#### MICROSOFT EXCEL:

## INTRO TO **POWER QUERY**, **POWER PIVOT** & **DAX**

*With Best-Selling Excel instructor Chris Dutton*

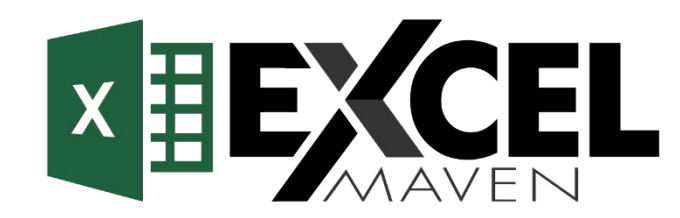

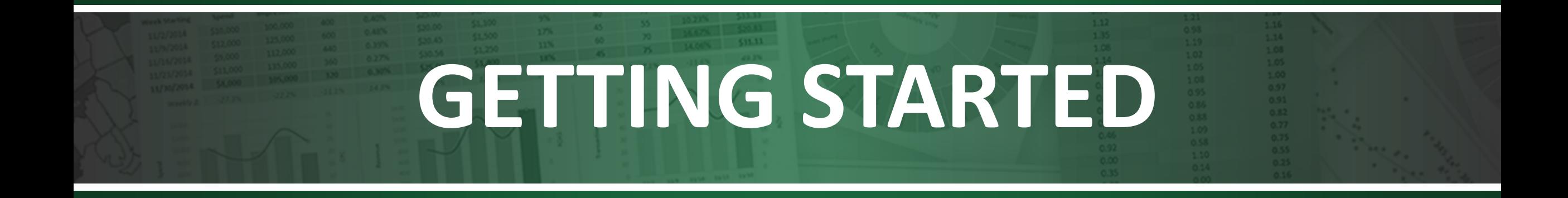

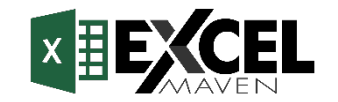

## **COURSE STRUCTURE**

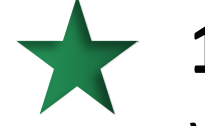

**100+ Downloadable PDF Slides** to serve as helpful reference guides when you're offline or on the go (or just need a refresher!)

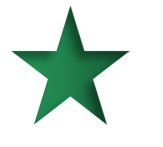

**Interactive**, **hands-on demos** to keep you engaged, with **downloadable project files** that you can use to explore and learn at your own pace

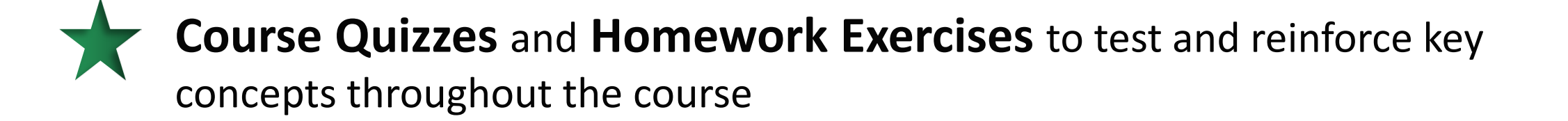

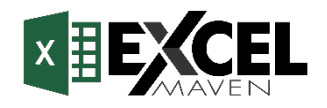

## **COURSE OUTLINE**

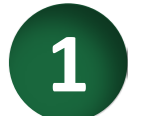

#### **1 The "Power" Excel Landscape**

• *Power Query/Power Pivot workflow and key benefits vs. "traditional" Excel*

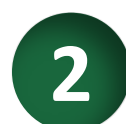

#### **2 Power Query**

• *Types of data connectors, query editing tools, loading options, etc.* 

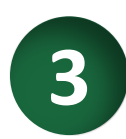

## **3 Data Modeling 101**

• *Excel Data Model interface, normalization, table relationships, hierarchies, etc.* 

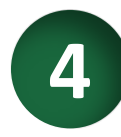

## **4 Power Pivot & DAX**

• *Power Pivots vs. "normal" pivots, calculated columns vs. measures, row & filter context, etc.*

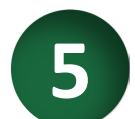

**6**

#### **Common DAX Functions**

• *Basic syntax, math & stats functions, filter functions, time intelligence tools, etc.*

## **Final Project**

• *VanArsdel sales data (2000-2010)*

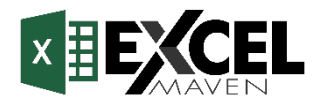

### **VERSIONS & COMPATIBILITY**

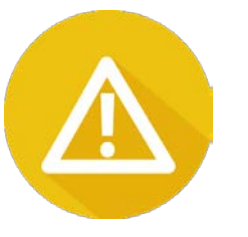

**IMPORTANT NOTE:** Power Pivot is currently *not available for Mac*, and is *only available in certain versions of Excel for Windows/PC*

For a full, current list of compatible versions, visit **support.office.com** (or Google "*Where is Power Pivot?*"): <https://support.office.com/en-us/article/Where-is-Power-Pivot-aa64e217-4b6e-410b-8337-20b87e1c2a4b> (or use: **bit.ly/2yd80rd**)

#### **Other considerations:**

- Power Pivot works best with **64-bit** Excel, which can access more processing power and memory (*not critical*)
	- *Note: make sure you're running a 64-bit operating system and that you've updated Office to the 64-bit version*
- Power Pivot menus, features and tools have evolved over time; **what you see on your screen may differ from what you see on mine, but the fundamental skills and concepts covered are universally applicable**
- Even if you have a compatible version of Excel, you may need to **enable the Power Pivot or Power Query plug-ins** to access the tools in this course (*File > Options > Add-Ins > Manage: COM Add-Ins*)

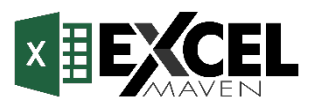

#### **GETTING TO KNOW THE FOODMART DATABASE**

- Throughout the course, we'll be using sample data from a fictitious super market chain called "**FoodMart**"\*
- In addition to daily transactional records from 1997-1998, our data set includes information about **products**, **customers**, **stores**, and **regions**
- All files are available for download in the **course resources** section of your course dashboard (*Course Dashboard > Course Content > All Resources*)

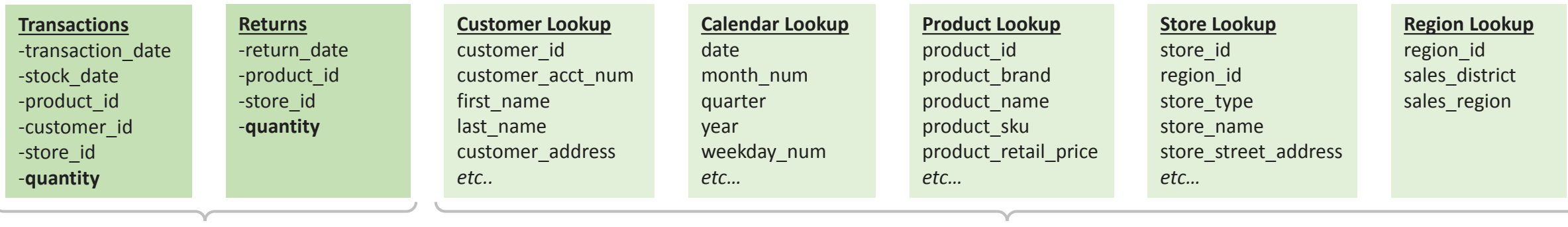

#### *"Data" Tables "Lookup" Tables*

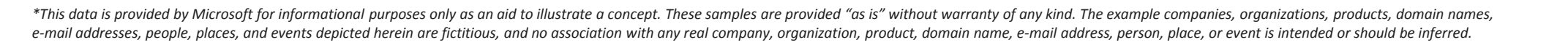

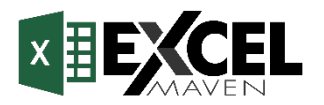

## **SETTING EXPECTATIONS**

## **1** I'm using **Excel 2016 for PC (365 ProPlus, 64-bit)**

- *Power Pivot is currently not available for Mac*
- *What you see on your screen will not always match what you see on mine (especially for Excel 2010 or 2013)*

## **2** This course is designed to get you **up & running** with Excel's BI tools

• *The goal is to provide a solid foundational understanding of Power Query, Power Pivot and DAX; we may simplify some concepts to make them easier to grasp, and will not cover some of the more advanced tools*

## **3** These tools are incredibly powerful, but still a little "**buggy**"

- *Power Pivot uses a lot of processing power, so it helps to close other workbooks and applications*
- *Save new versions early and often; if you do crash, make sure you have a recent version to work from!*

### **4** When things get challenging, remember that **I'm here to help**

- *If you feel stuck, remember that you can pause the videos and rewatch them as many times as you'd like!*
- *Still need support? Post to the course Q&A section or message me directly and I'd be happy to lend a hand*

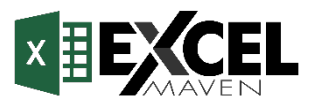

#### **COURSE RATINGS & REVIEWS**

Ratings and reviews help courses succeed, and provide valuable feedback that I can use to **make the course even better!**

• If you find yourself enjoying the course, or if you have feedback that might improve your experience, please take **15 seconds** to leave a rating or review *(when you're ready – no rush!)*

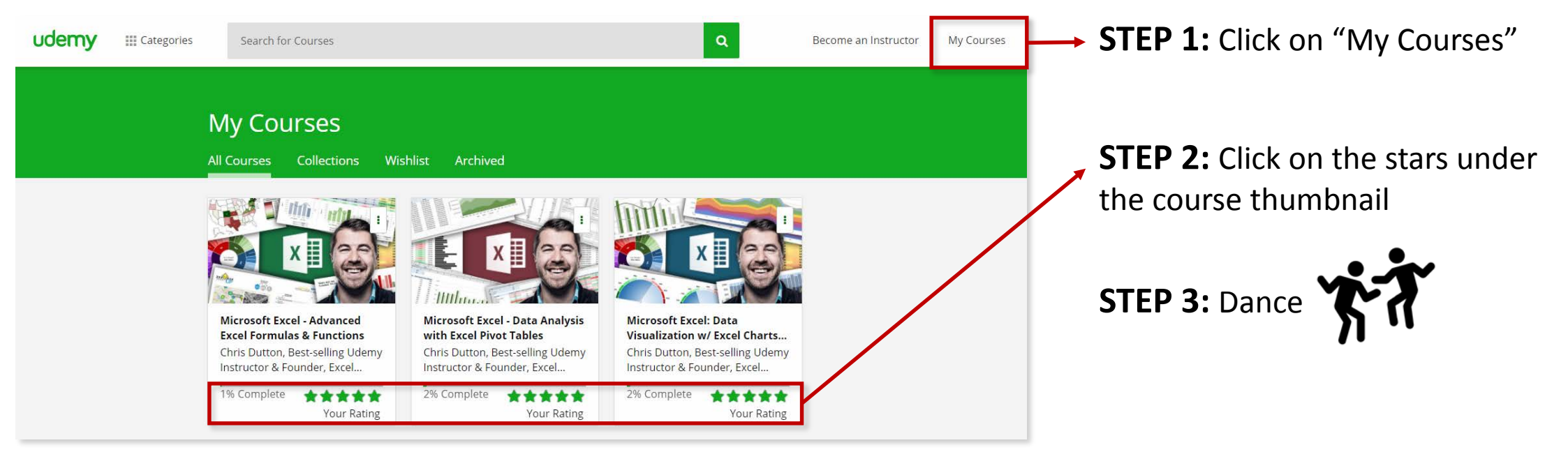

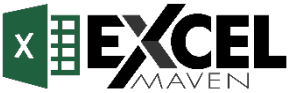

# **LET'S DO THIS.**

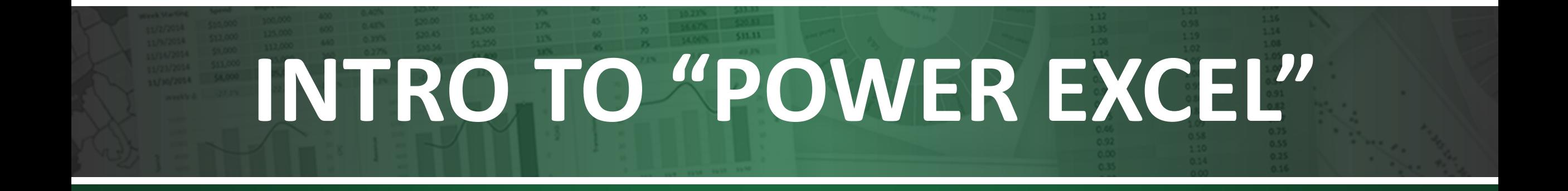

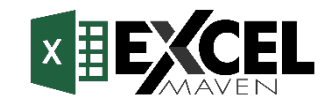

## **THE "POWER EXCEL" WORKFLOW**

These are Excel's **Business Intelligence** tools, all of which are available directly in Excel (*provided you have a compatible version*); **no additional software is required!**

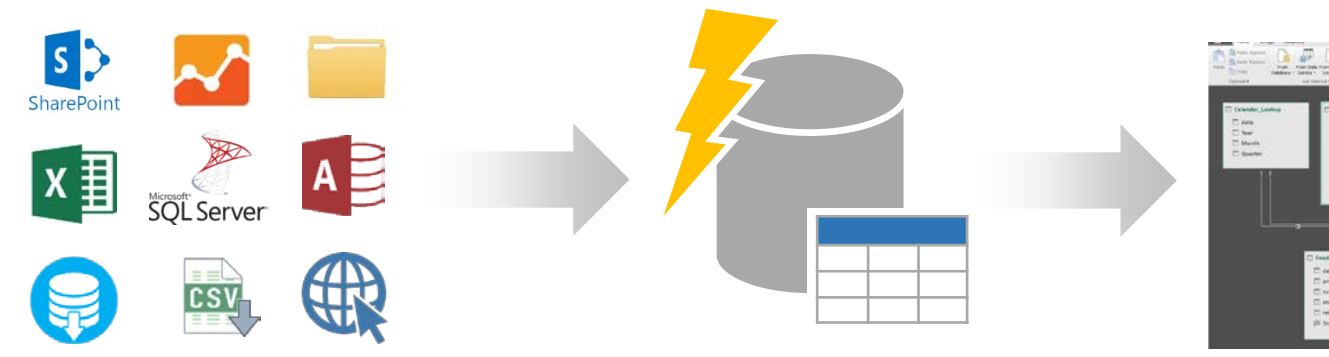

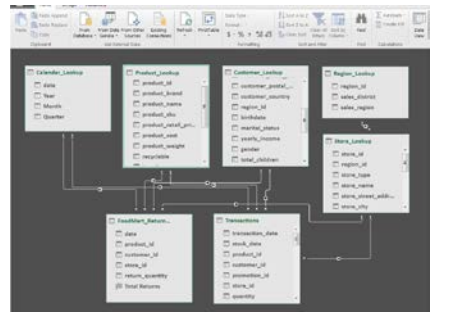

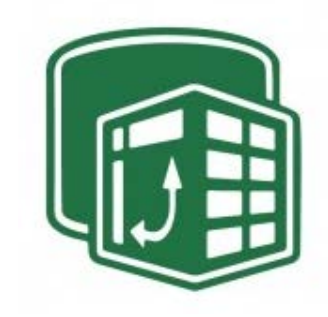

#### **RAW DATA**

*Flat files (csv, txt), Excel tables, databases (SQL, Azure), folders, streaming sources, web data, etc.* 

#### **POWER QUERY** *(aka "Get & Transform")*

*Connect to sources, import data, and apply shaping and transformation tools (ETL)*

#### **DATA MODEL**

*Create table relationships, add calculated columns, define hierarchies and perspectives, etc.* 

#### **POWER PIVOT & DAX**

*Explore and analyze the entire data model, and create powerful measures using Data Analysis Expressions (DAX)* 

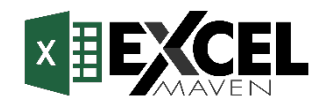

#### **"THE BEST THING TO HAPPEN TO EXCEL IN 20 YEARS"**

- **Import and analyze MILLIONS of rows of data in Excel**
	- *Access data from virtually anywhere (database tables, flat files, cloud services, folders, etc.)*
- **Quickly build models to blend and analyze data across sources**
	- *Instantly connect sources and analyze holistic performance across your entire data model*
- **Create fully automated data shaping and loading procedures** 
	- *Connect to databases and watch data flow through your model with the click of a button*
- **Define calculated measures using Data Analysis Expressions (DAX)**
	- *No more redundant A1-style "grid" formulas; DAX expressions are flexible, powerful and portable*

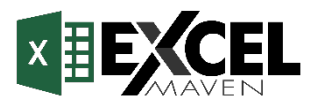

#### **#1: IMPORT & ANALYZE MILLIONS OF ROWS**

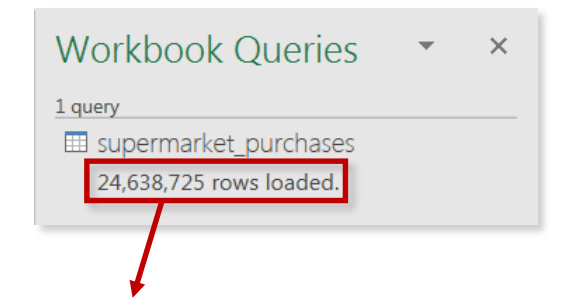

When was the last time you loaded **25,000,000** rows of data into Excel?

When you connect to data with **Power Query**  and load it to Excel's **Data Model**, the data is compressed and stored in memory, NOT in worksheets (*no more 1,048,576 row limit!*)

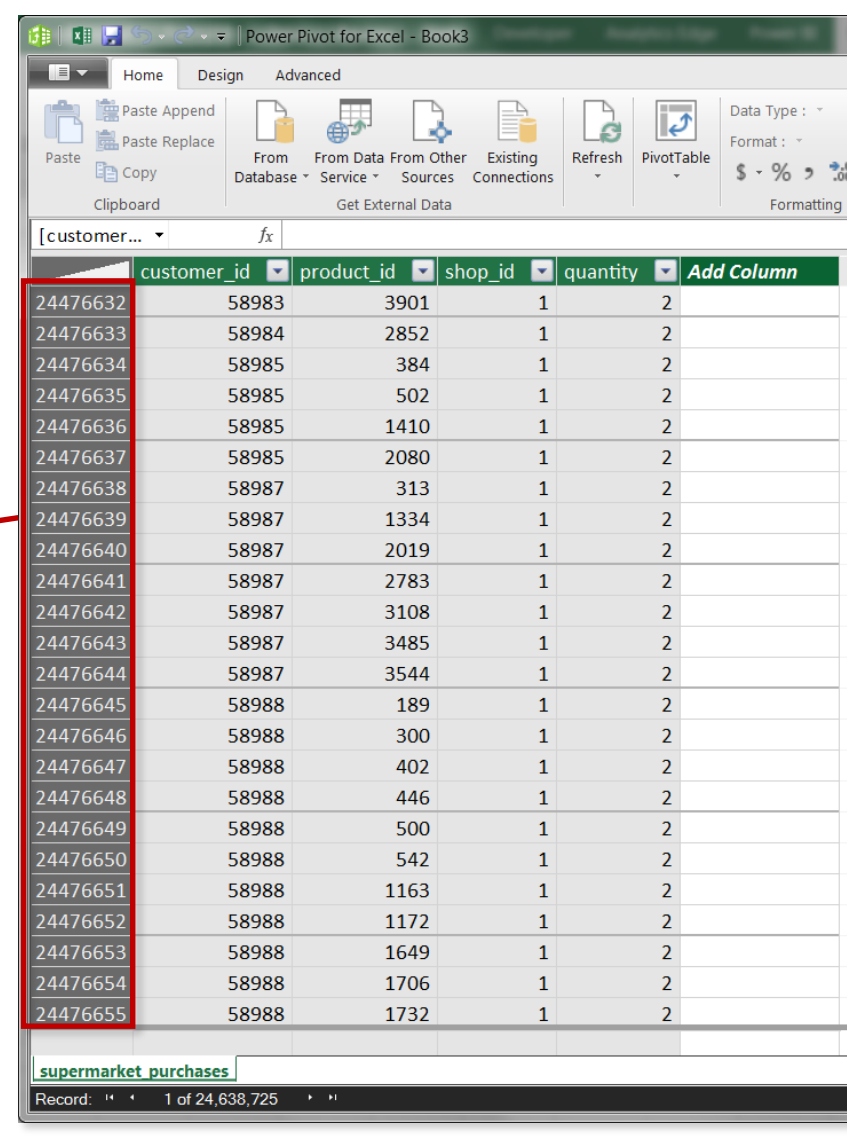

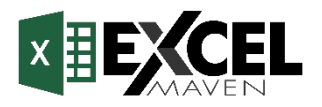

#### **#2: BUILD DATA MODELS TO BLEND SOURCES**

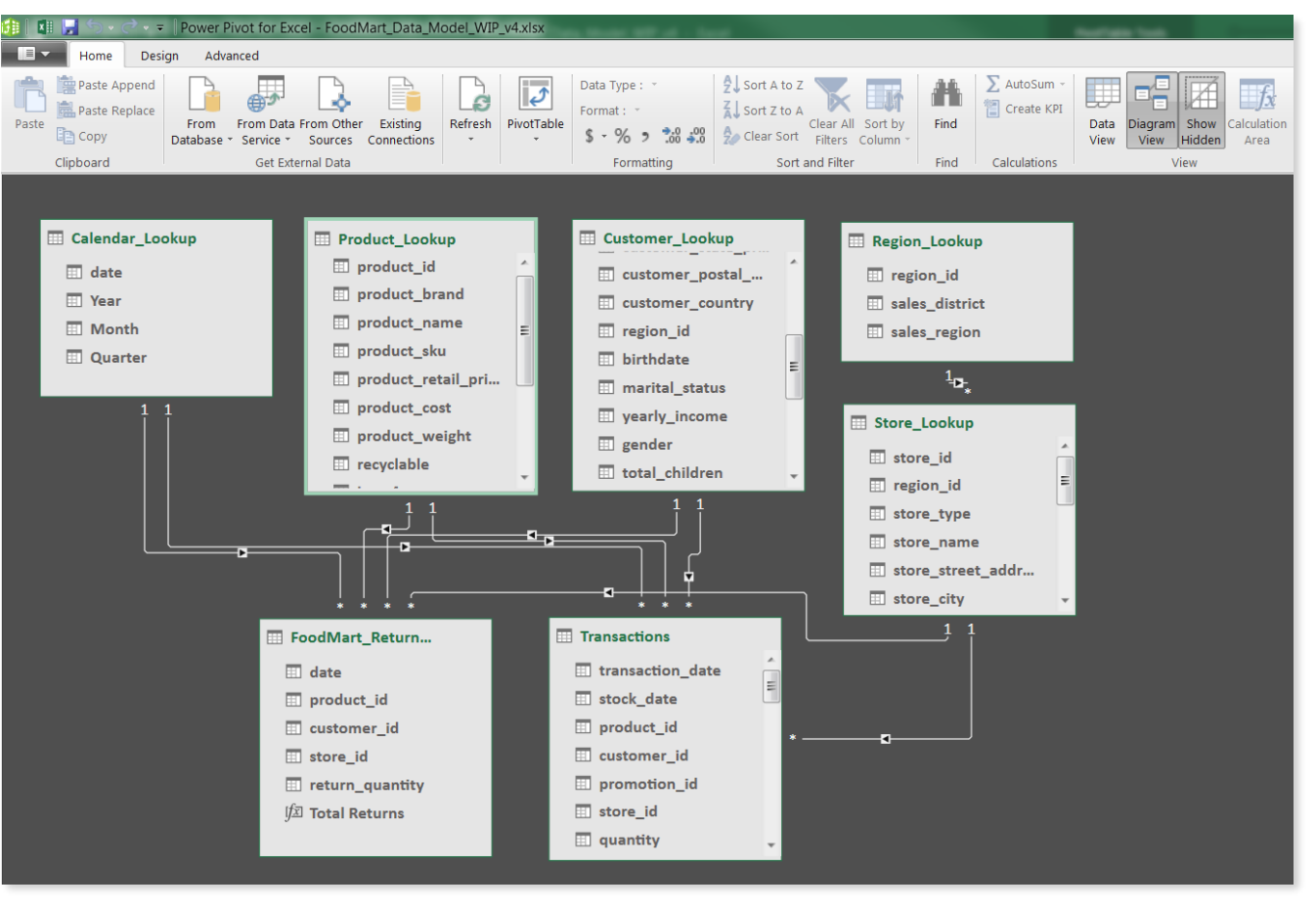

This is an example of a Data Model in "**Diagram View**", which allows you to create connections between tables

Instead of manually stitching tables together with cell formulas, you create *relationships* to blend data based on common fields

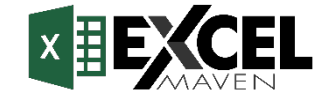

#### **#3: AUTOMATE YOUR DATA PROCESSING**

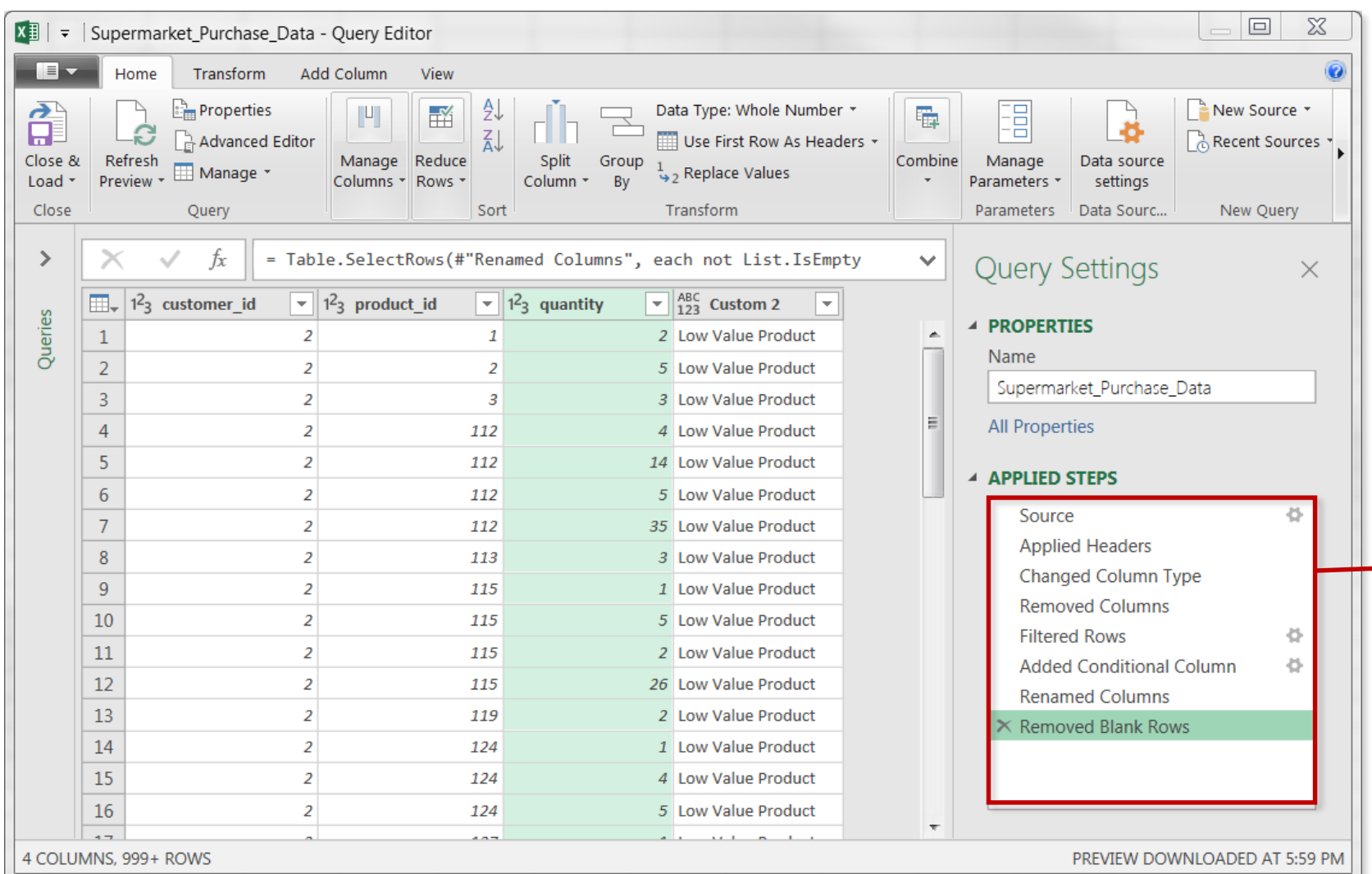

With Power Query, you can **filter**, **shape** and **transform** your raw data before loading it into the data model

Each step is **automatically recorded** and **saved with the query**, and applied whenever the source data is refreshed – like a macro!

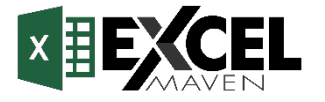

#### **#4: CREATE POWERFUL MEASURES WITH DAX**

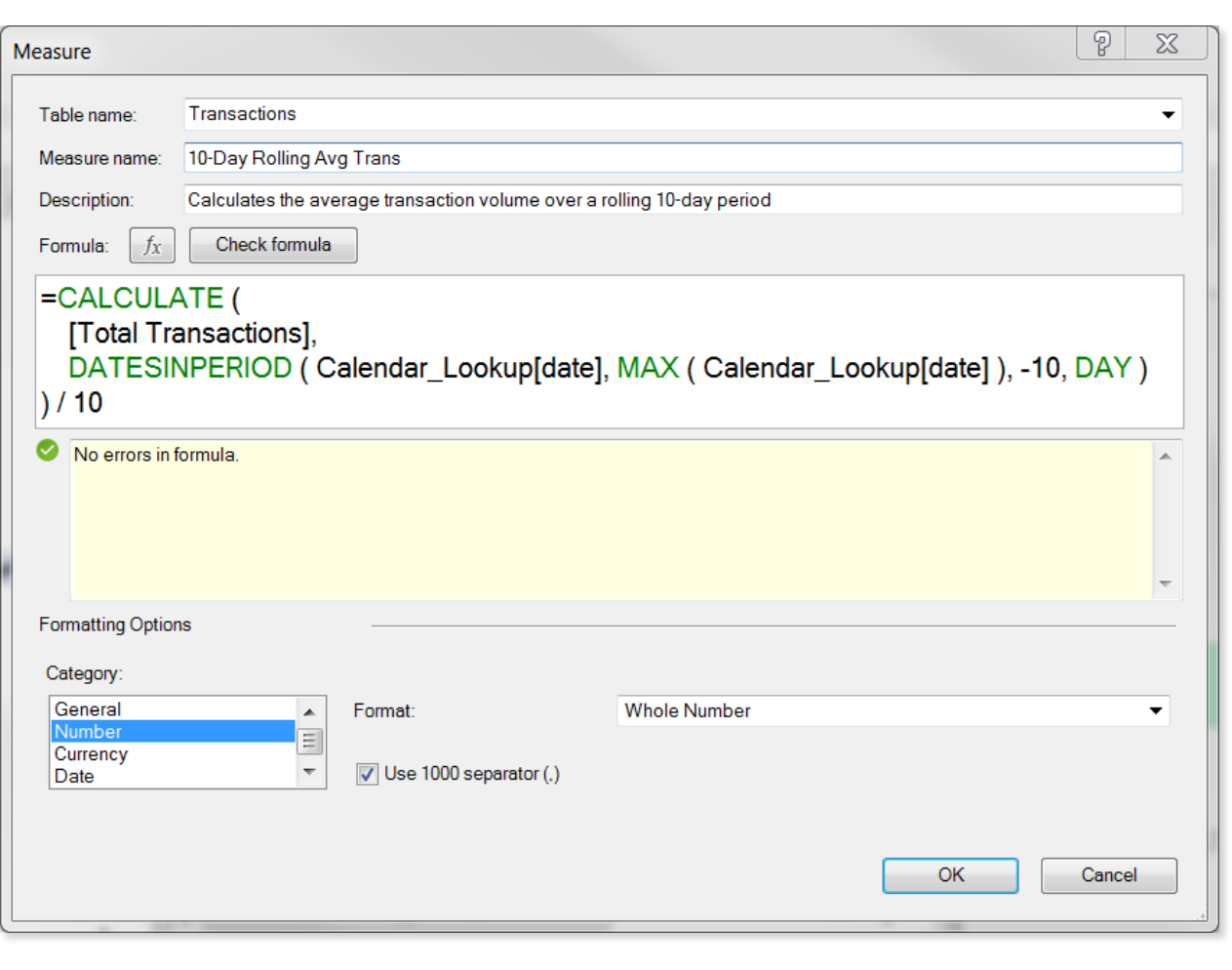

Measures are flexible and powerful calculations defined using **Data Analysis Expressions (DAX)**

In this case we're using a DAX time intelligence formula to calculate a **10-day rolling average**

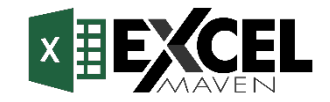

## **WHEN TO USE POWER QUERY & POWER PIVOT**

## *Use Power Query and Power Pivot when you want to…*

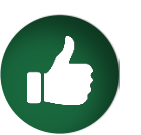

Analyze more data than can fit into a worksheet

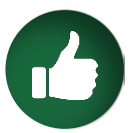

Create connections to databases or external sources

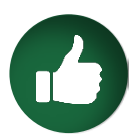

Blend data across multiple large tables

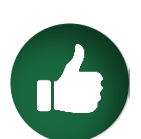

Automate the process of loading and shaping your data

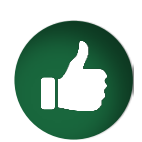

Unleash the **full business intelligence capabilities** of Excel

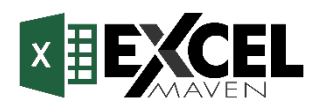

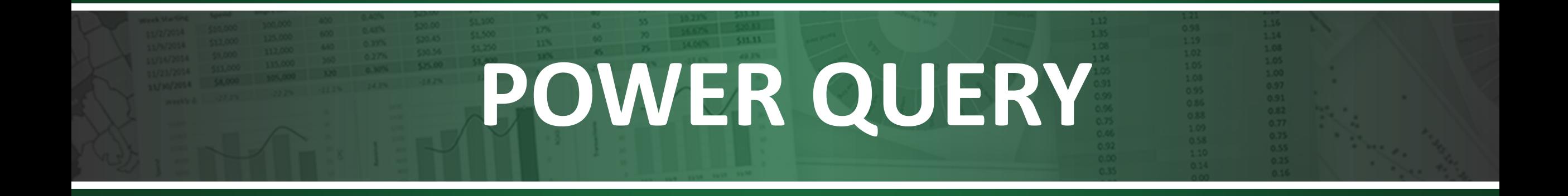

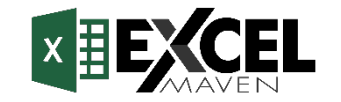

#### **MEET POWER QUERY**

#### **Power Query** (aka "**Get & Transform**") allows you to:

- Connect to data across a wide range of sources
- Filter, shape, append and transform raw data for further analysis and modeling
- Create stored procedures to automate your data prep (*like a macro!)*

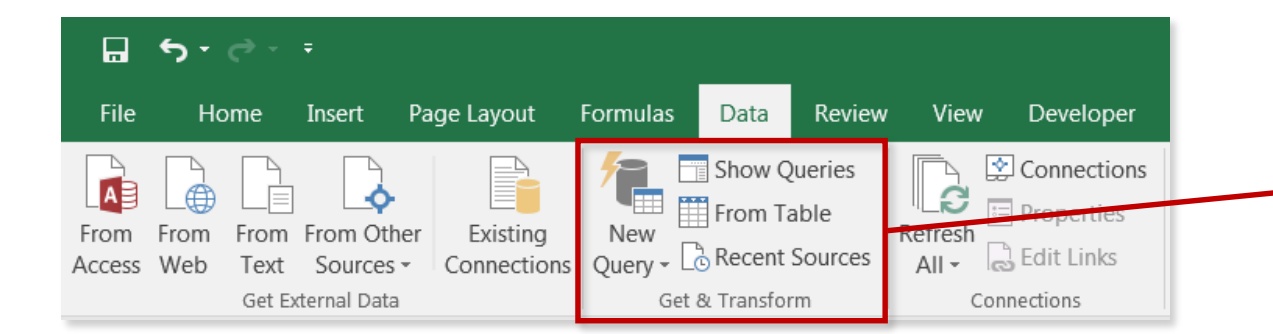

The Power Query tools live in the **Data** tab, under the "**Get & Transform**" section (Excel 2016)

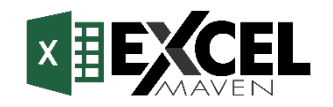

#### **TYPES OF DATA CONNECTIONS**

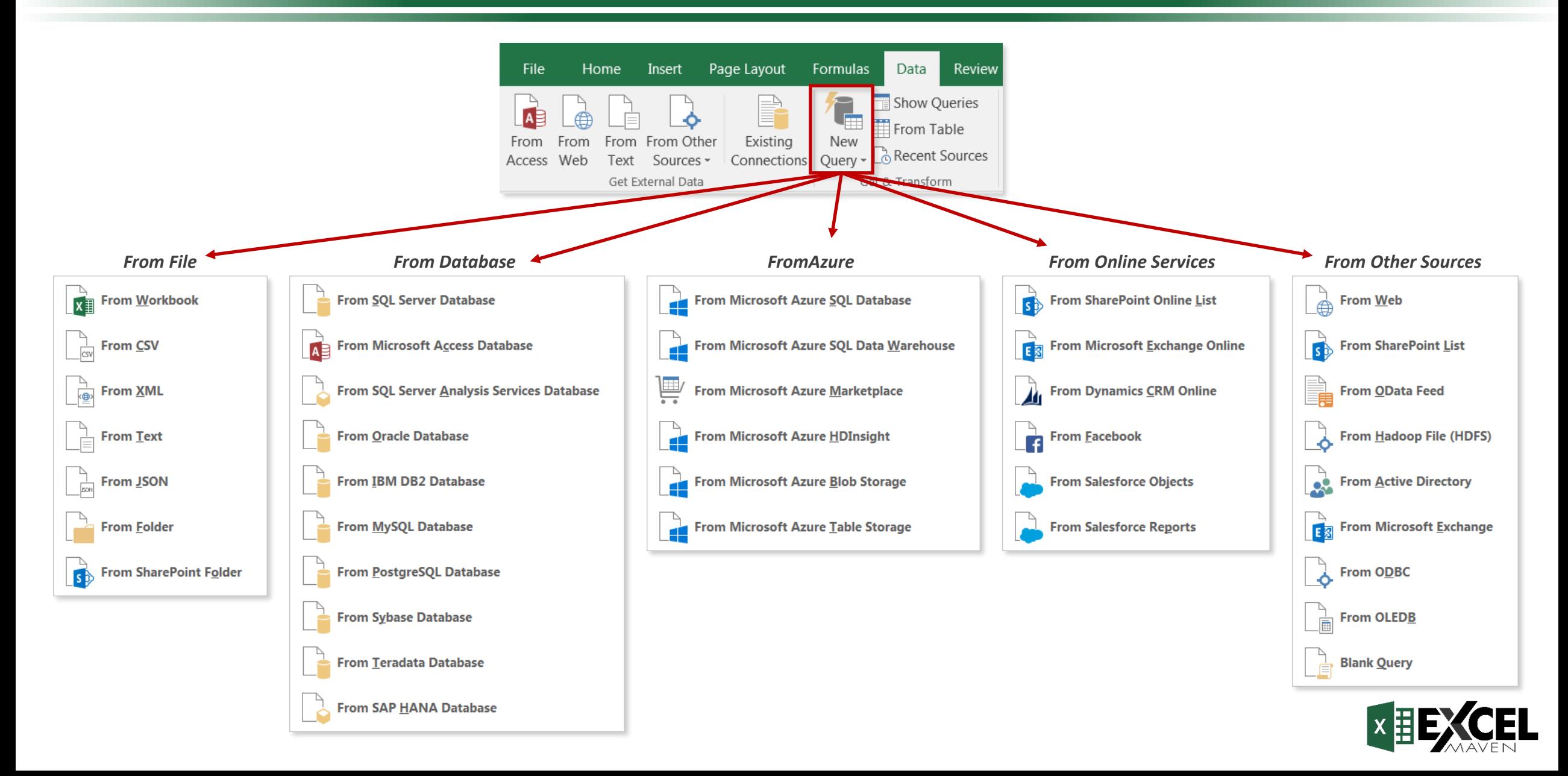

### **THE QUERY EDITOR**

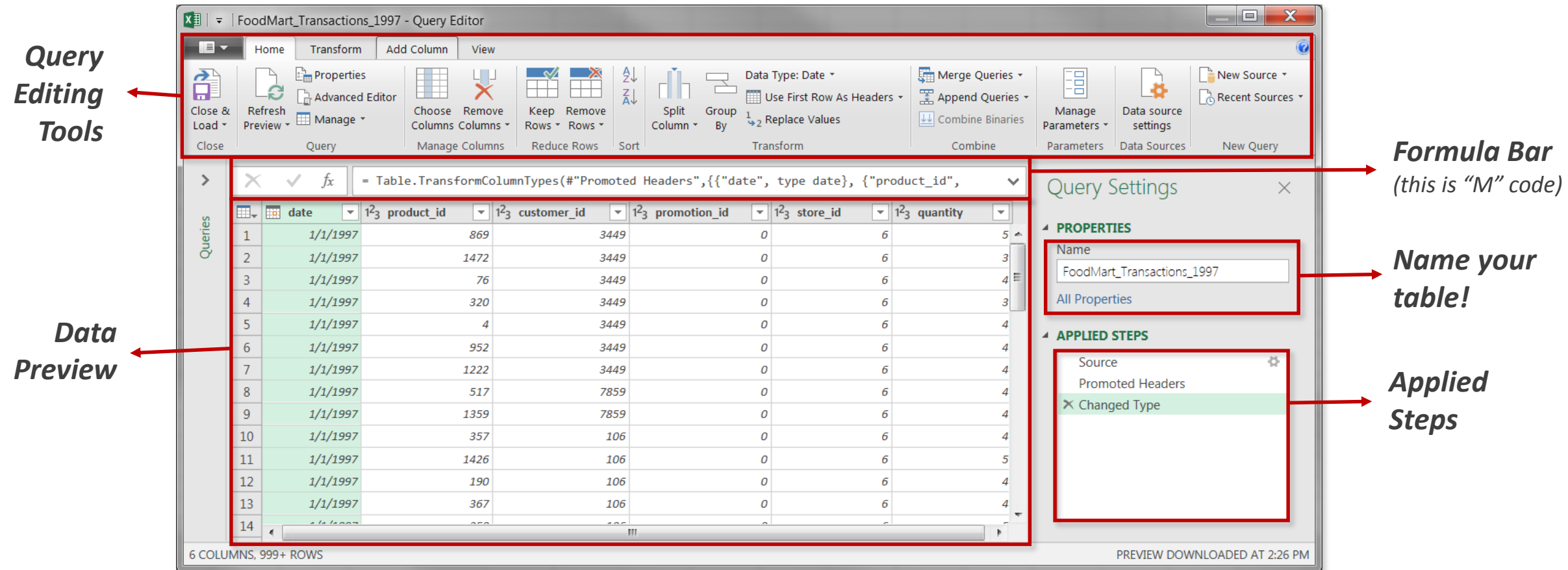

Access the **Query Editor** by creating a new query and choosing the "*Edit*" option, or by launching the Workbook Queries pane (*Data* > *Show Queries*) and right-clicking an existing query to edit

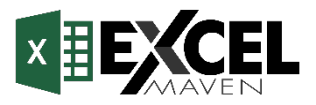

#### **QUERY EDITOR TOOLS**

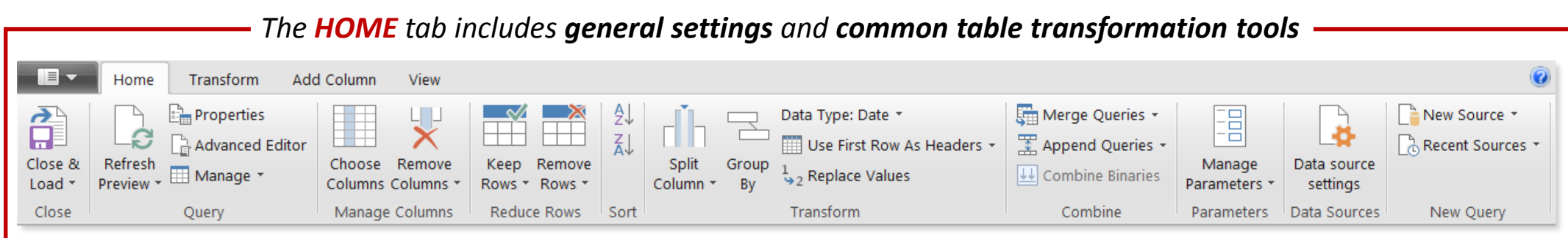

*The TRANSFORM tab includes tools to modify existing columns (splitting/grouping, transposing, extracting text, etc.*

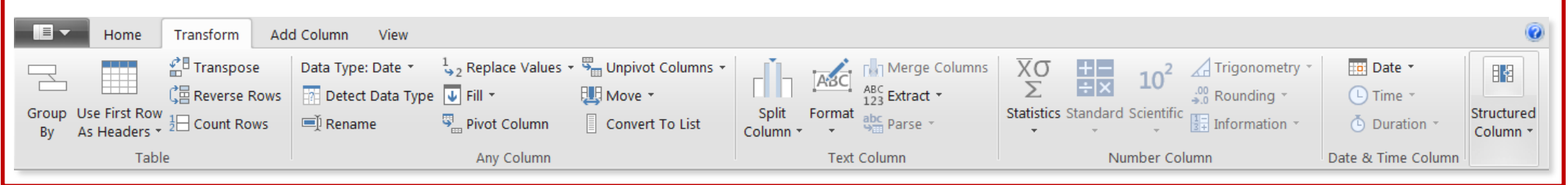

*The ADD COLUMN tools create new columns based on conditional rules, text operations, calculations, dates, etc.* 

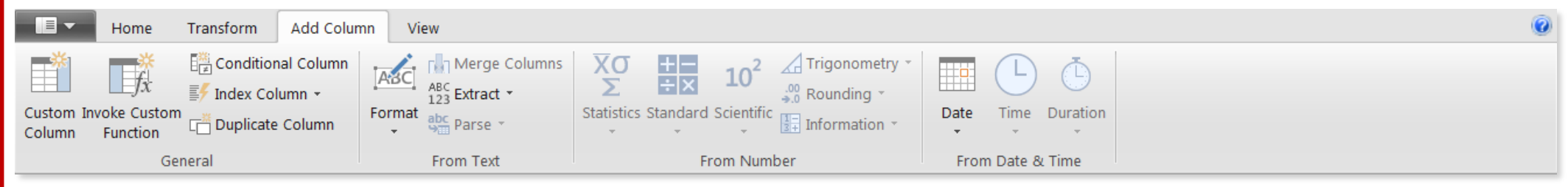

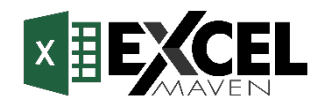

## **DATA LOADING OPTIONS**

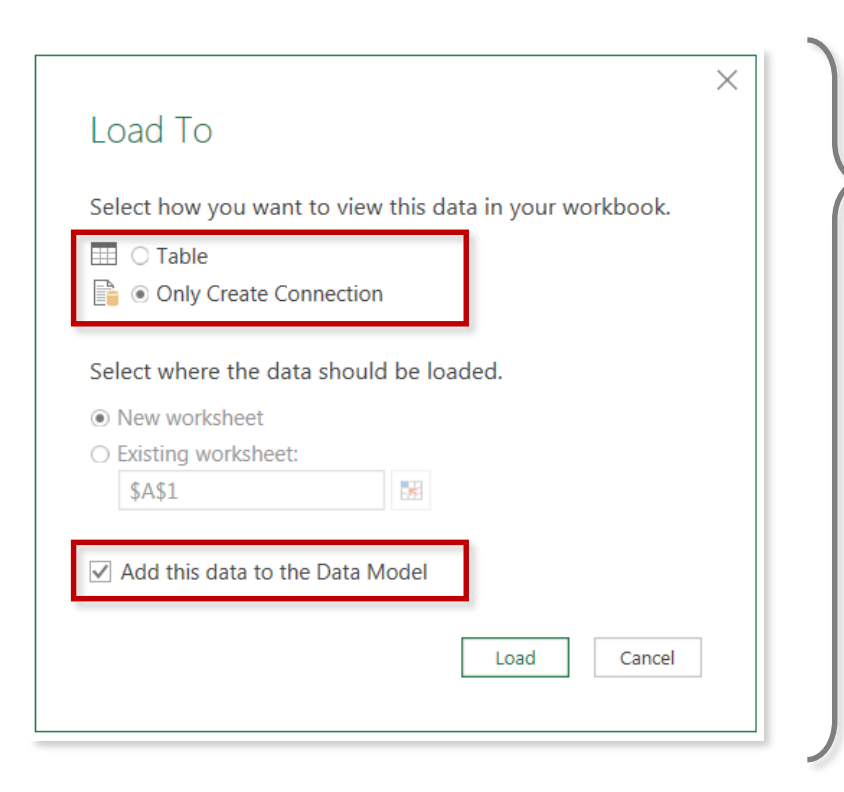

- When you load data from Power Query, you have several options:
	- **Table**
		- *Stores the data in a new or existing worksheet*
		- *Requires relatively small data sets (<1mm rows)*

#### • **Connection Only**

- *Saves the data connection settings and applied steps*
- *Data does not load to a worksheet*

#### • **Add to Data Model**

- *Compresses and loads data to Excel's Data Model*
- *Makes data accessible to Power Pivot for further analysis*

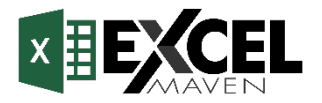

#### **BASIC TABLE TRANSFORMATIONS**

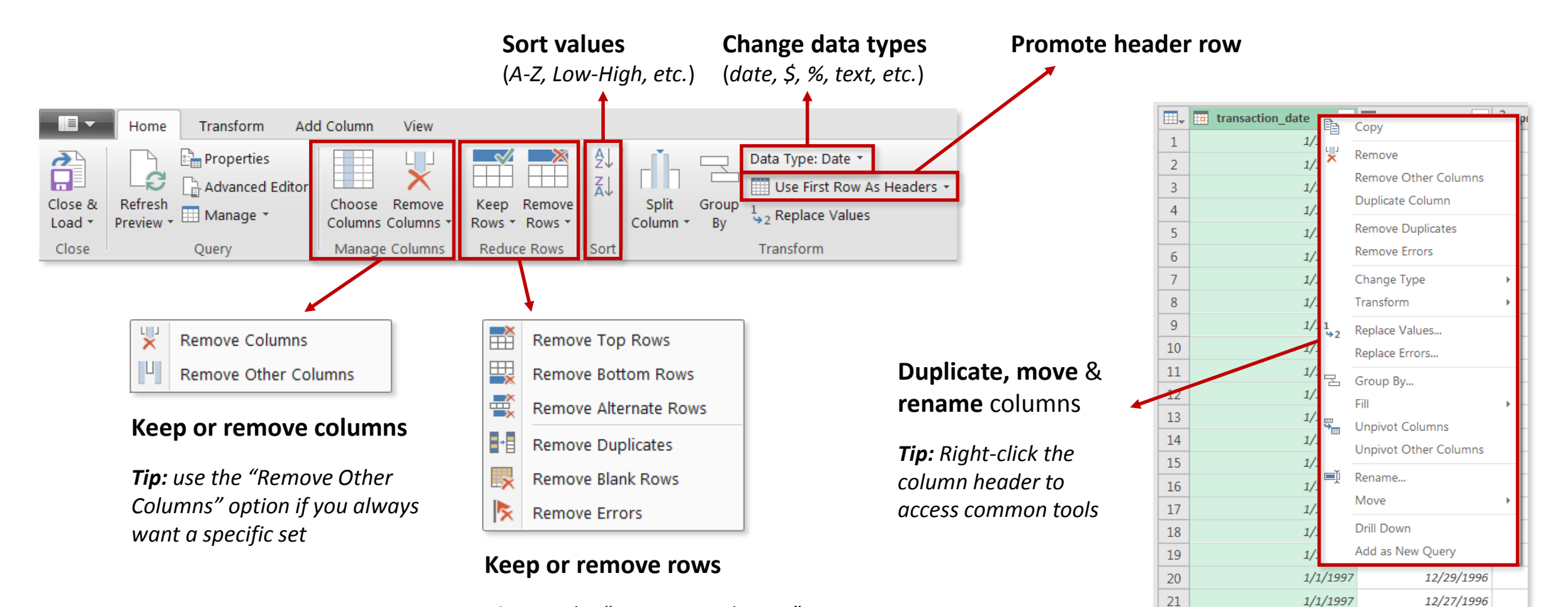

*Tip: use the "Remove Duplicates" option to create a new lookup table from scratch*

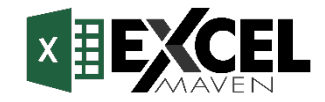

12/31/1996

12/26/1996

22

23

 $1/1/1997$ 

 $1/1/1997$ 

### **TEXT-SPECIFIC TOOLS**

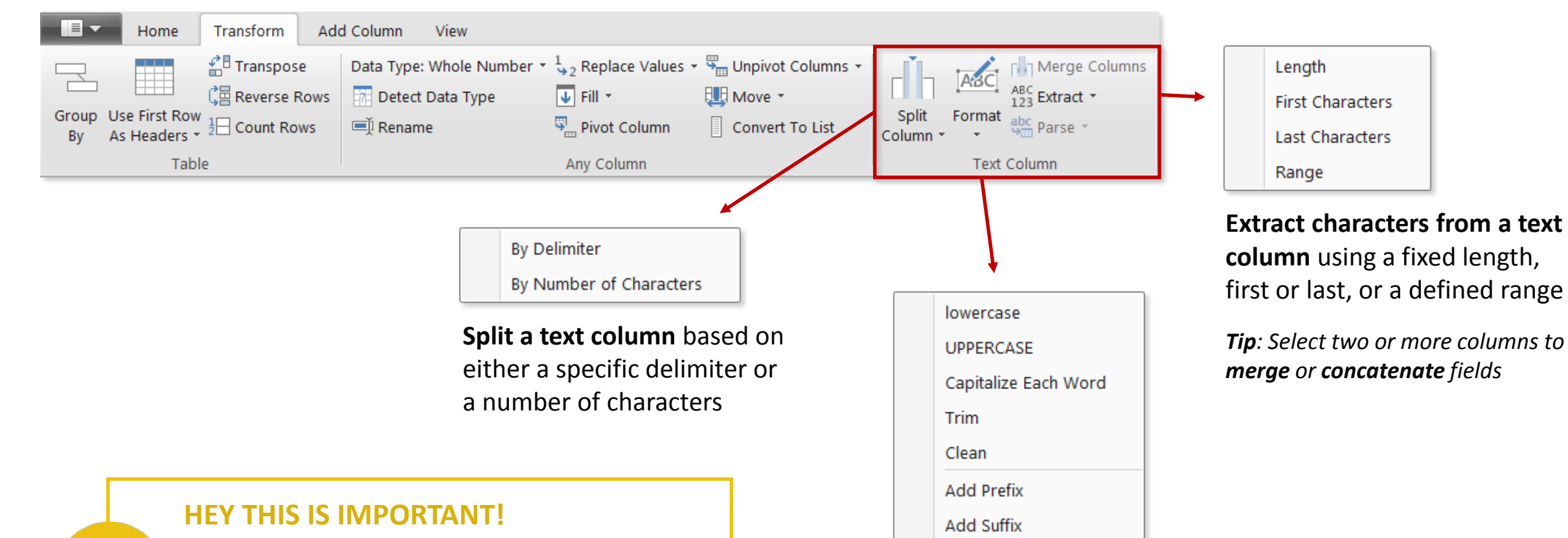

You can access many of these tools in both the "**Transform**" and "**Add Column**" menus -- the difference is whether you want to *add a new column* or *modify an existing one*

**Format a text column** to upper, lower or proper case, or add a prefix or suffix

*Tip: Use "Trim" to eliminate leading & trailing spaces, or "Clean" to remove non-printable characters*

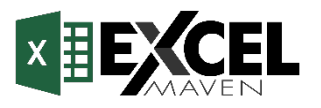

### **NUMBER-SPECIFIC TOOLS**

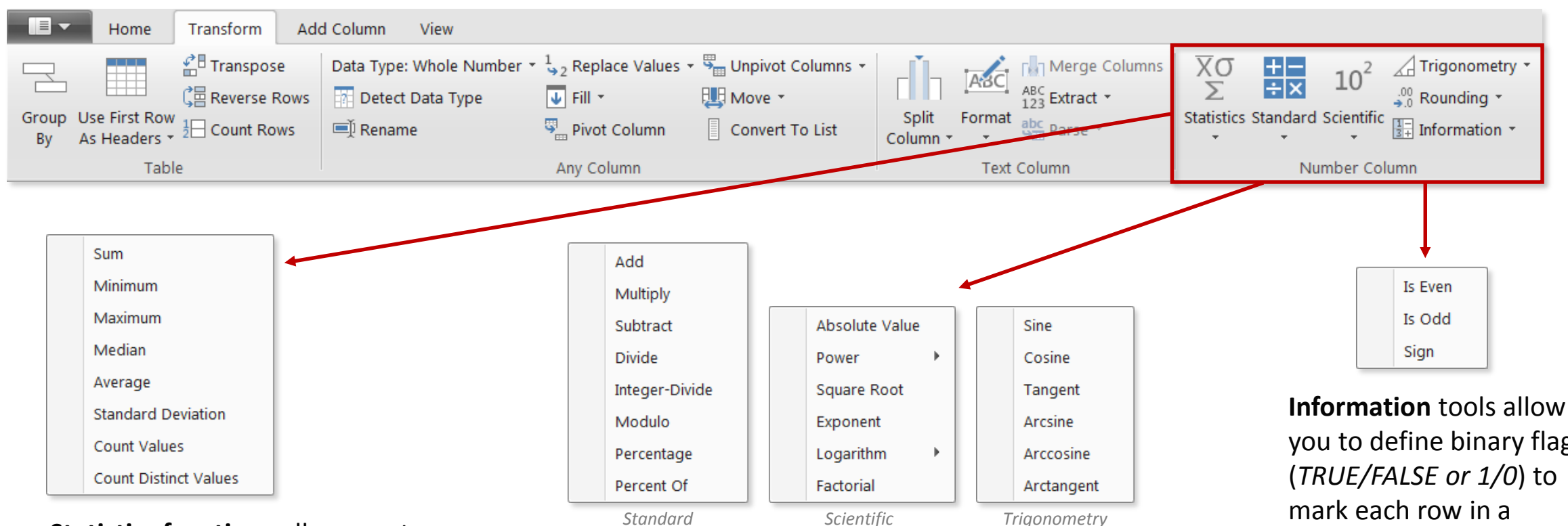

**Statistics functions** allow you to evaluate basic stats for the selected column (sum, min/max, average, count, countdistinct, etc)

*Note: These tools return a SINGLE value, and are commonly used to explore a table rather than prepare it for loading*

**Standard, Scientific** and **Trigonometry** tools allow you to apply standard operations (addition, multiplication, division, etc.) or more advanced calculations (power, logarithm, sine, tangent, etc) to each value in a column

*Note: Unlike the Statistics options, these tools are applied to each individual row in the table*

you to define binary flags (*TRUE/FALSE or 1/0*) to column as even, odd, positive or negative

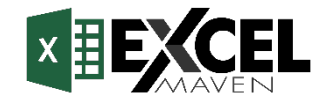

#### **DATE-SPECIFIC TOOLS**

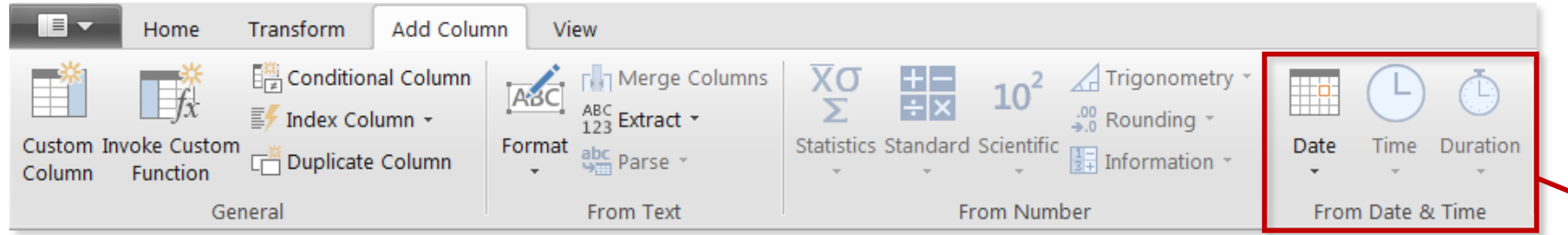

**Date & Time** tools are relatively straight-forward, and include the following options:

- **Age**: Difference between the current time and the date in each row
- **Date Only:** Removes the time component of a date/time field
- **Year/Month/Quarter/Week/Day**: Extracts individual components from a date field (Time-specific options include Hour, Minute, Second, etc.)
- **Earliest/Latest:** Evaluates the earliest or latest date from a column as a single value (can only be accessed from the "Transform" menu)

*Note: You will almost always want to perform these operations from the "Add Column" menu to build out new fields, rather than transforming an individual date/time column*

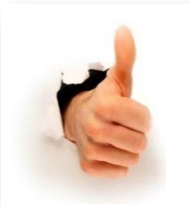

#### **PRO TIP:**

*Load up a table containing a single date column and use Date tools to build out an entire calendar table*

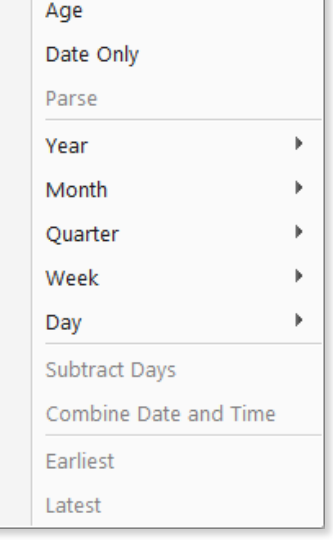

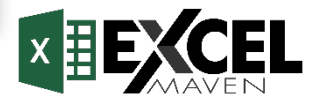

#### **CREATING A BASIC CALENDAR TABLE**

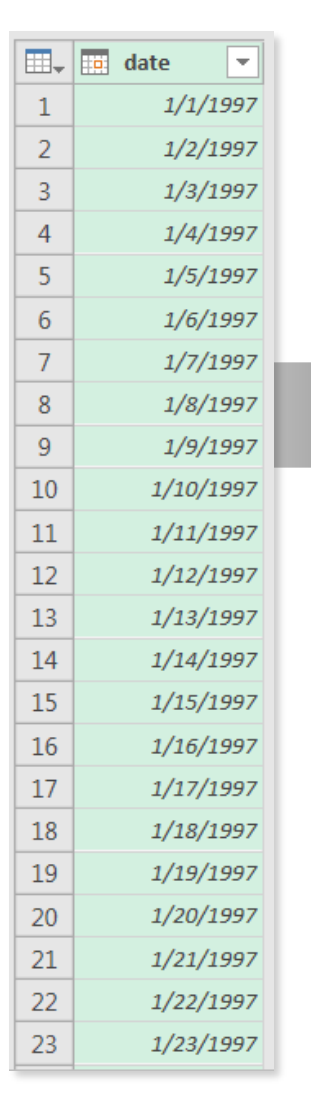

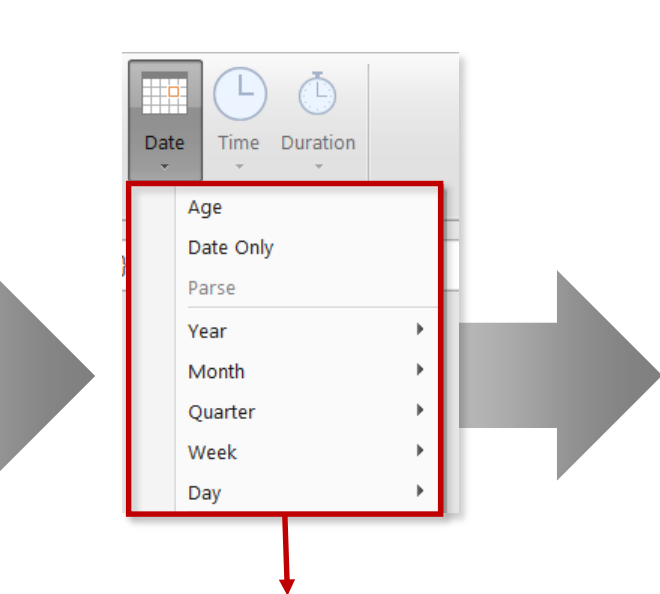

Use pre-defined **Date** options in the "**Add Column**" menu to quickly build out a calendar table from a list of dates

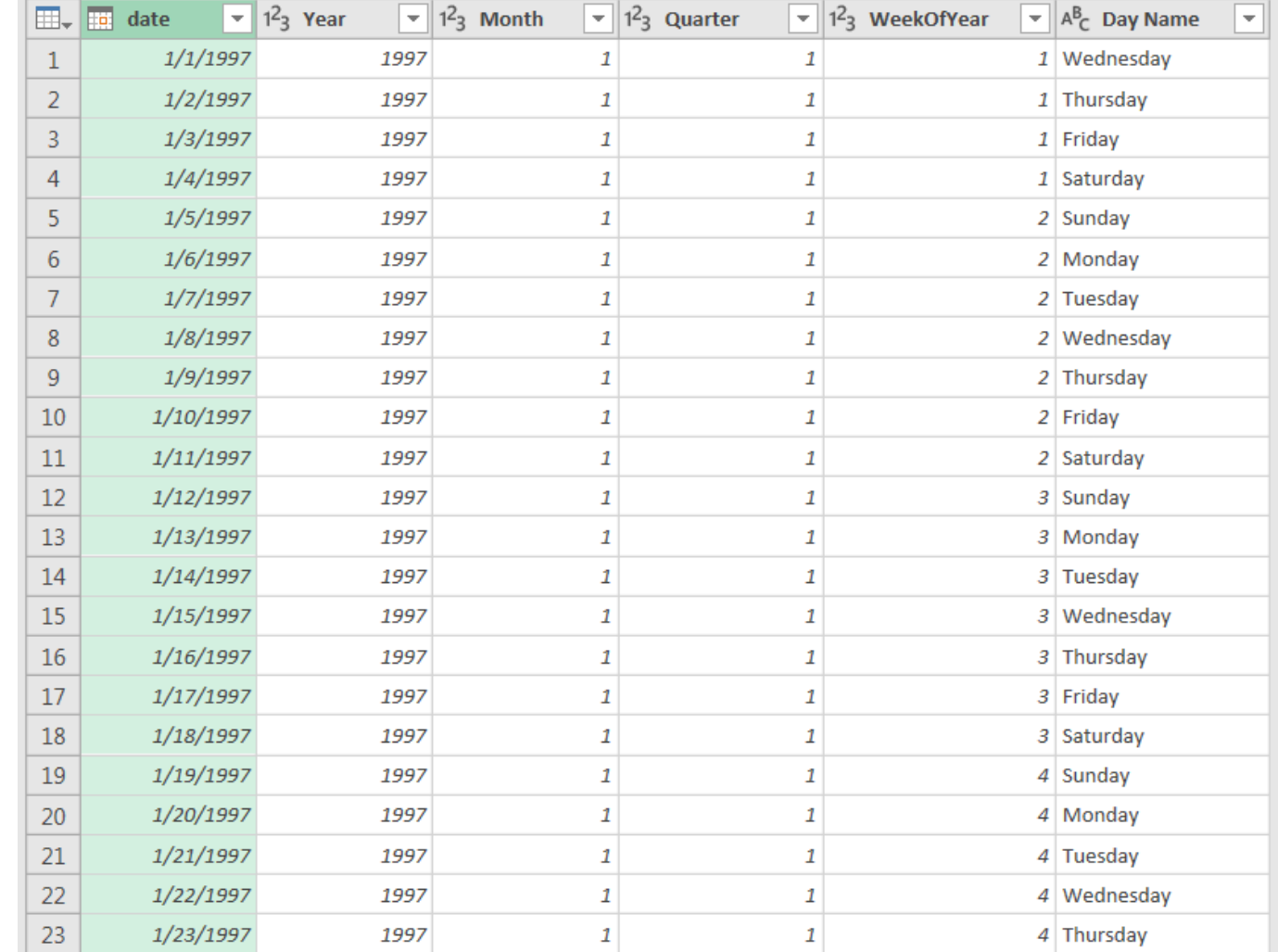

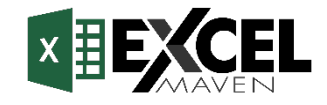

#### **PRO TIP: CREATING A ROLLING CALENDAR**

**1)** Create a new, blank query (*Data > New Query > From Other Sources > Blank Query*)

**2)** In the formula bar, generate a starting date by entering a "**literal**" (*1/1/2013 shown below*):

 $=$ #date(2013,1,1) tx.  $\checkmark$ 

**3)** Click the **fX** icon to add a new custom step, and enter the following formula *exactly* as shown:

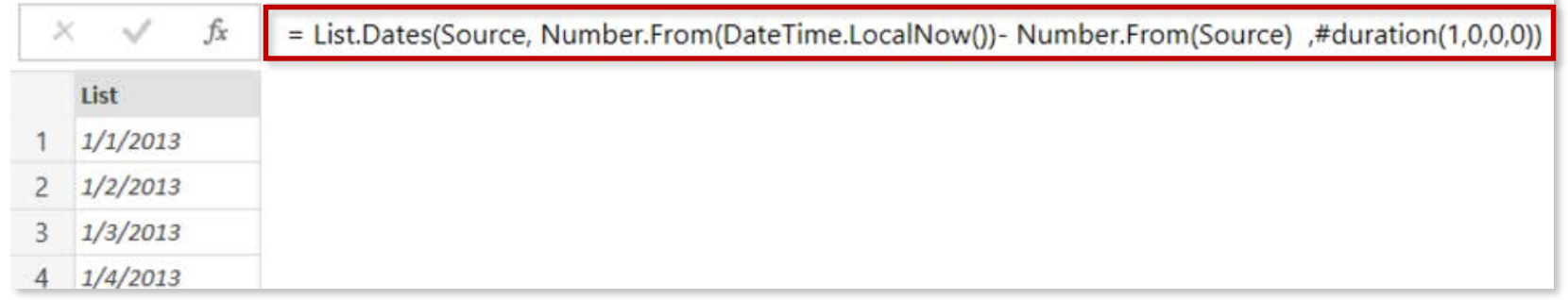

**4)** Convert the resulting list into a Table (*List Tools > To Table*) and format the column as a **Date**

**5)** Add calculated Date columns (*Year, Month, Week, etc.*) as necessary using the **Add Column** tools

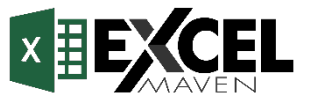

#### **ADDING AN INDEX COLUMN**

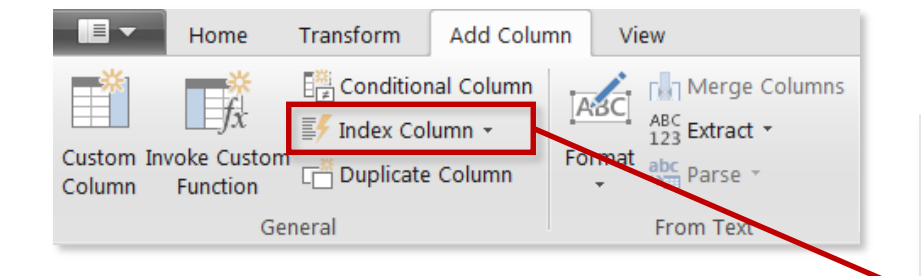

**Index Columns** contain a list of sequential values that can be used to identify each unique row in a table (*typically starting from 0 or 1*)

These columns are often used to create **unique IDs** that can be used to form relationships between tables (*more on that later!*)

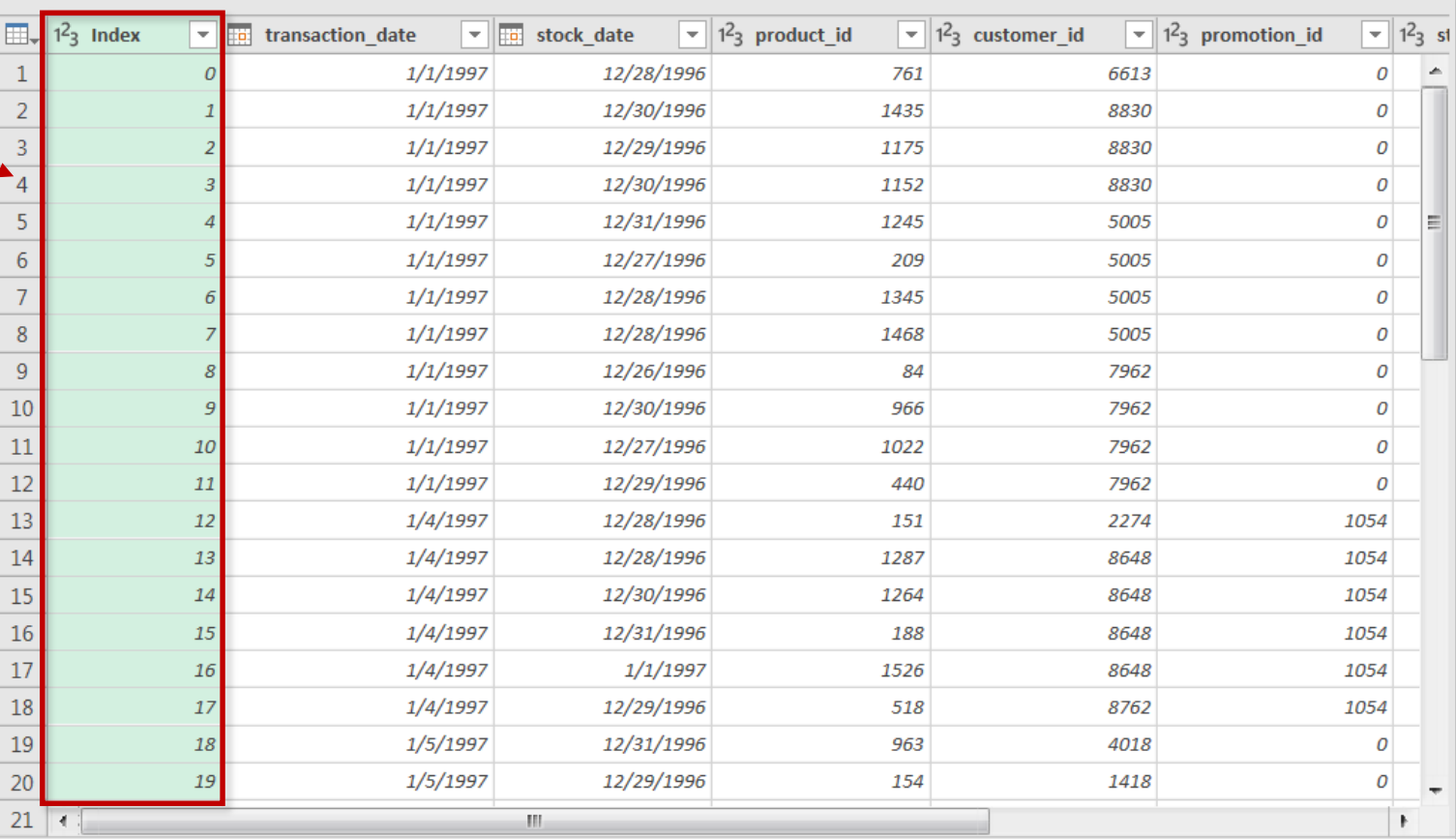

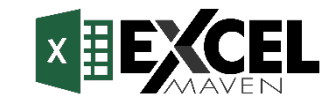

## **ADDING A CONDITIONAL COLUMN**

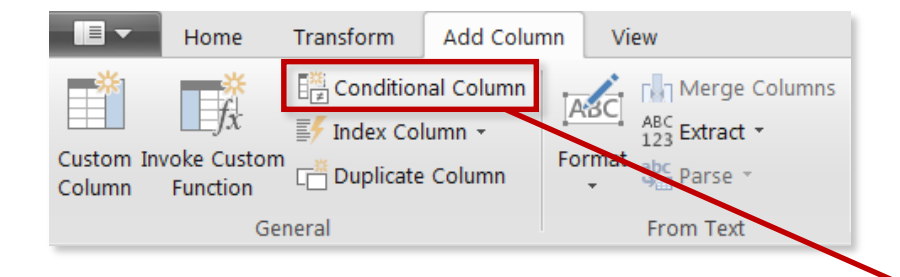

**Conditional Columns** allow you to define new fields based on logical rules and conditions (*IF/THEN statements*)

#### **Add Conditional Column**

Add a conditional column that is computed from the other columns or values

*In this case we're creating a new conditional column called "Order Size", which depends on the values in the "quantity" column, as follows:*

- *If quantity >5, Order Size = "Large"*
- *If quantity is from 2-5, Order Size = "Medium"*
- *If quantity =1, Order Size = "Small"*
- *Otherwise Order Size = "Other"*

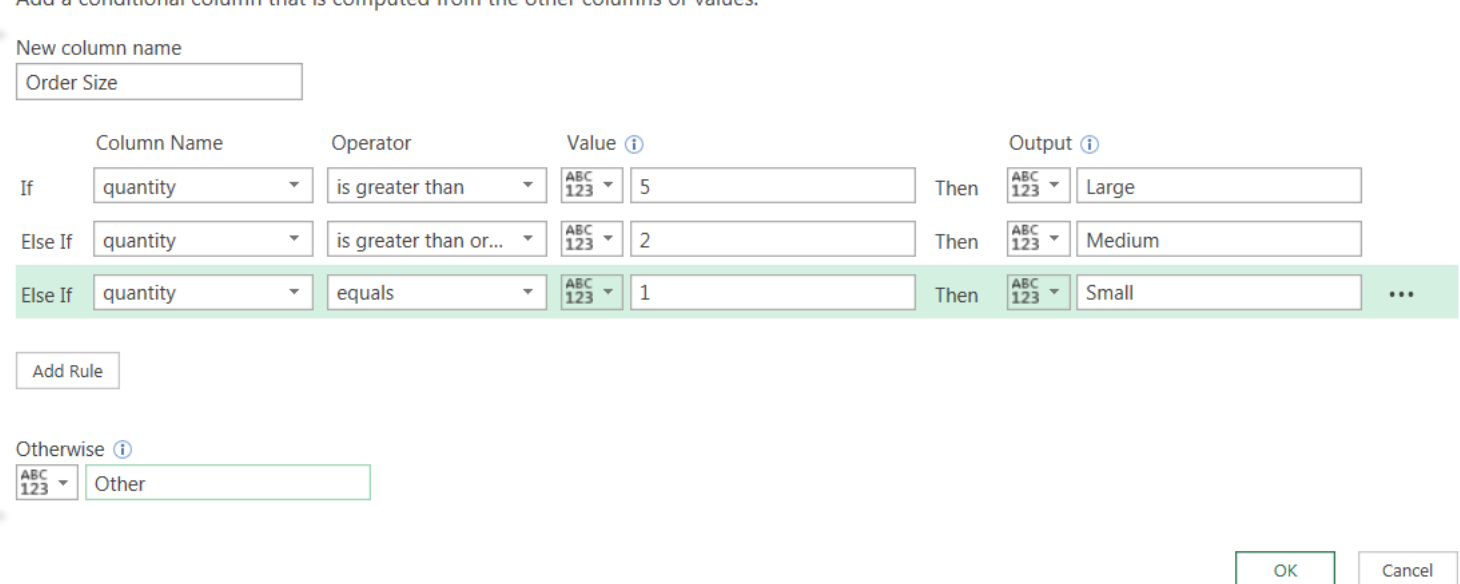

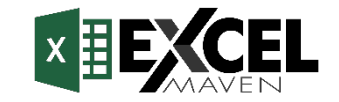

## **GROUPING & AGGREGATING DATA**

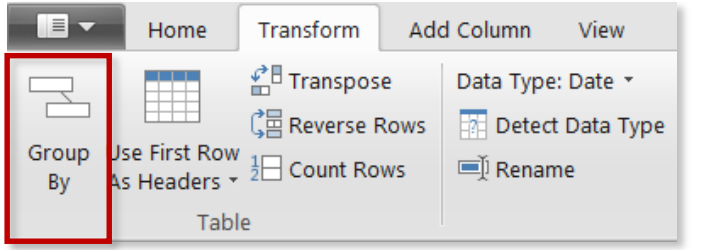

**Group By** allows you to aggregate your data at a different level (*i.e. transform daily data into monthly, roll up transaction-level data by store, etc.*)

 $\vee$ 

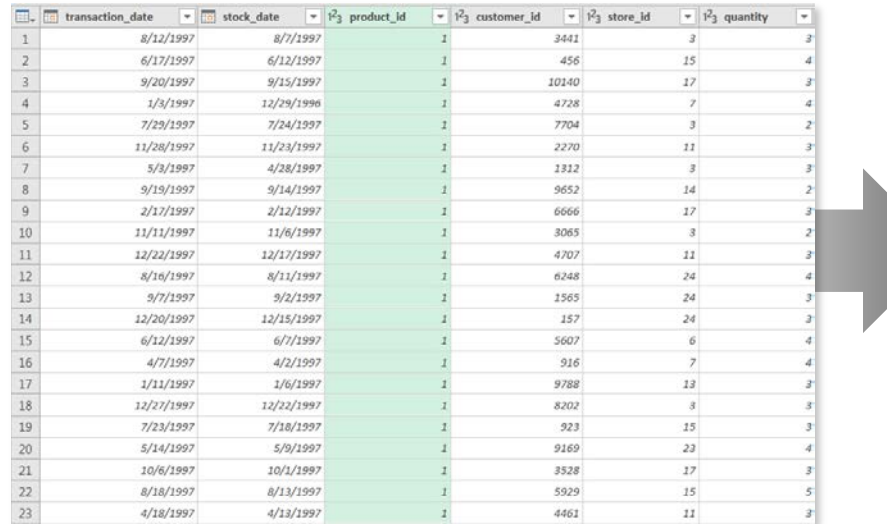

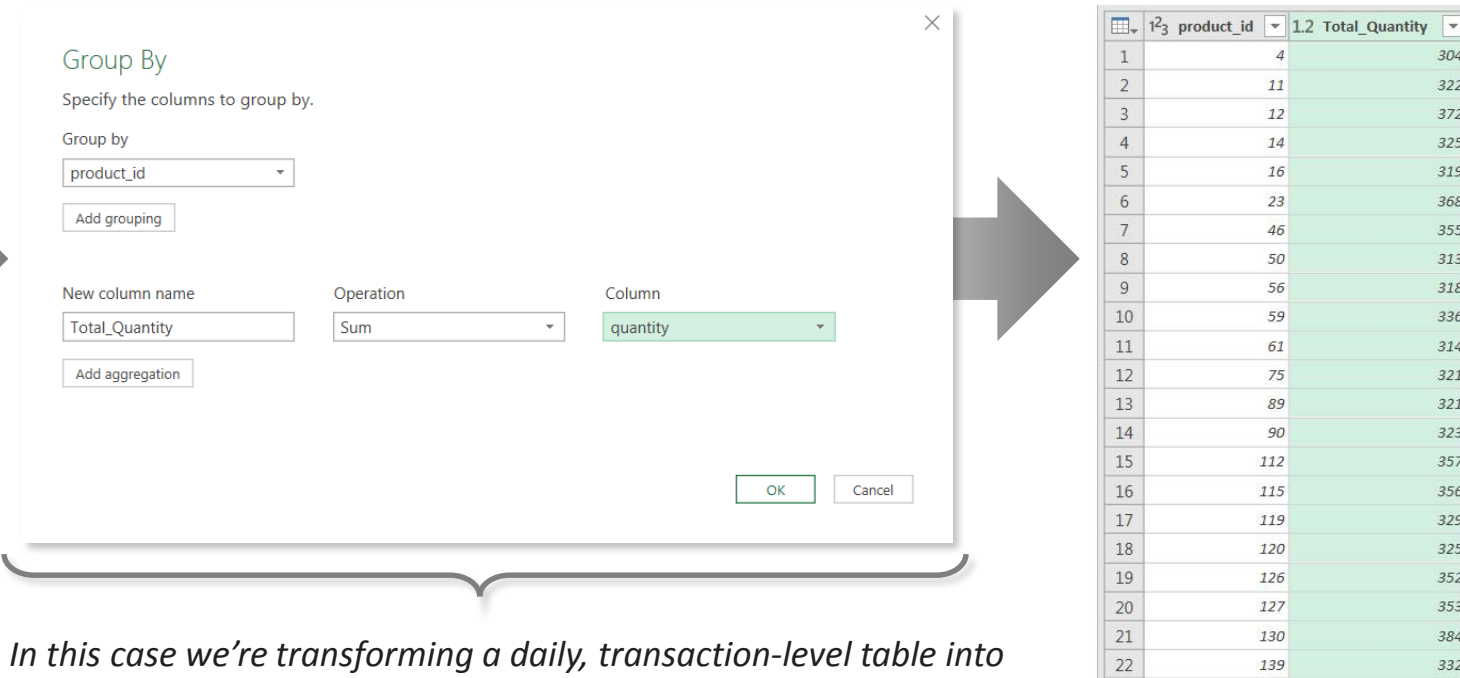

*In this case we're transforming a daily, transaction-level table into a summary of "quantity" by "product\_id"*

*Note that we lose any field not specified in the Group By settings*

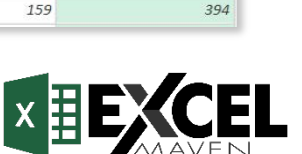

#### **PIVOTING & UNPIVOTING**

**"Pivoting"** is a fancy way to describe the process of turning **distinct row values** into **columns** (*"pivoting"*) or turning **columns** into **rows** (*"unpivoting"*)

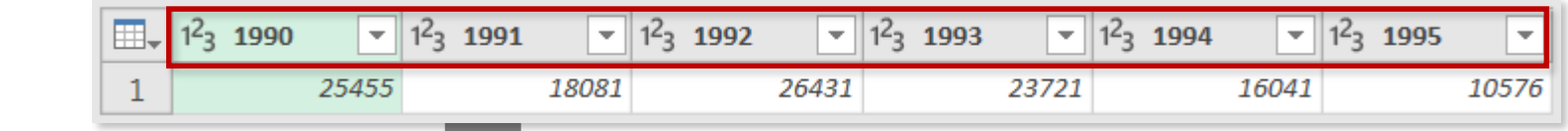

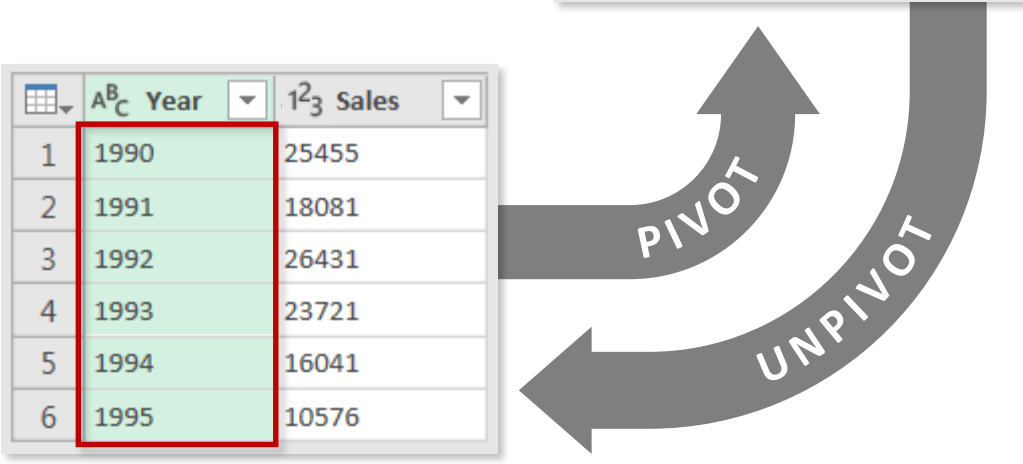

*Imagine that the table is on a hinge; pivoting is like rotating it from a vertical to a horizontal layout, and unpivoting is like rotating it from horizontal to vertical*

*NOTE: Transpose works very similarly, but doesn't recognize unique values; instead, the entire table is transformed so that each row becomes a column and vice versa*

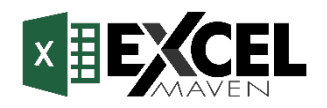

#### **MODIFYING WORKBOOK QUERIES**

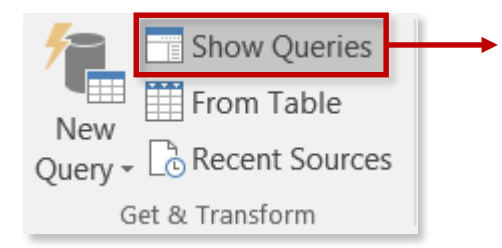

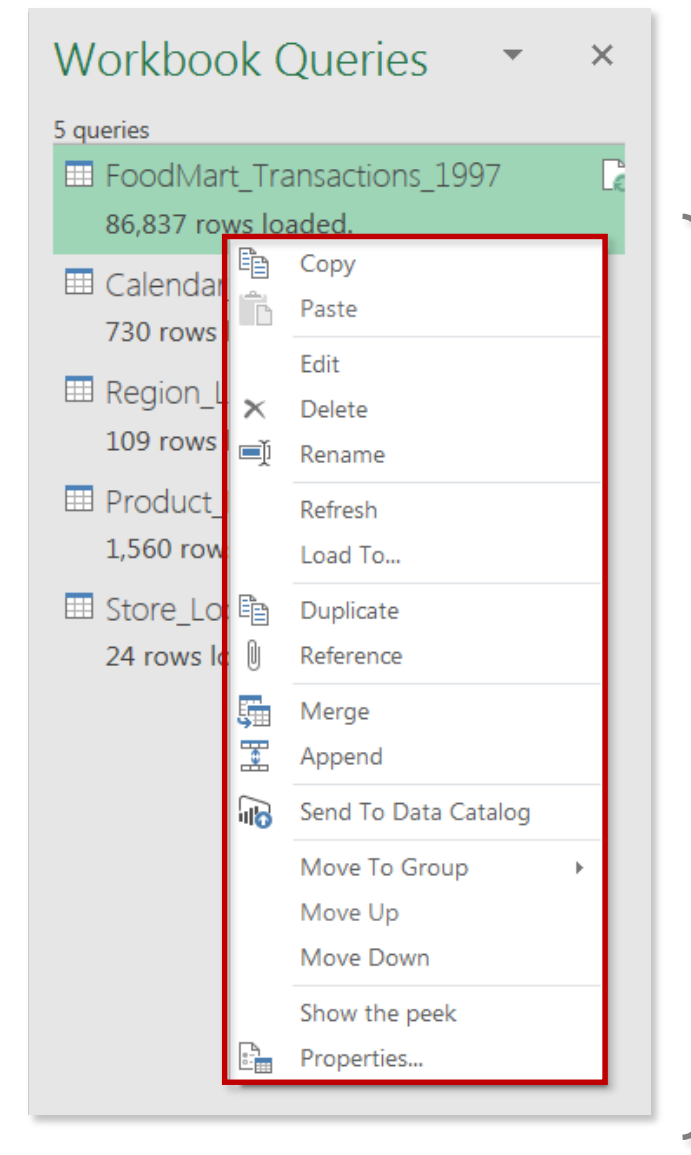

#### Click on **Show Queries** to launch the **Workbook Queries** pane

Right-click any individual query to access common options and tools:

- **Edit** (launches the Query Editor)
- **Delete**
- **Rename**
- **Refresh**
- **Duplicate**
- **Merge**
- **Append**

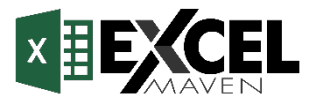

## **MERGING QUERIES**

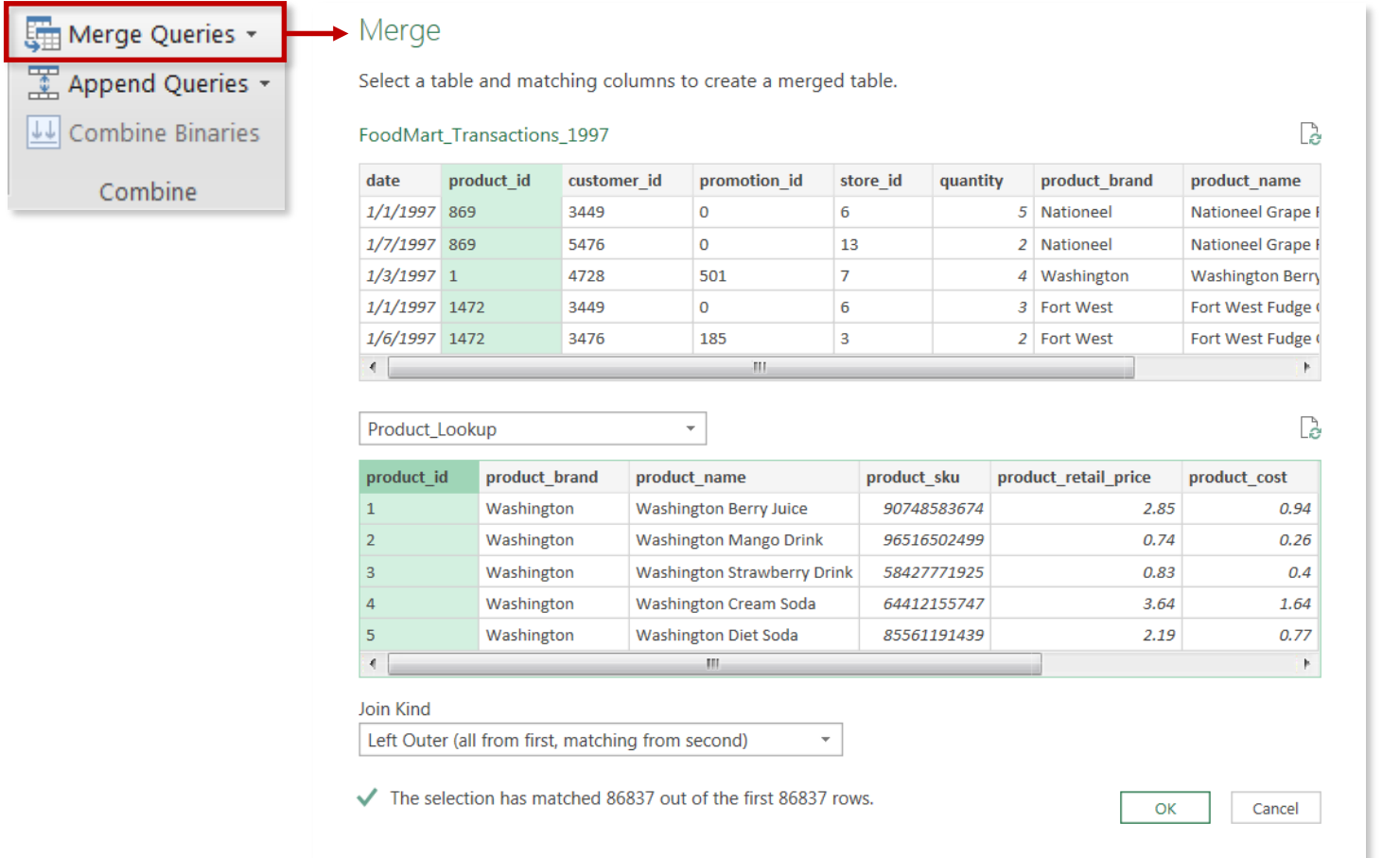

- Merging queries allows you to **join tables**  based on a common column (like VLOOKUP)
- In this case we're merging the **FoodMart\_Transactions\_1997** table with the **Product\_Lookup** table, which share a "*product\_id*" column

#### **TIP:** Merging **adds columns** to an existing table

#### **HEY THIS IS IMPORTANT!**

Just because you *can* merge tables, doesn't mean you *should*.

In general, it's better to keep tables separate and define **relationships** between them (*more on that later!*)

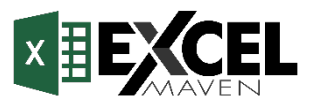

#### **APPENDING QUERIES**

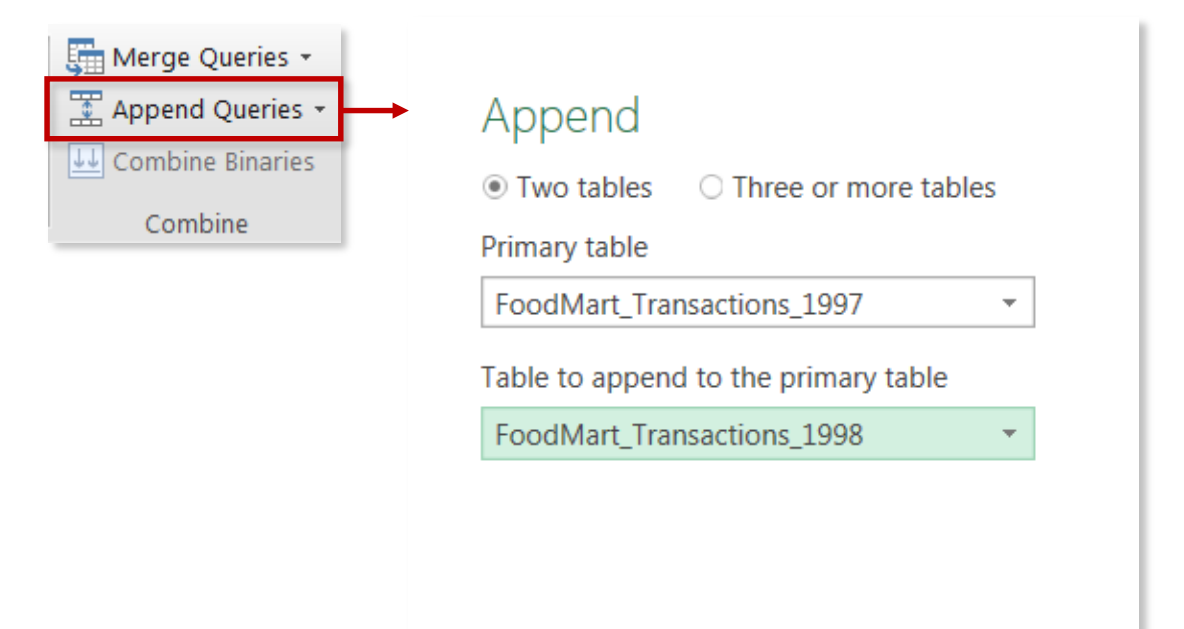

- Appending queries allows you to **combine** (or *stack*) tables that share a common structure and set of columns
- In this case we're appending the **FoodMart\_Transactions\_1998** table to the **FoodMart\_Transactions\_1997** table, since they contain the same set of columns and data types

**TIP:** Appending **adds rows** to an existing table

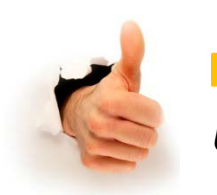

#### **PRO TIP:**

*Use the "From Folder" query option to automatically append all files from within the same folder*

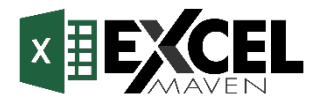
## **POWER QUERY BEST PRACTICES**

## **Give your queries clear and intuitive names,** *before* **loading the data**

- *Define names immediately; updating query & table names later can be a headache, especially if you've already referenced them in calculated measures*
- *Don't use spaces in table names (otherwise you have surround them with single quotes)*

# **Do as much shaping as possible at the source of the data**

• *Shaping data at the source (i.e. SQL, Access) minimizes the need for complex procedures in Power Query, and allows you to create new models without replicating the same process*

## **When working with large tables, only load the data you need**

• *Don't include hourly data when you only need daily, or product-level transactions when you only care about store-level performance; extra data will only slow you down*

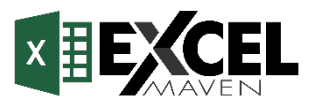

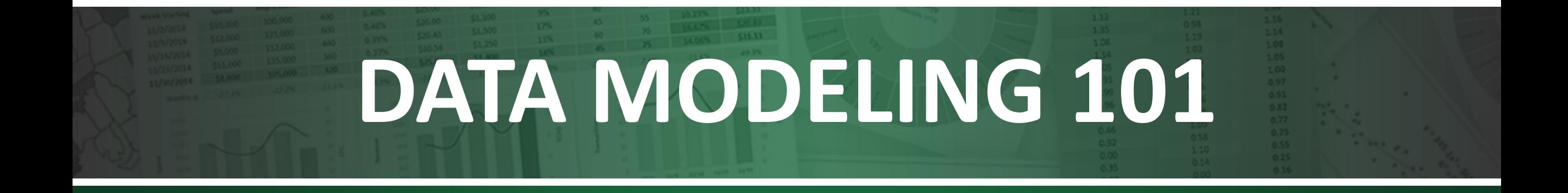

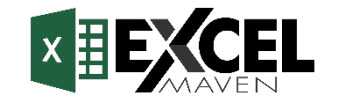

## **MEET EXCEL'S DATA MODEL**

The **Data Model** provides simple and intuitive tools for building relational databases directly in Excel. With the data model you can:

- Manage massive datasets that can't fit into worksheets
- Create table relationships to blend data across multiple sources
- Define custom hierarchies and perspectives

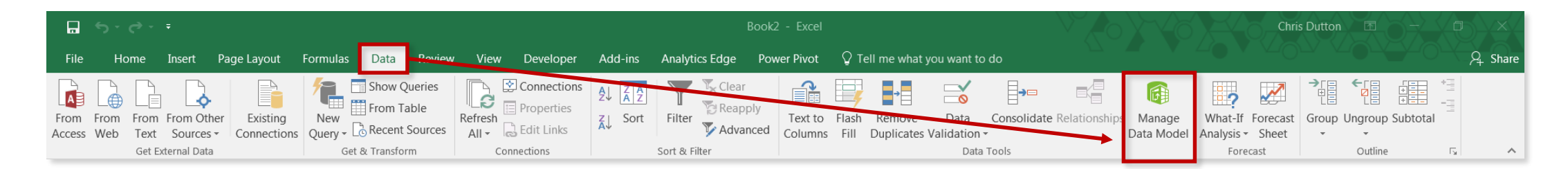

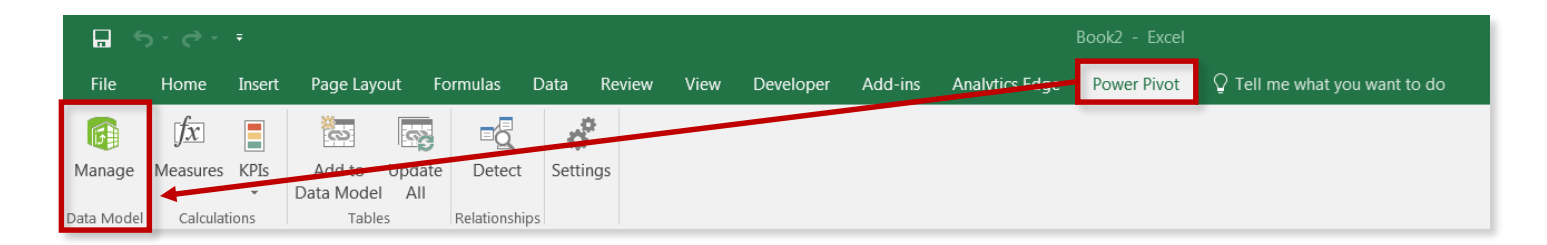

### Access the **Data Model** through the **Power Pivot** tab or the **Data** tab

*(Note: you may need to enable the Power Pivot tab via File > Options > Add-Ins > Manage COM Add-Ins)*

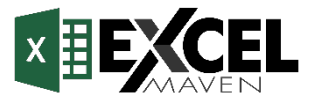

## **THE DATA MODEL WINDOW**

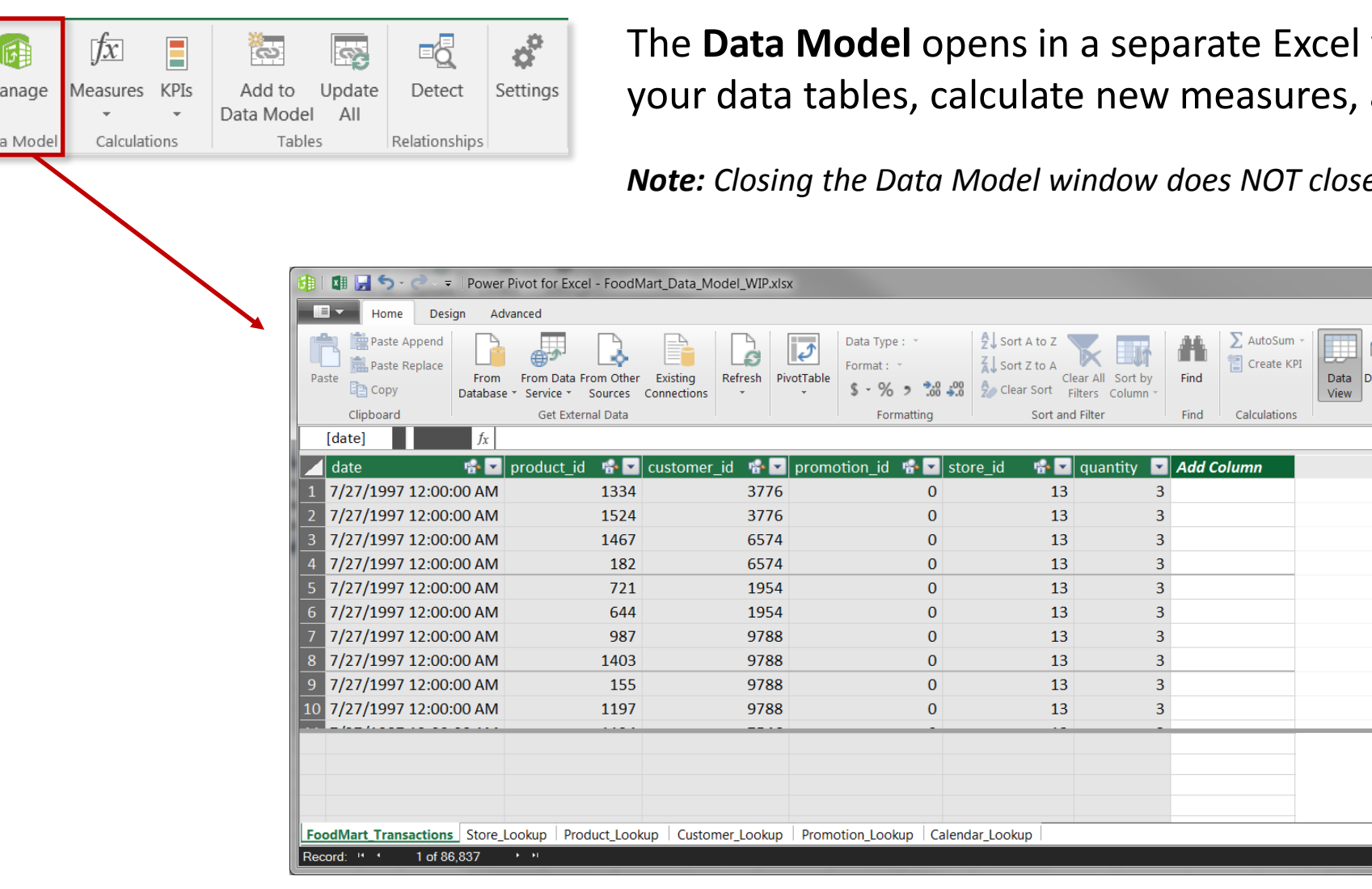

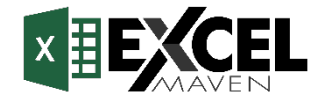

window, where you can view and define table relationships

 $\Box$ el

 $\Box f_X$ 

囲帽

iagram Show Calculation Hidden **Area** View

咍

*Note: Closing the Data Model window does NOT close your Excel workbook*

## **DATA VIEW VS. DIAGRAM VIEW**

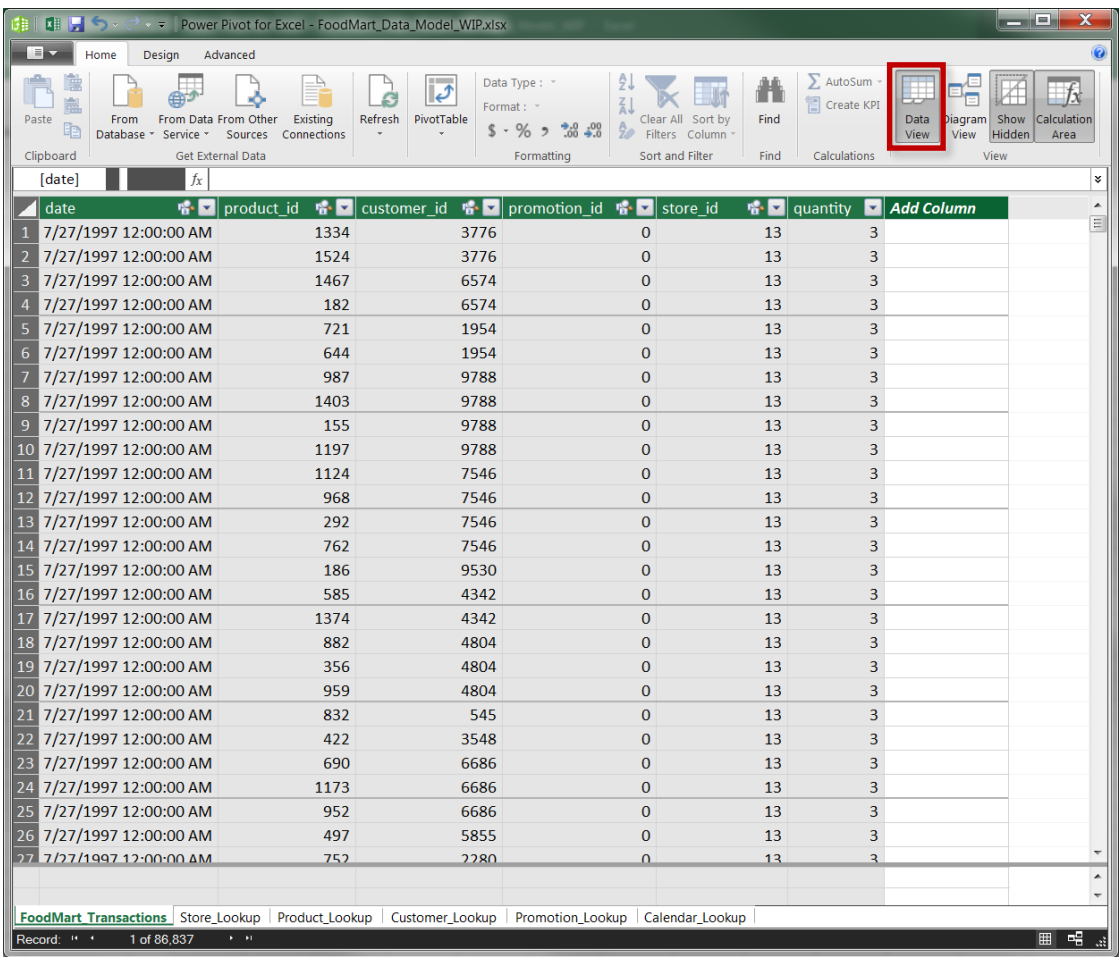

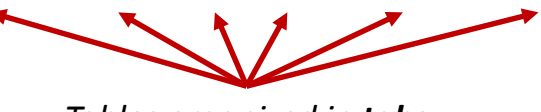

**DATA** VIEW **DIAGRAM** VIEW

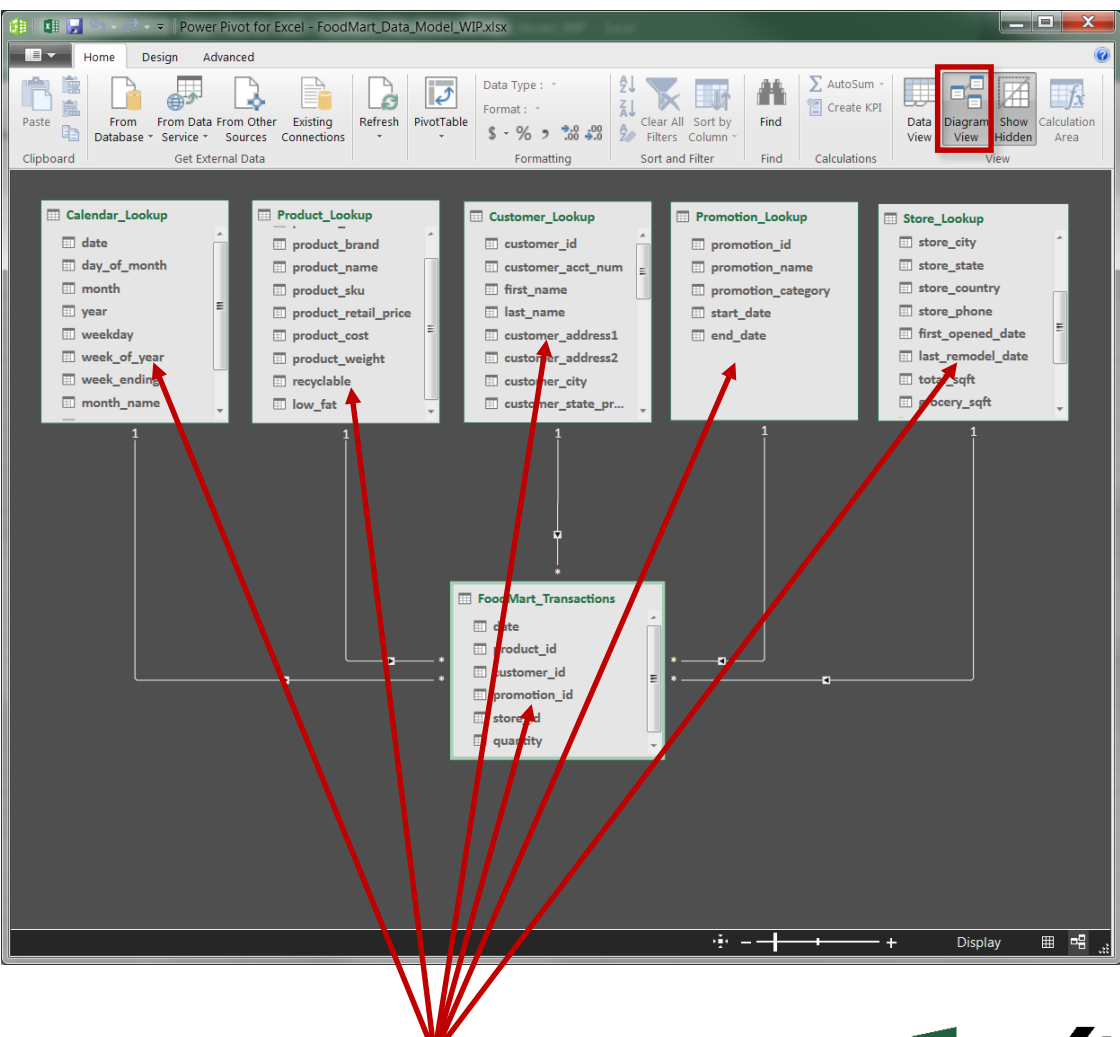

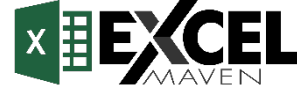

## **DATABASE NORMALIZATION**

**Normalization** is the process of organizing the tables and columns in a relational database to reduce redundancy and preserve data integrity. It is commonly used to:

- **Eliminate redundant data** to decrease table sizes and improve processing speed & efficiency
- **Minimize errors and anomalies** from data modifications (inserting, updating or deleting records)
- **Simplify queries** and structure the database for meaningful analysis

In a normalized database, each table should serve a *distinct* and *specific* purpose (*i.e. product information, calendar fields, transaction records, customer attributes, etc.*)

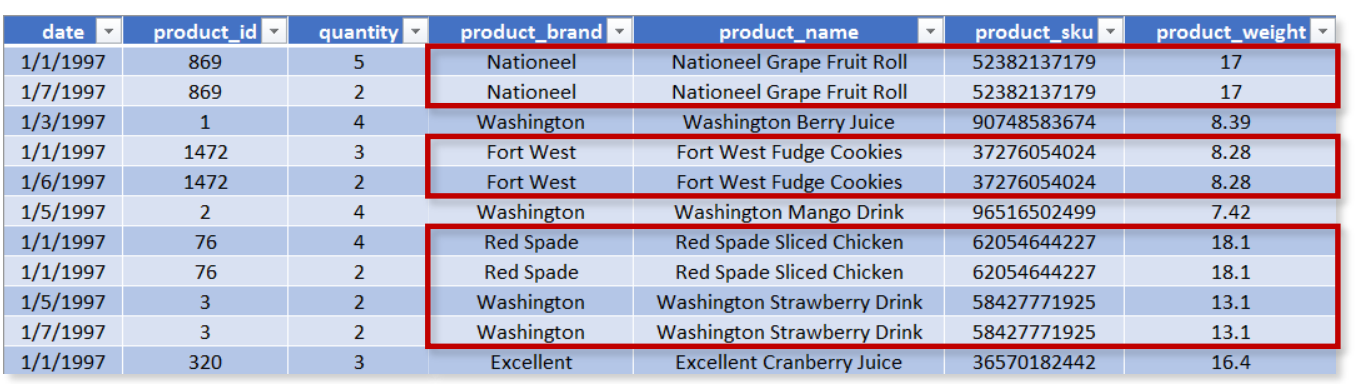

*When you don't normalize, you end up with tables like this; all of the duplicate product records could be eliminated with a lookup table based on product\_id*

*This may not seem critical now, but minor inefficiencies can become major problems as databases scale in size*

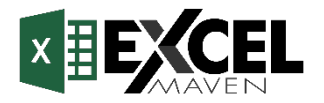

## **DATA TABLES VS. LOOKUP TABLES**

Models generally contain two types of tables: **data** (or "*fact"*) tables, and **lookup** (or "*dimension"*) tables

- **Data tables** contain numbers or values, typically at the most granular level possible, with ID or "*key*" columns that can be used to connect to each lookup table
- **Lookup tables** provide descriptive, often text-based attributes about each dimension in a table

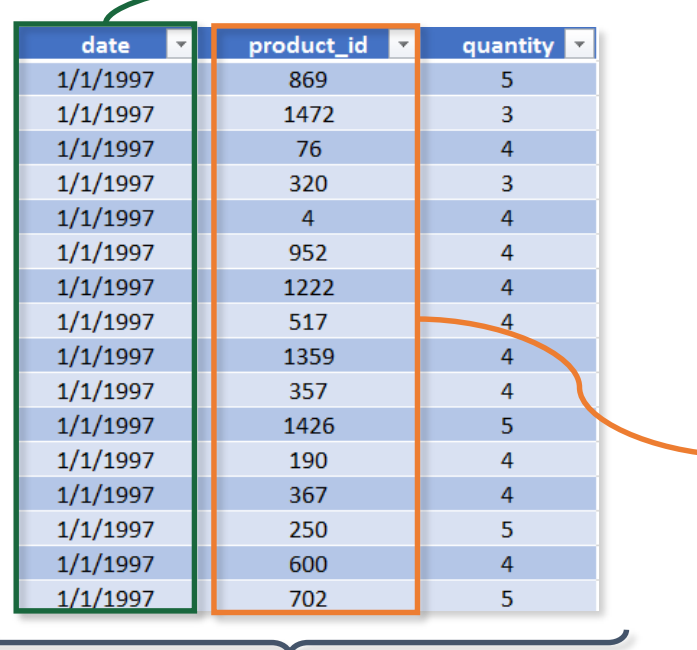

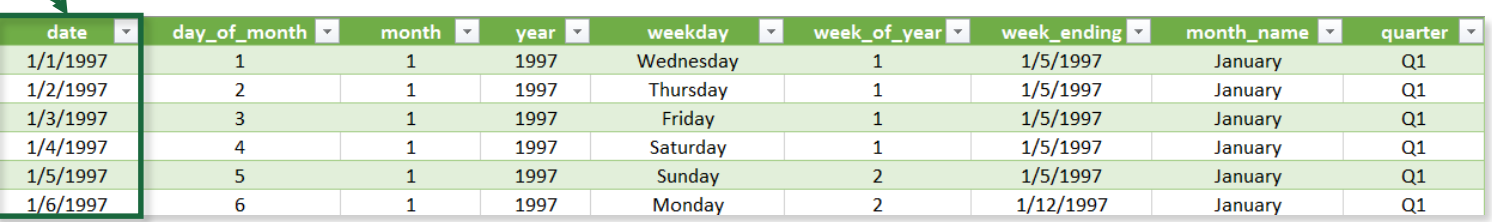

*This Calendar Lookup table provides additional attributes about each date (month, year, weekday, quarter, etc.)* 

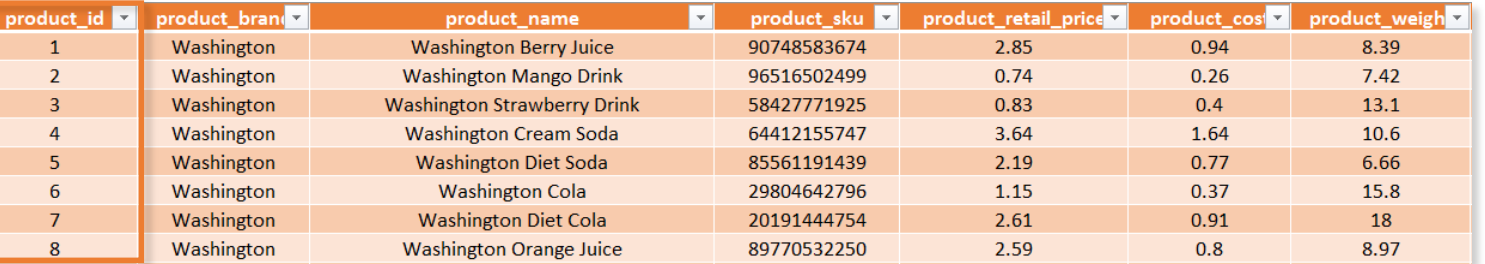

*This Product Lookup table provides additional attributes about each product (brand, product name, sku, price, etc.)* 

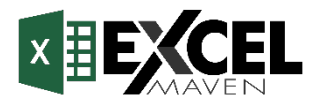

*This Data Table contains "quantity" values, and connects to lookup tables via the "date" and "product\_id" columns* 

## **PRIMARY & FOREIGN KEYS**

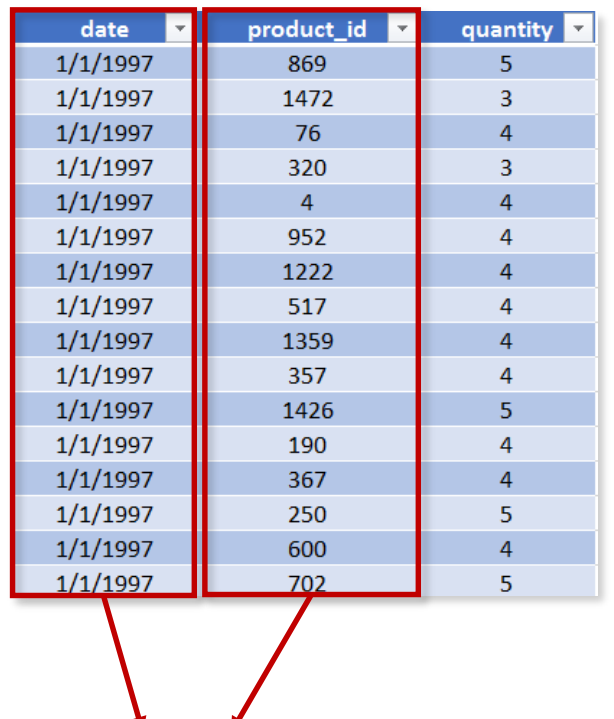

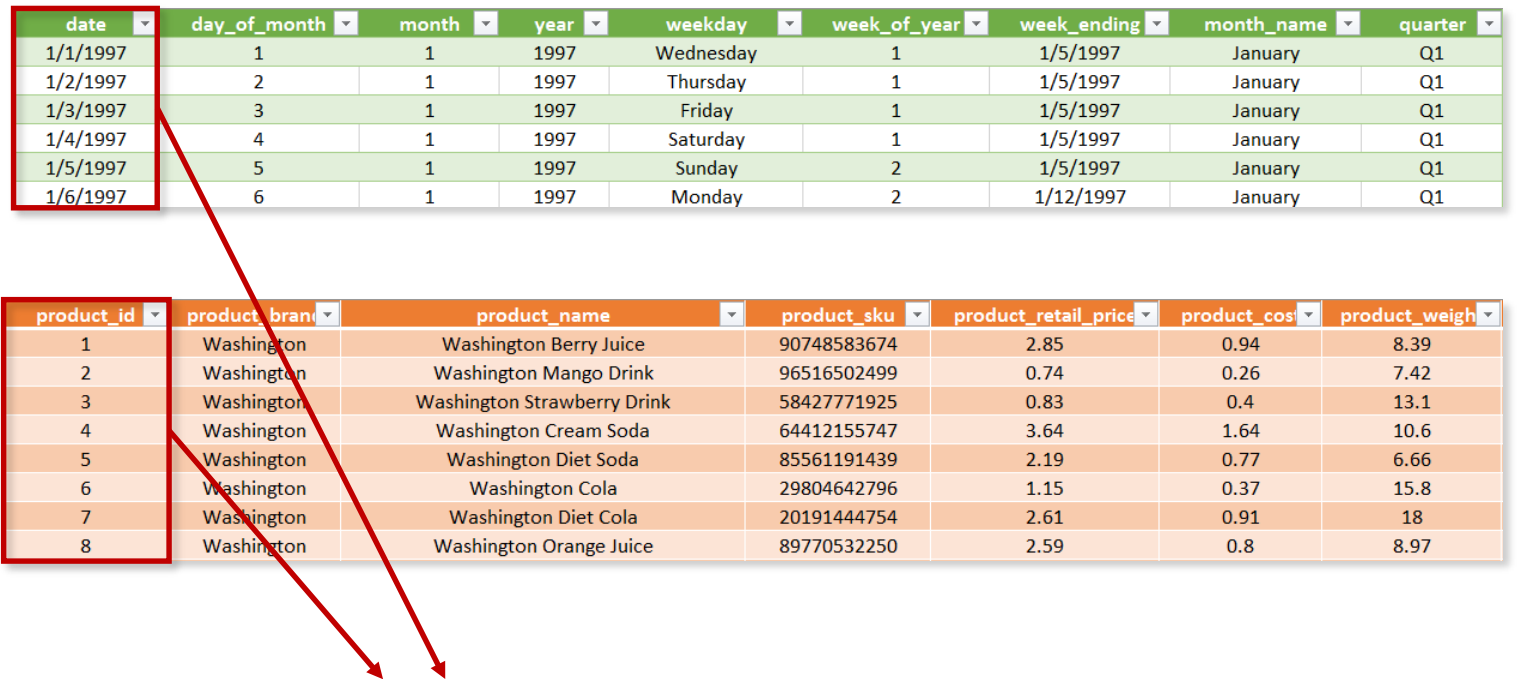

These columns are **primary keys**; they *uniquely* identify each row of a table, and match the **foreign keys** in related data tables

These columns are **foreign keys**; they contain *multiple* instances of each value, and are used to match the **primary keys** in related lookup tables

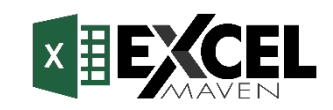

## **RELATIONSHIPS VS. MERGED TABLES**

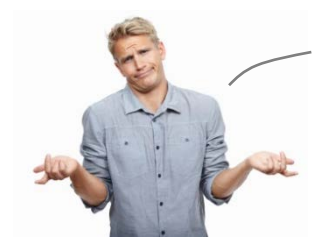

*Can't I just merge queries or use LOOKUP or RELATED functions to pull those attributes into the fact table itself, so that I have everything in one place??*

**-Anonymous confused man**

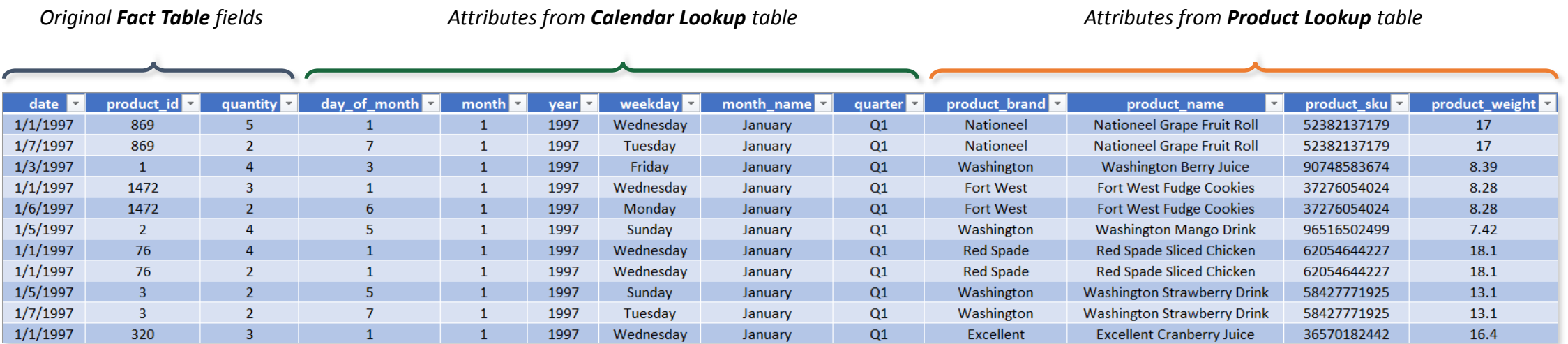

## Sure, but **it's extremely inefficient.**

• Merging data in this way creates **redundant data** and utilizes **significantly more memory and processing power** than creating relationships between multiple small tables

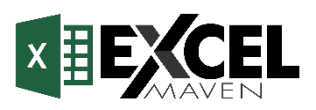

## **CREATING TABLE RELATIONSHIPS**

 $\overline{\mathbf{E}}$ 

Add

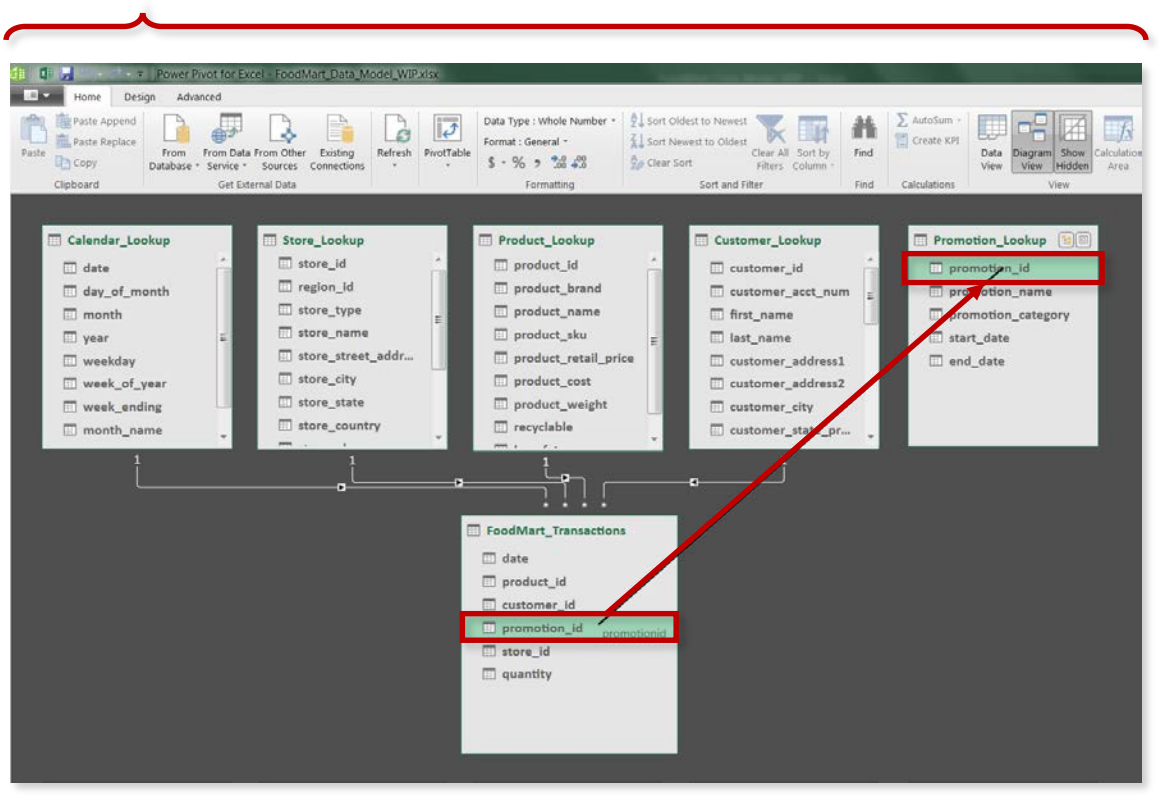

*Tip: Always drag relationships from the Data table to the Lookup tables*

### **Option 1:** Click and drag relationships in **Diagram View Option 2:** Use "**Create Relationship**" in the **Design** tab

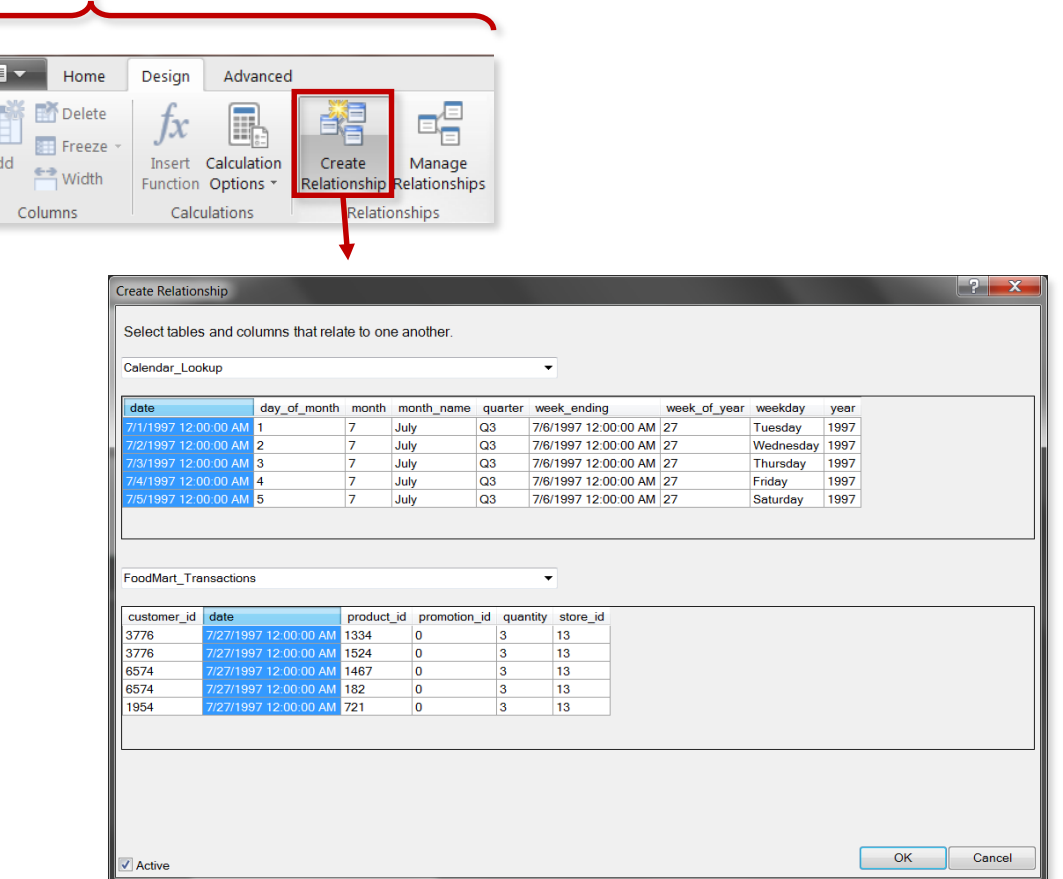

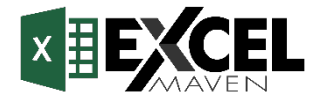

*\*Note: In Excel 2010/2013 the diagram view looks a bit different, and arrows point in the opposite direction by default*

## **CONNECTING LOOKUPS TO LOOKUPS**

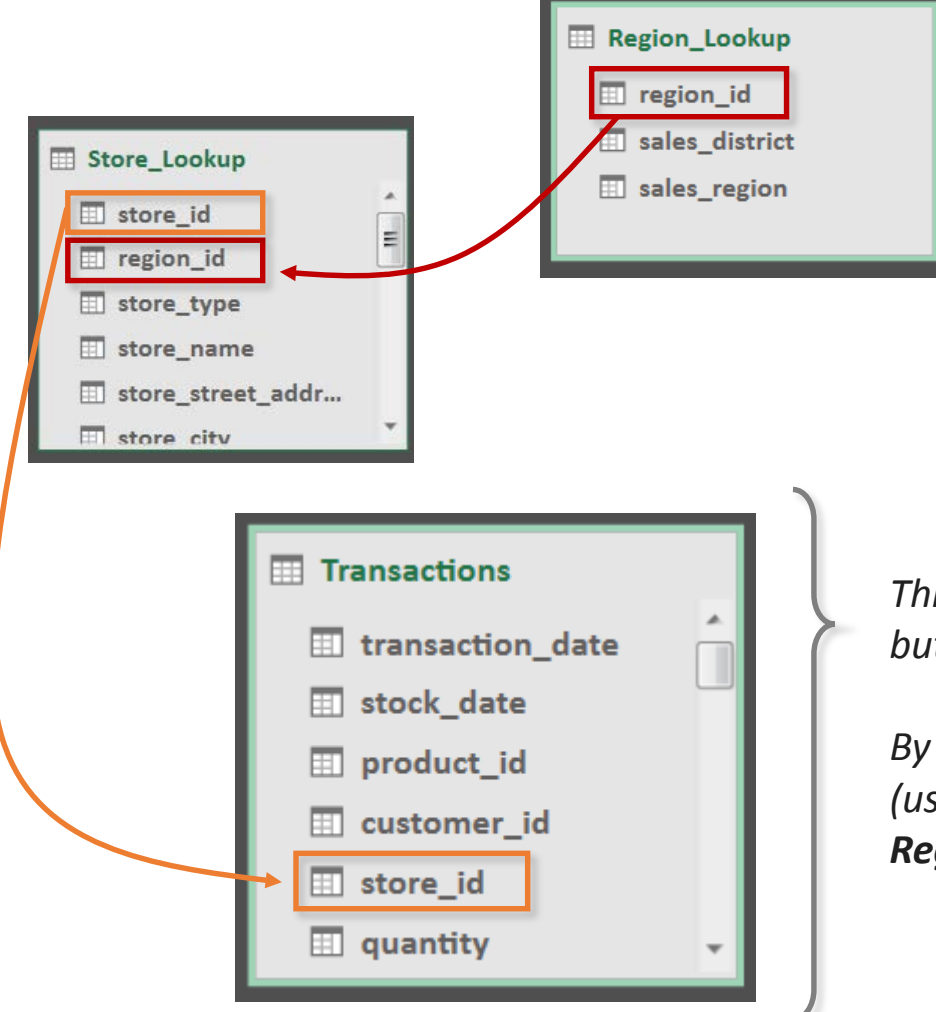

### **PRO TIP:**

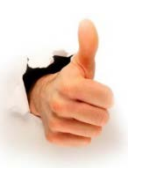

*Models with multiple related lookup tables are called "snowflake" schemas*

*Models with a single table for each lookup or dimension are called "star" schemas*

*This Transactions data table can connect to Store Lookup using store id, but does not contain a region\_id to connect to the Region\_Lookup table*

*By creating a relationship between Store\_Lookup and Region\_Lookup (using region\_id), we have essentially connected Transactions with Region\_Lookup; filter context will now flow all the way down the chain*

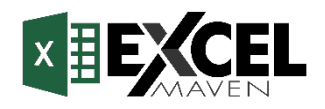

## **MODIFYING TABLE RELATIONSHIPS**

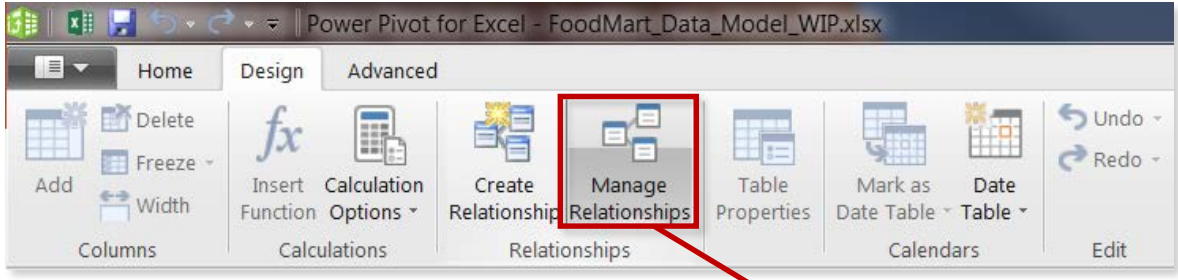

The **Manage Relationships** window allows you to create, edit or delete any connection in the data model

- Use this to see all table relationships, as well as table names, cardinality and filter direction
- *Note: double-click a single connection in diagram view to edit an individual relationship*

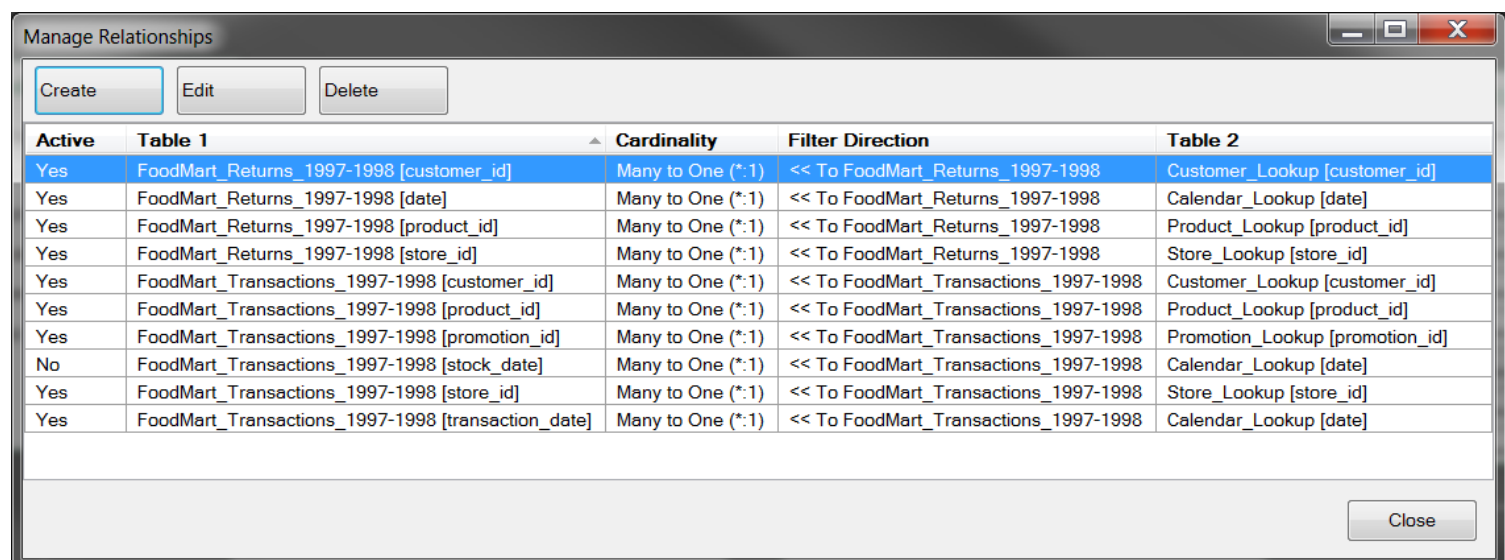

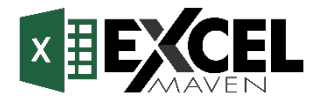

## **ACTIVE VS. INACTIVE RELATIONSHIPS**

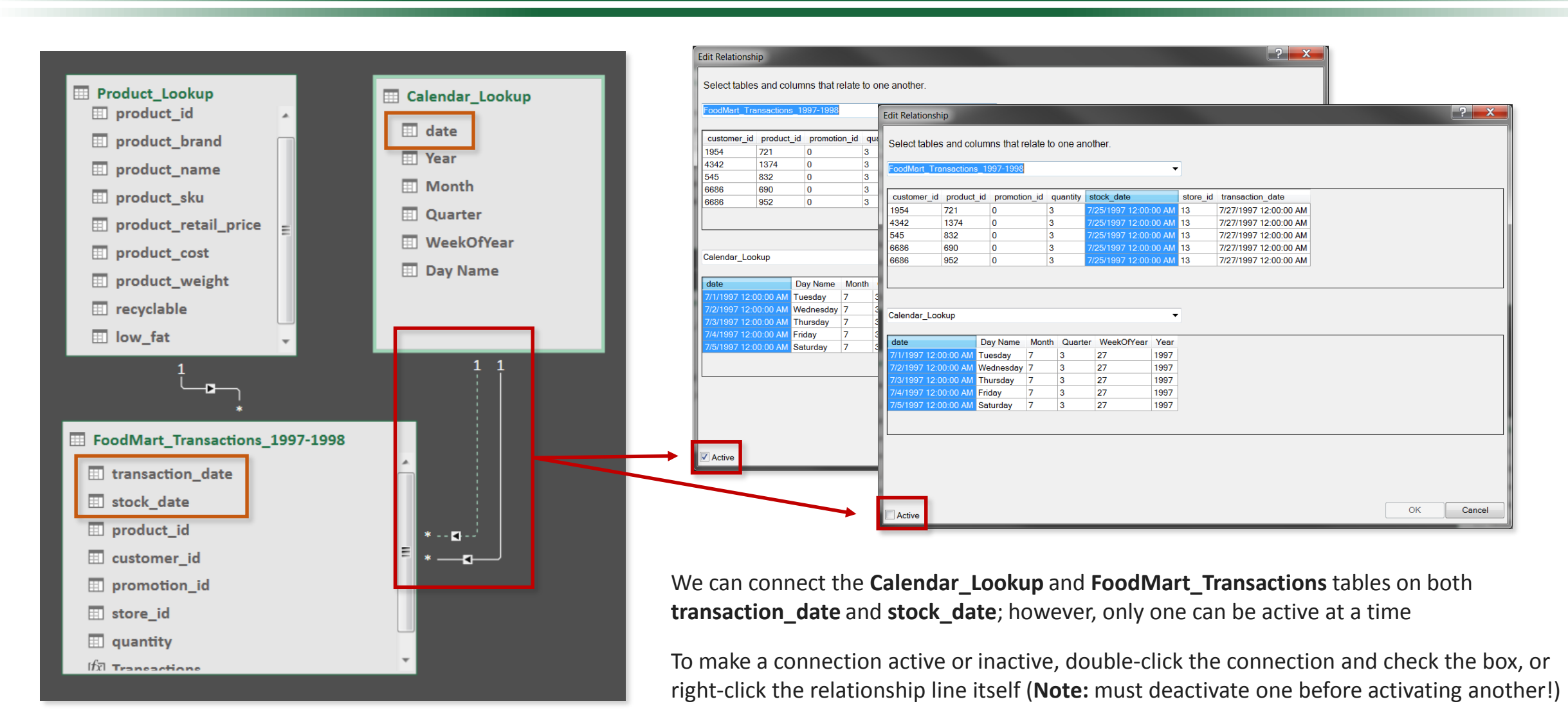

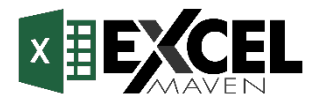

## **RELATIONSHIP CARDINALITY**

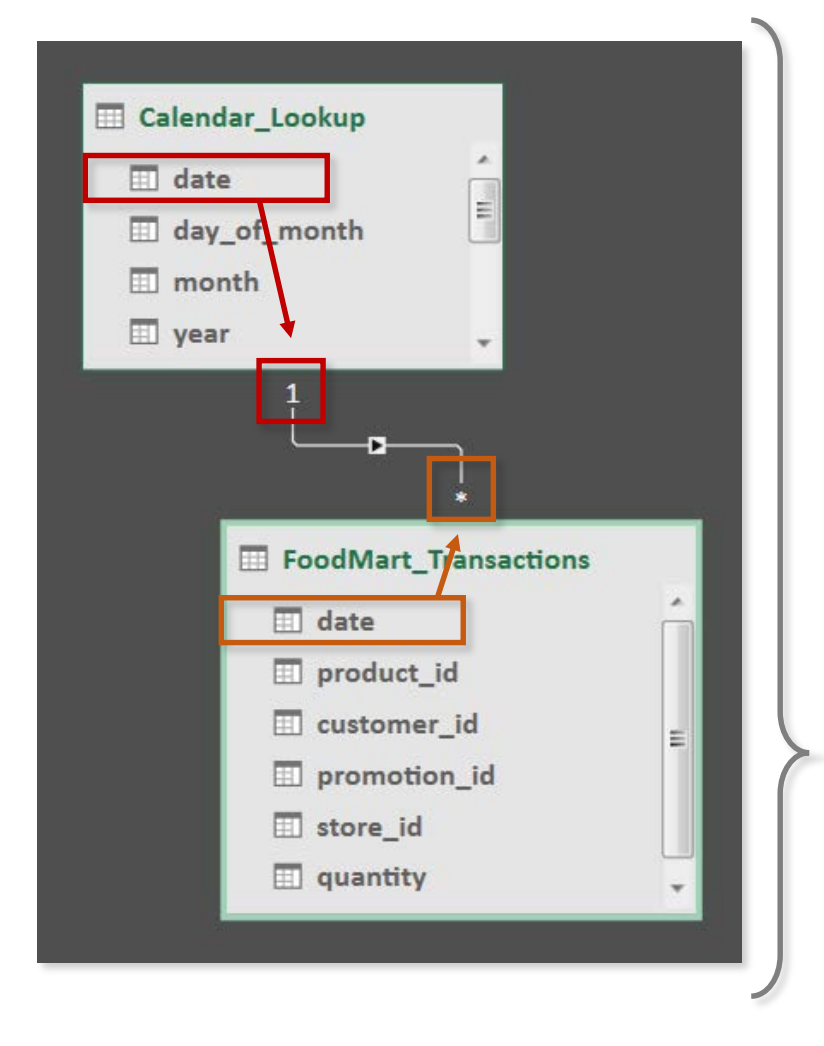

## **Cardinality** refers to the uniqueness of values in a column

In Power Pivot, all relationships in a data model should follow a "**one-to-many**" cardinality

• Each column (or "key") used to join tables can only have **one instance** of each unique value in the lookup table (these are the *primary* keys), but may have **many instances** of each unique value in the data table (these are the *foreign* keys)

*In this case we're joining the Calendar\_Lookup table to the FoodMart\_Transactions data table using the date column as our key*

*There is only one instance of each date in the lookup table (noted by the "1"), but many instances of each date in the data table (noted by the asterisk "\*"), since multiple transactions occur each day* 

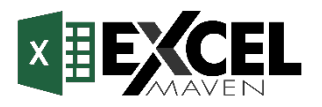

## **BAD CARDINALITY: MANY-TO-MANY**

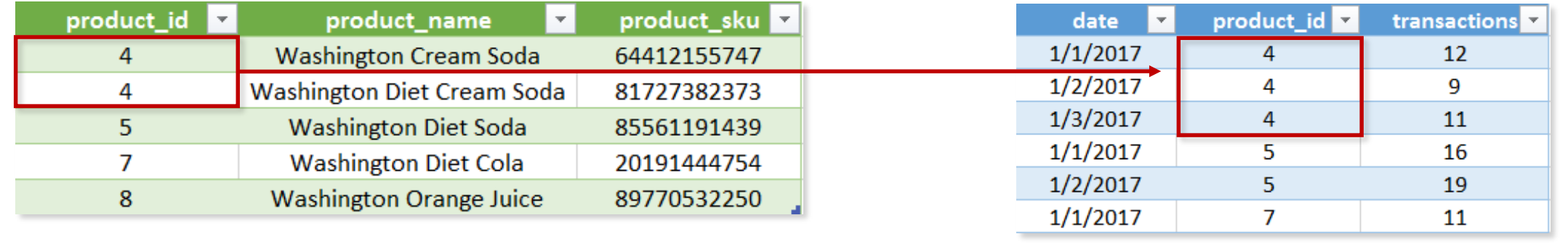

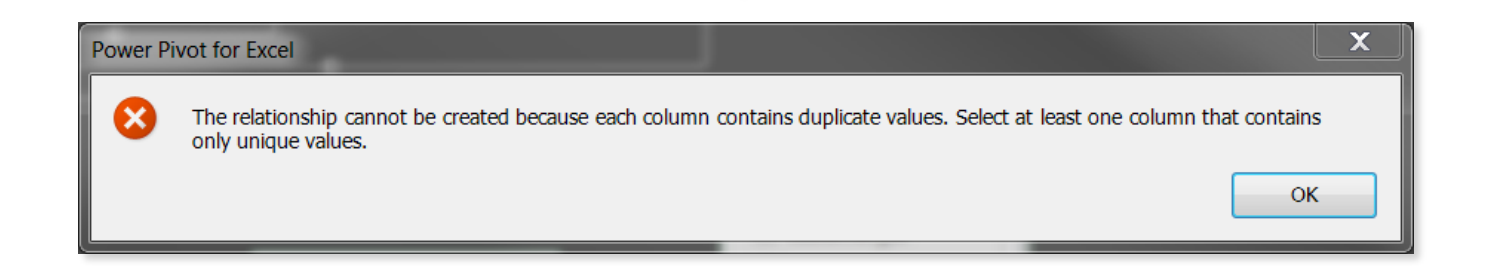

- If we try to connect these tables using the **product\_id** field, we'll have a **many-to-many** relationship since there are multiple instances of each ID in both tables
- Even if we *could* create this relationship in Power Pivot, how would you know which product was actually sold on each date – *Cream Soda* or *Diet Cream Soda*?

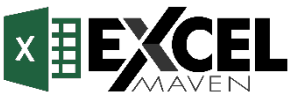

## **BAD CARDINALITY: ONE-TO-ONE**

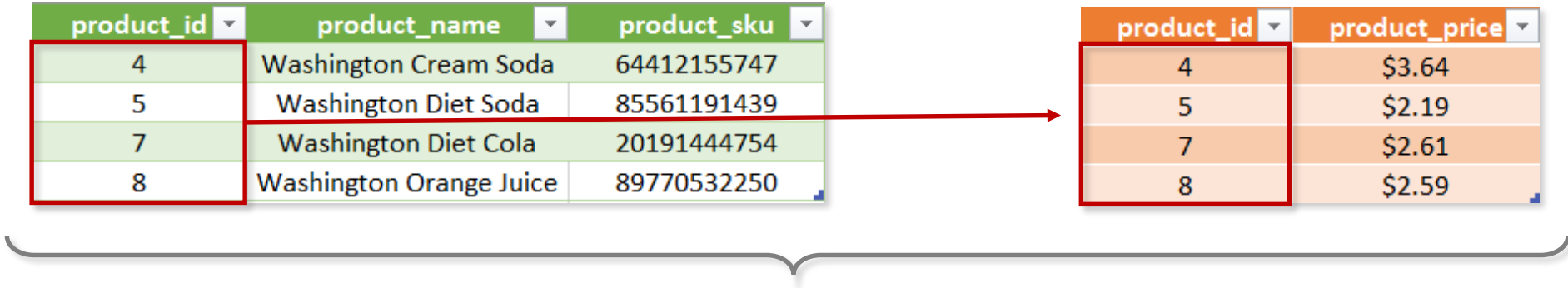

- In this case, connecting the tables above using the **product\_id** field creates a **one-to-one** relationship, since each ID only appears once in each table
- Unlike many-to-many, there is nothing *illegal* about this relationship; it's just **inefficient**

*To eliminate the inefficiency, you could simply merge the two tables into a single, valid lookup*

*Note: this still respects the laws of normalization, since all rows are unique and directly related to the primary key*

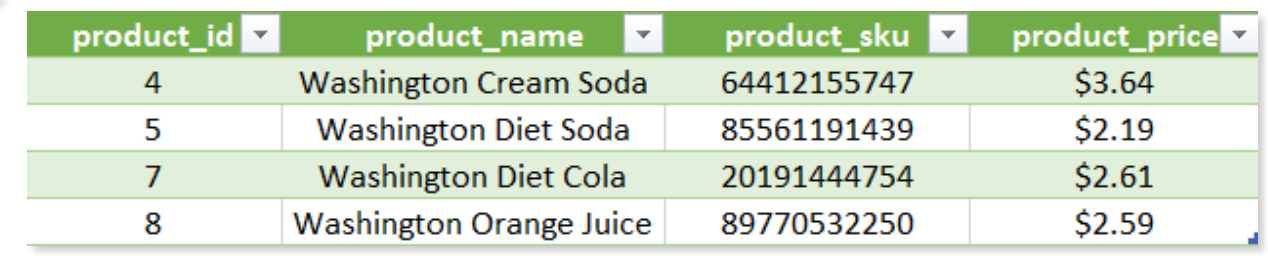

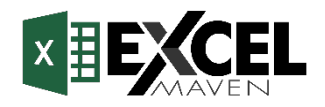

## **CONNECTING MULTIPLE DATA TABLES**

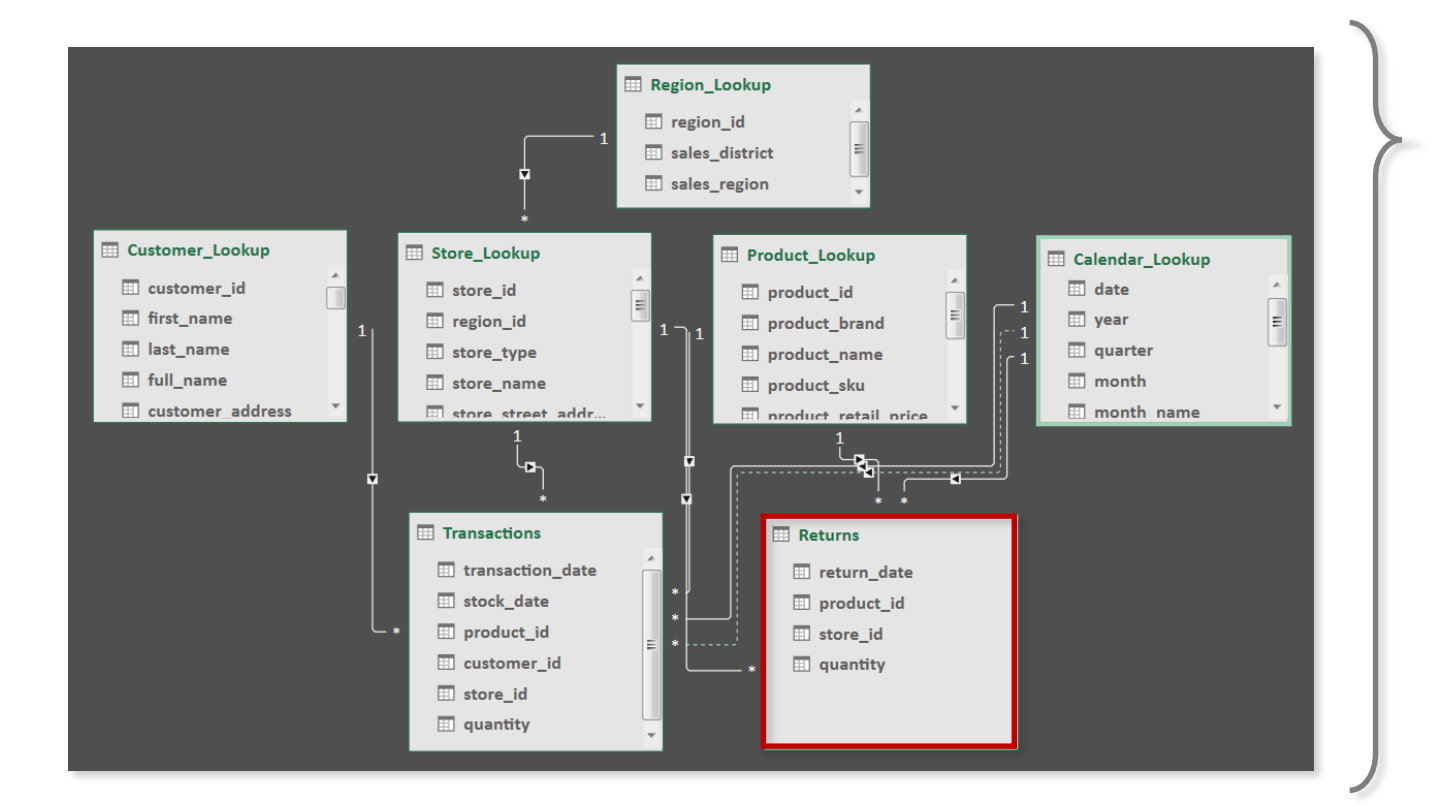

### **HEY THIS IS IMPORTANT!**

**NEVER** try to connect data tables directly to each other; *ALWAYS* connect them indirectly via shared lookup tables! Here we've loaded a second data table named **Returns**, containing records of returns by date, product and store

- This table connects to each lookup exactly like the **Transactions** table did, except that there is no way to connect the Returns table to Customer\_Lookup
- This allows us to analyze data across both tables in the same pivot, **as long as we only filter or segment the data using lookups that are common to both**
	- In other words, we know which *product* was returned, which *store* it was returned to, and which *date* the return occurred, but NOT which *customer* was responsible

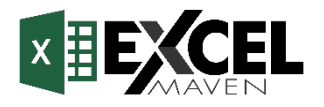

## **FILTER DIRECTION IS IMPORTANT**

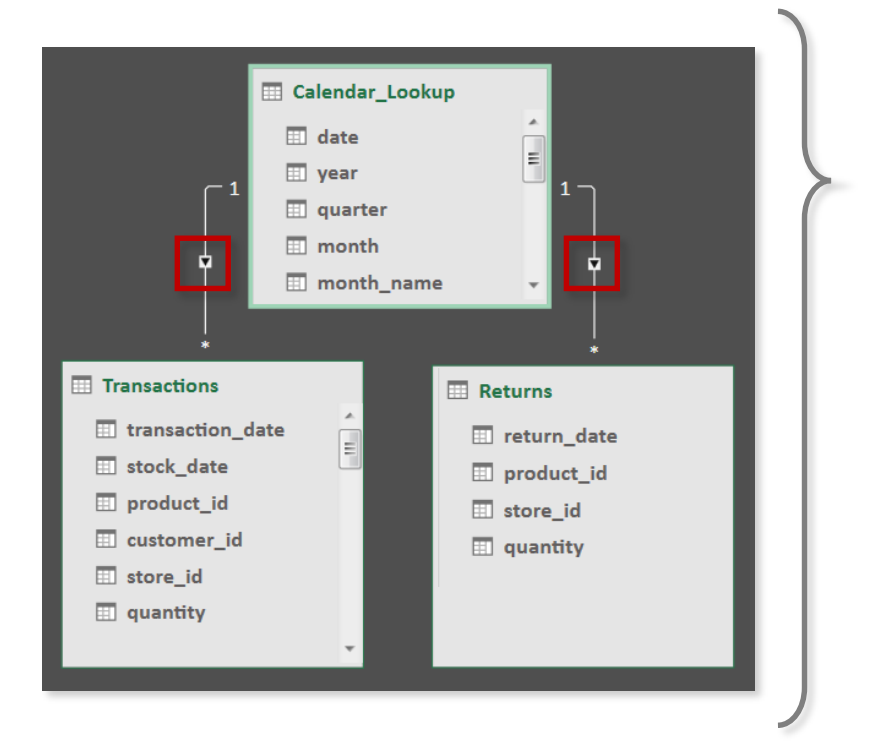

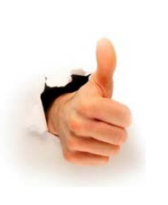

### **PRO TIP:**

*Arrange your lookup tables above your data tables in diagram view to remind you that filters always flow "downstream"*

This model includes two data tables (**Transactions** and **Returns**), both connected to the **Calendar\_Lookup**

Note the filter directions (shown as arrows) in each relationship; **in Power Pivot (2016) these will** *always* **point from the "one" side of the relationship (lookups) to the "many" side (data tables)**\*

- Filtering a table will impact any tables "downstream" of it, as defined by the filter relationship (i.e the direction of the arrow)
- Let's say we're analyzing both Transactions and Returns in the same PivotTable; filtering by the **Calendar\_Lookup** date field will return correctly filtered data from both data tables, but filtering by the **Transactions** date field will yield *unfiltered* Returns values

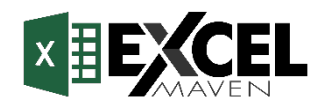

## **FILTER DIRECTION IS IMPORTANT (CONT.)**

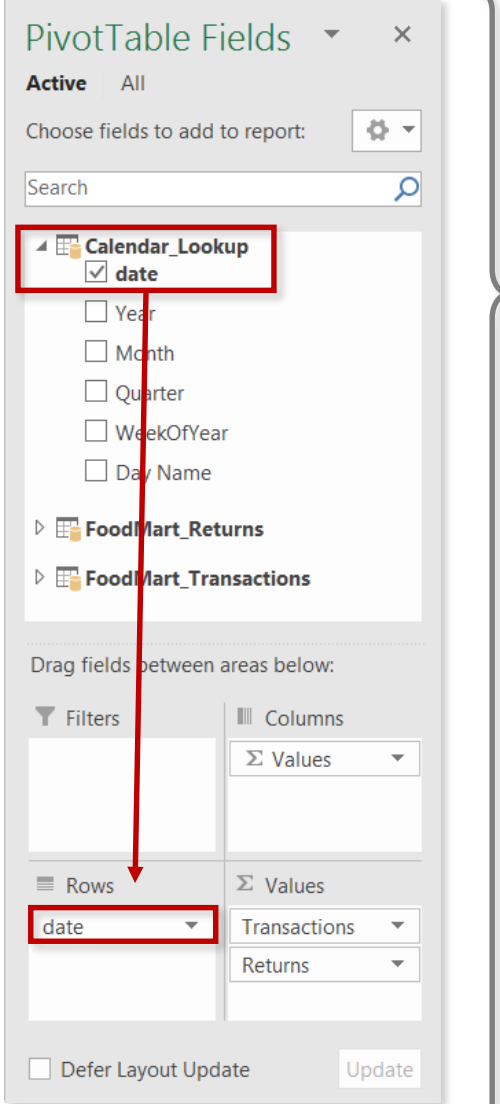

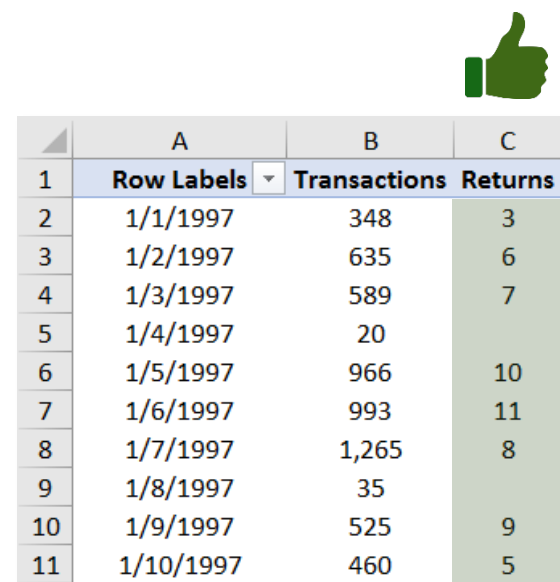

*Calendar\_Lookup filters flow "down" to both the Transactions and Returns tables, so we can filter or segment those metrics using any field from the Calendar table*

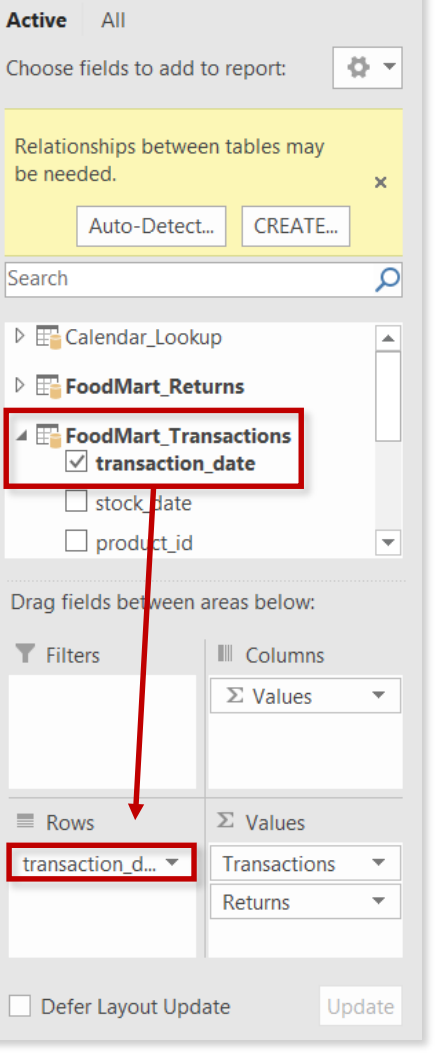

PivotTable Fields \*

 $\times$ 

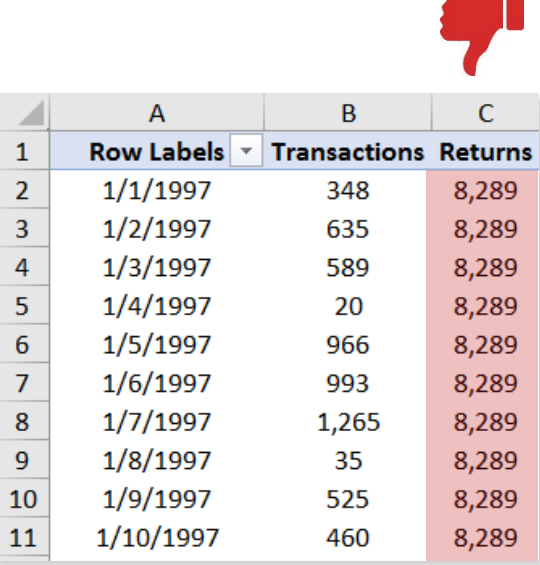

*Filtering by date in the Transactions table yields incorrect, unfiltered values from the Returns table, since filter context cannot flow "upstream" to the Calendar table* 

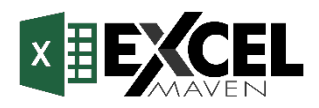

## **HIDING FIELDS FROM CLIENT TOOLS**

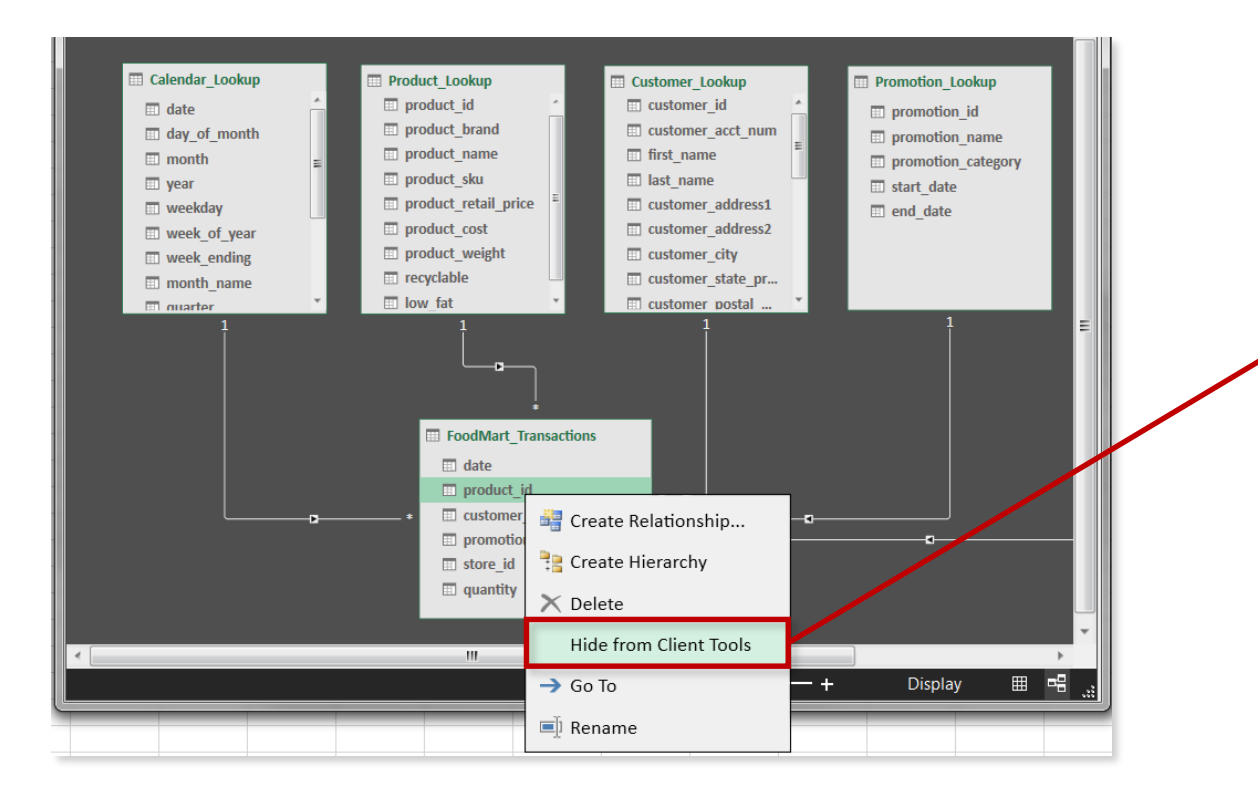

When you **hide a field from Client Tools**, you make it invisible to tools outside of the data model (i.e. Power Pivot)

This can be used to prevent users from filtering or segmenting on invalid fields, or to hide irrelevant metrics from view

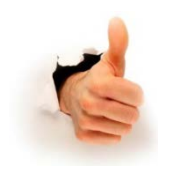

### **PRO TIP:**

*Always hide the foreign key columns in your data tables to prevent users from accidentally filtering on them!*

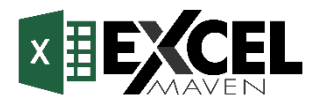

## **DEFINING HIERARCHIES**

**Hierarchies** are groups of nested columns that reflect multiple levels of granularity

- For example, a "**Geography**" hierarchy might include **Country**, **State**, and **City** columns
- Each hierarchy is treated as a **single item** in PivotTables and PivotCharts, allowing users to "drill up" and "drill down" through different levels of the hierarchy in a meaningful way

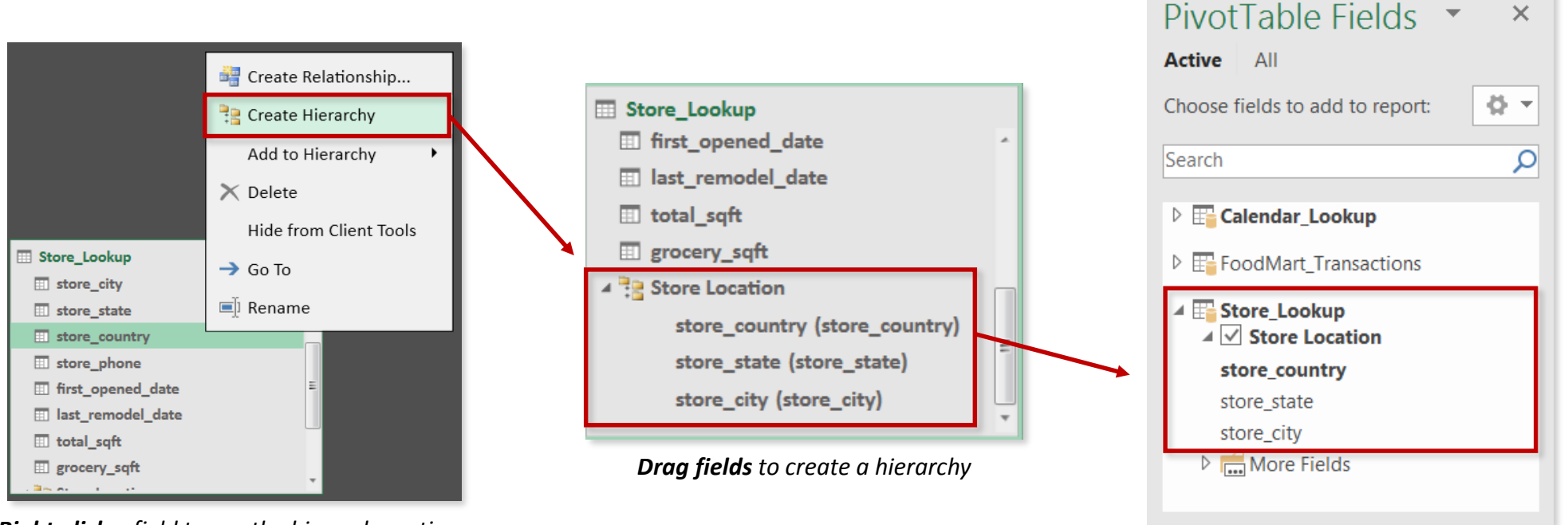

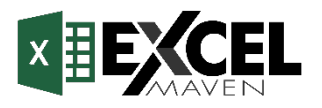

*Hierarchies appear in Power Pivot*

 $\times$ 

*Right-click a field to see the hierarchy options*

## **DATA MODEL BEST PRACTICES**

## **Normalize your data model before you do anything else**

- *Make sure that each table in your model serves a single, distinct purpose*
- *Use relationships vs. merged tables; long & narrow tables are better than short & wide*

# **Organize lookup tables** *above* **data tables in the diagram view**

• *This serves as a visual reminder that filters always flow "downstream"*

# **Hide fields from client tools to prevent invalid filter context**

• *All foreign key columns should be hidden from data tables, so that users are only able to use valid fields for filtering and segmentation*

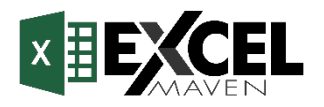

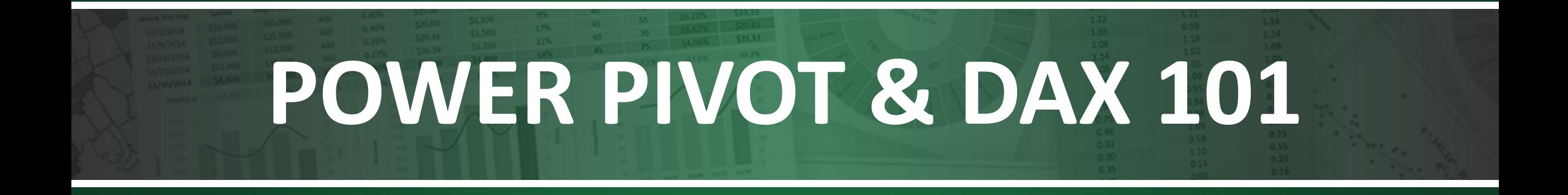

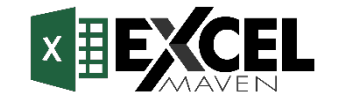

## **MEET POWER PIVOT**

A **"Power" Pivot** is just like a normal PivotTable, except it sits on top of an *entire data model* rather than a single table or range. This allows you to:

- Explore massive datasets consisting of multiple sources and tables, using familiar, user-friendly PivotTable tools and options
- Create powerful and flexible calculations using Data Analysis Expressions (DAX)

The **Power Pivot** tab includes tools to manage the data model and define new measures

*(Note: you may need to enable this tab by selecting File > Options > Add-Ins > Manage COM Add-Ins)*

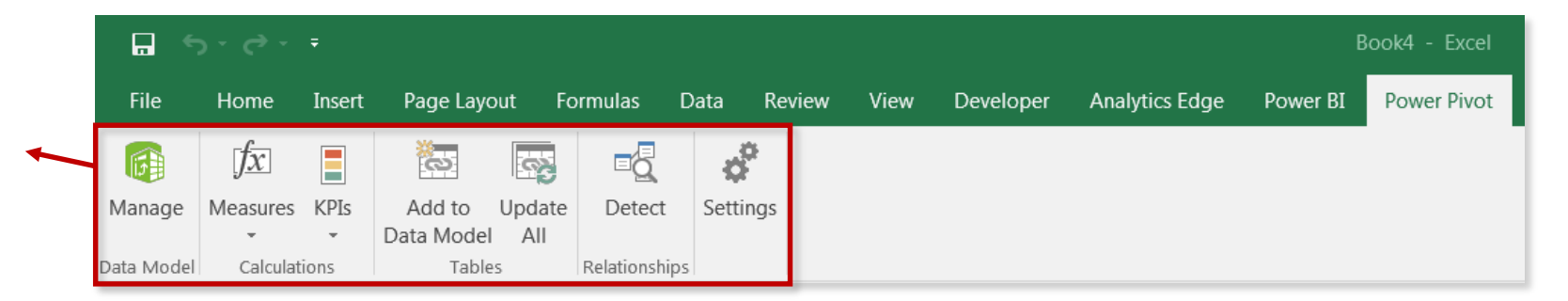

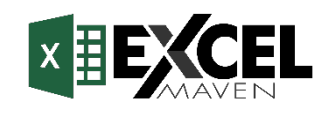

## **CREATING A "POWER" PIVOT TABLE**

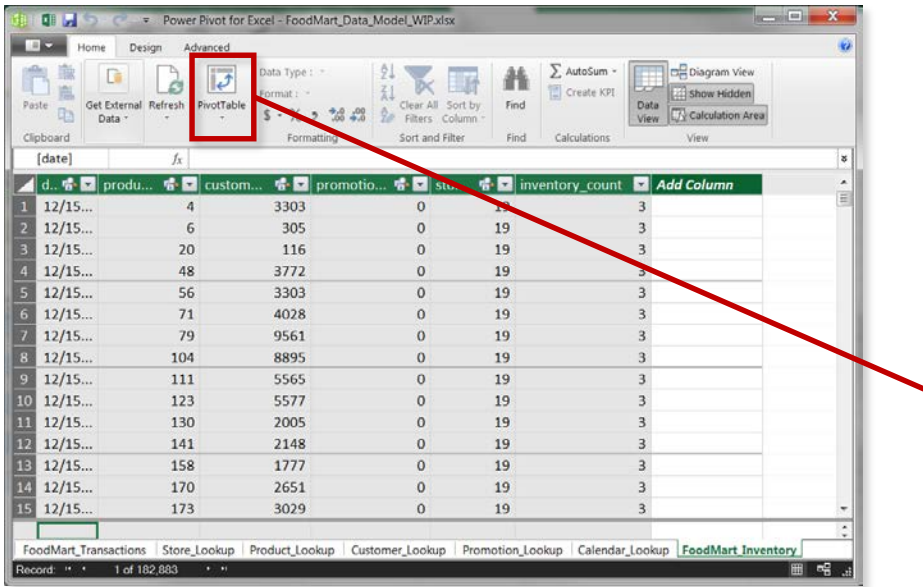

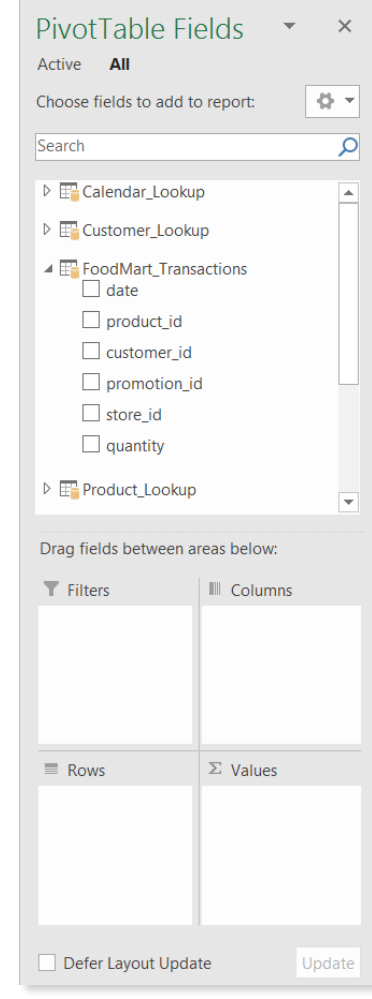

### **Option #1:** From the Data Model **Option #2:** From the *Insert* > *PivotTable* dialog box

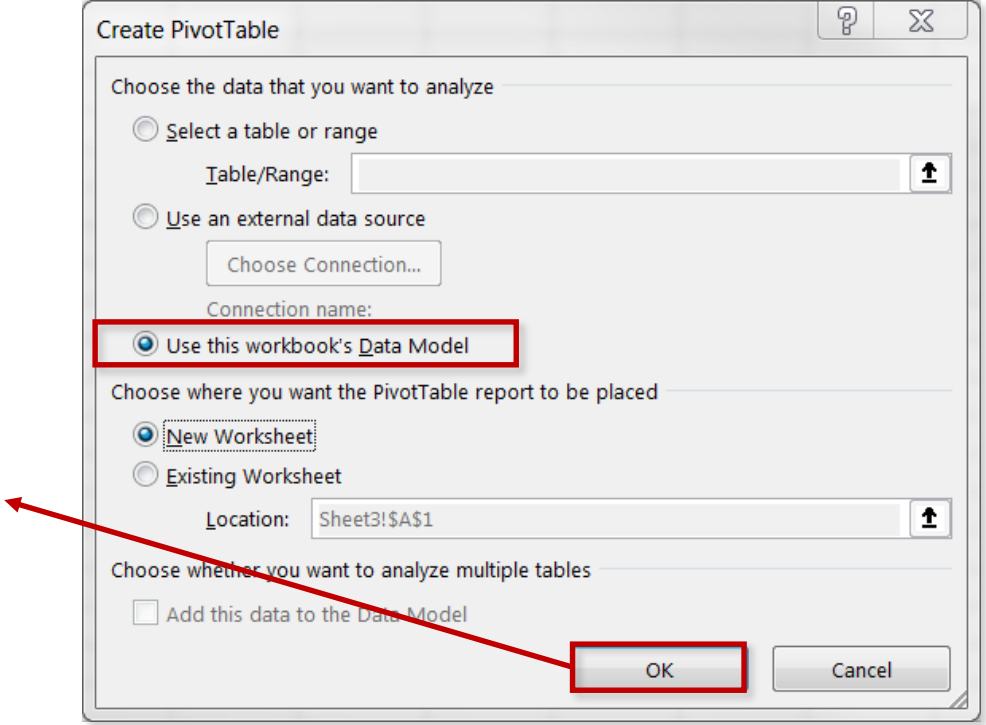

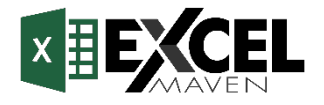

## **"NORMAL" PIVOTS VS. "POWER" PIVOTS**

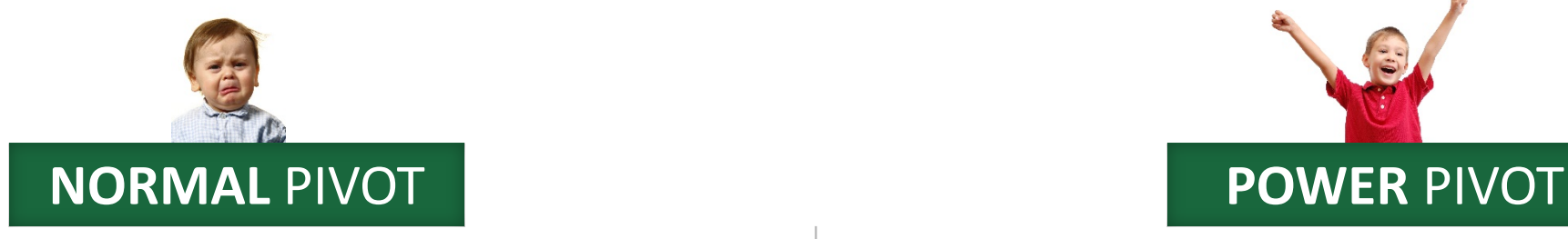

- Can analyze data from **one table at a time**; multiple tables must be flattened or "stitched" together with cell functions
- Restricted to the data capacity of a **single Excel worksheet** (1,048,576 rows)
- Limited to relatively **basic calculated fields**, using a sub-set of Excel functions

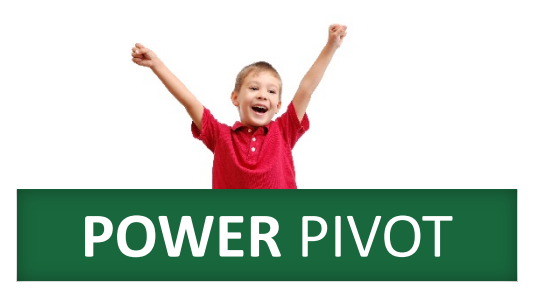

- Can analyze an **entire data model**, consisting of multiple tables connected via relationships rather than cell functions
- Virtually **unlimited data capacity** as tables are compressed outside of normal worksheets
- Performs **complex calculations** using Data Analysis Expressions (DAX)

**NOTE**: It's not the *PivotTable* itself that's different; it's the *data behind it*

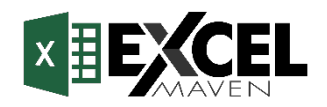

## **"NORMAL" PIVOTS VS. "POWER" PIVOTS**

## **Normal Pivot Power Pivot**

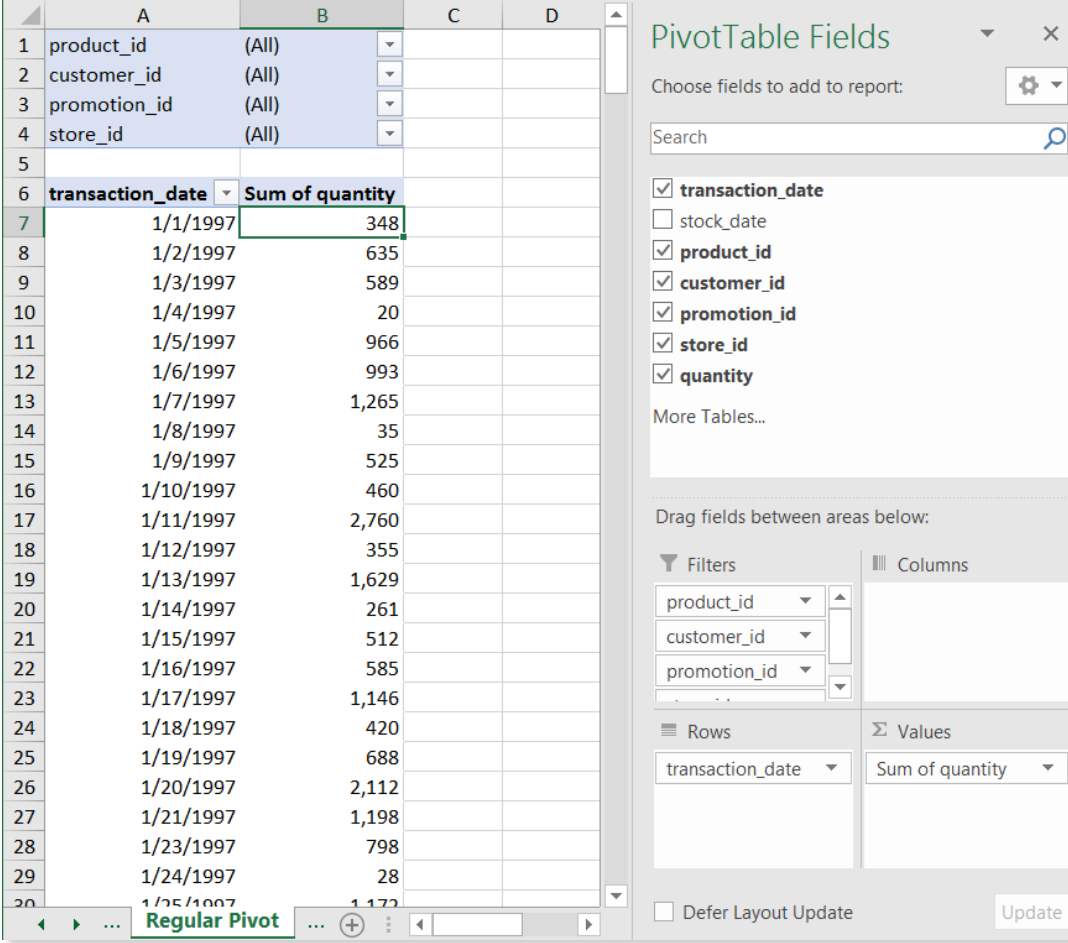

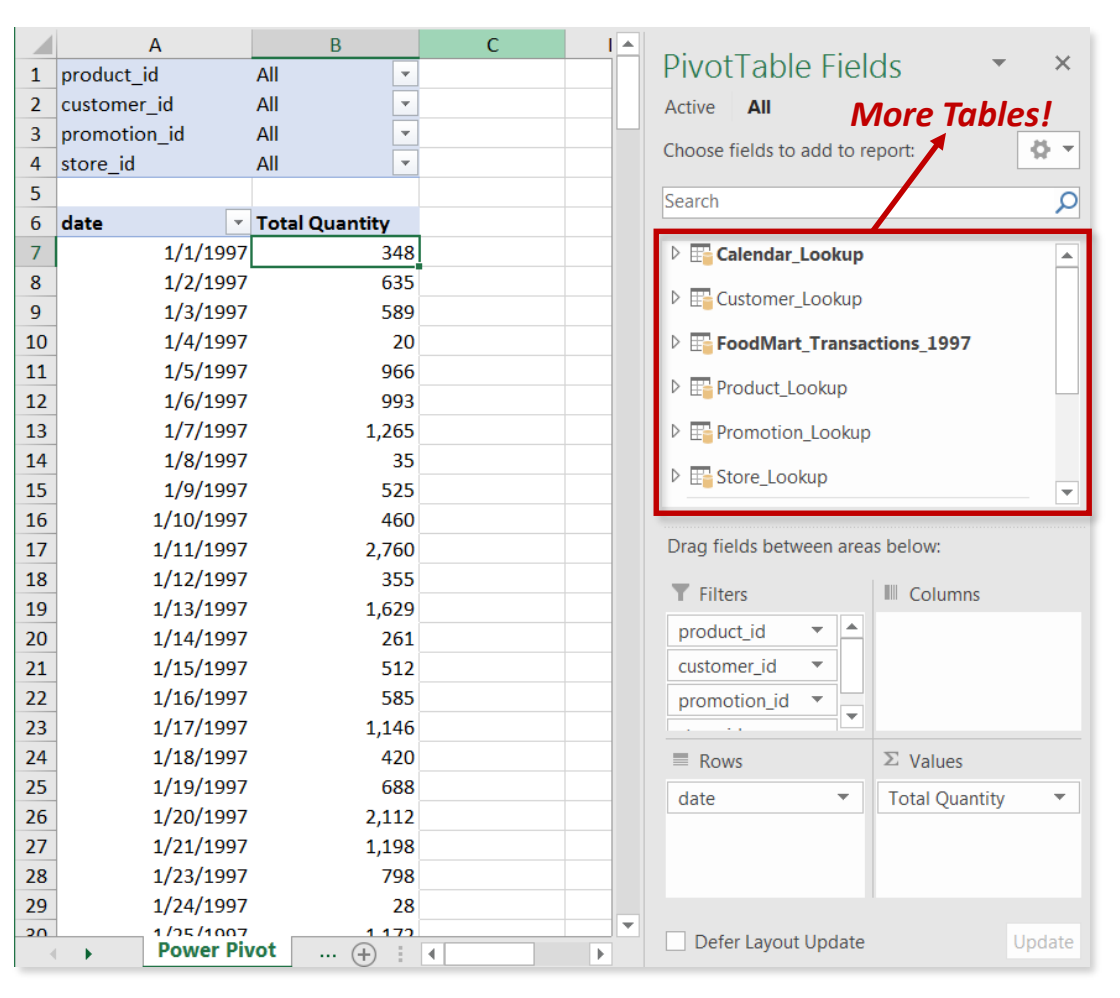

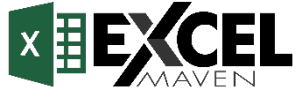

## **NO MORE "CALCULATED FIELDS"**

### *Oh rats, where are my calculated fields??*

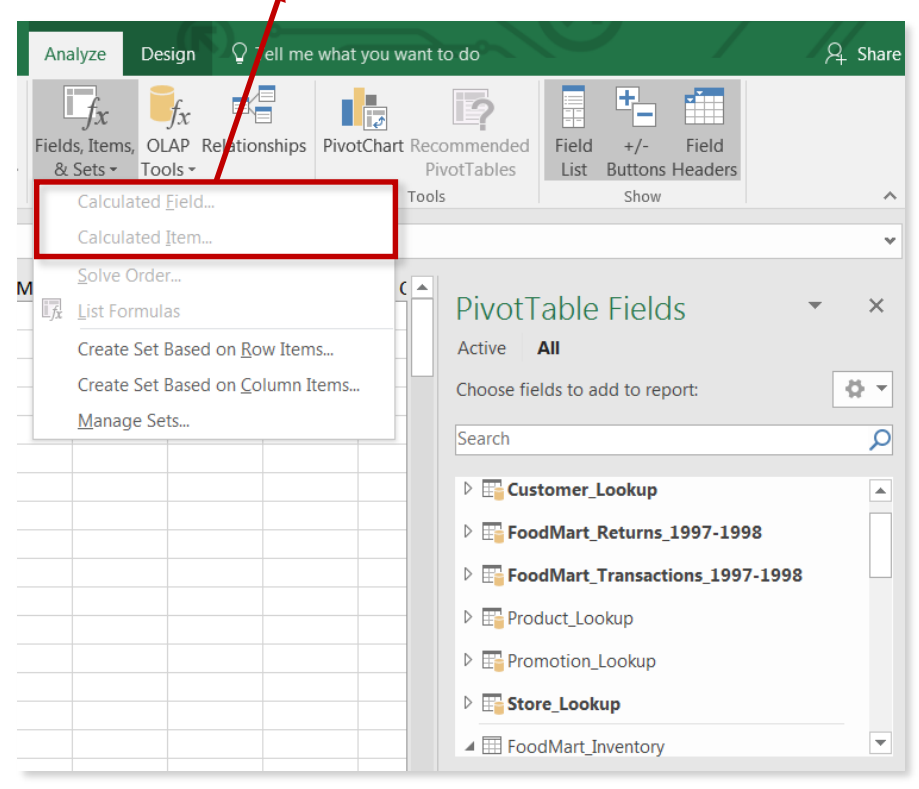

One of the key Power Pivot features is the ability to create *much* more robust calculated fields, known as **measures\***

Because these measures interact directly with the data model (including tables stored in memory), traditional cell formulas won't do the trick

• Instead, we'll use a new (but familiar) formula language called **Data Analysis Expressions** (DAX)

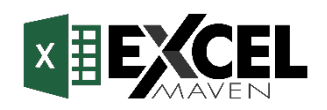

**Data Analysis Expressions**, commonly known as **DAX**, is the formula language that drives Power Pivot. With DAX, you can:

- Add **calculated columns** and **measures** to your model, using intuitive syntax
- Go beyond the capabilities of traditional "grid-style" formulas, with powerful functions built specifically to work with relational data

*Two places to use DAX:*

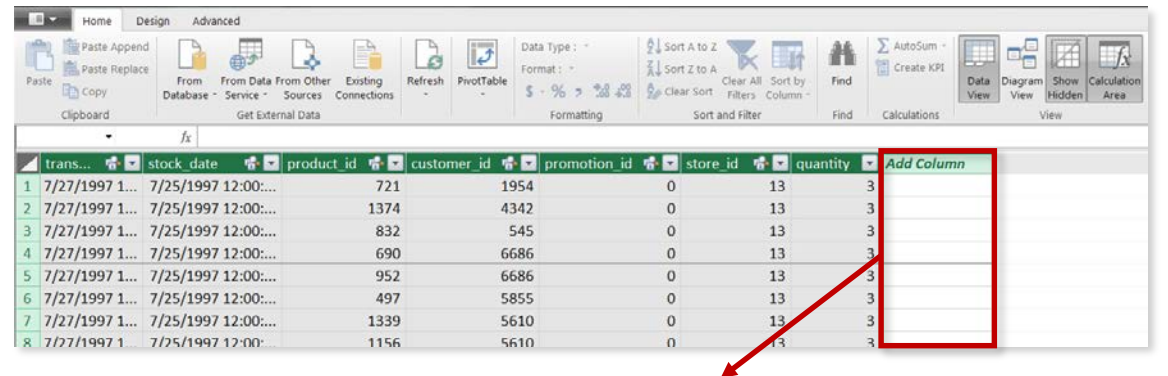

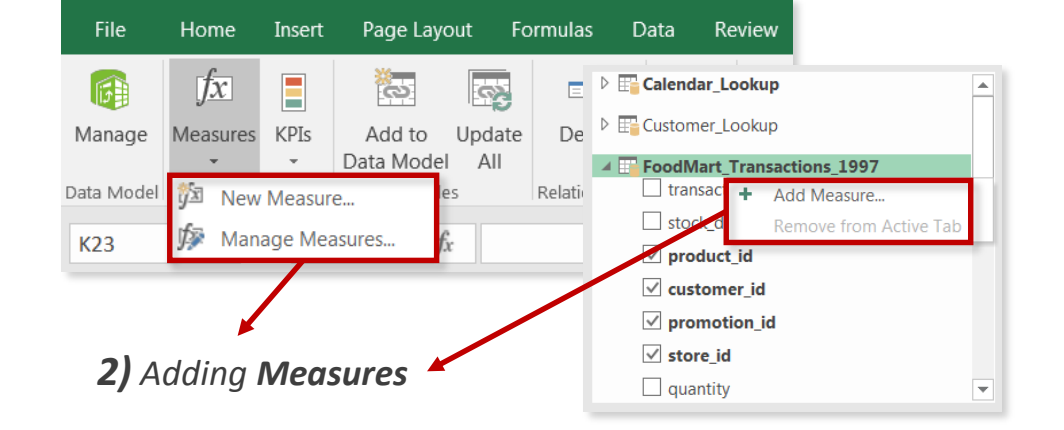

*1) Adding Calculated Columns*

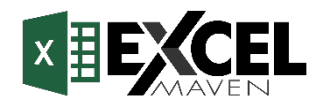

## **CALCULATED COLUMNS**

## **Calculated columns** allow you to add new, formula-based columns to tables

- No "A1-style" references; calculated columns refer to **entire tables** or **columns**
- Calculated columns are computed at the row-level, and **values are stored with the table** (*this eats up memory*)
- Calculated columns understand **row context**; they're great for defining new properties based on information in each row, but generally useless for aggregation (*SUM, AVERAGE, COUNT, etc.*)

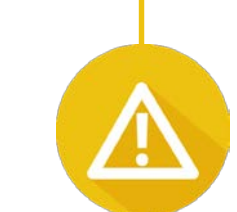

### **HEY THIS IS IMPORTANT!**

As a rule of thumb, **ONLY** use calculated columns if you want to "stamp" static, fixed values to each row in a table (*or use Power Query!*)

**DO NOT** use calculated columns for aggregation formulas, or to calculate fields for the "Values" area of a pivot (use **measures** instead)

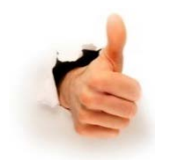

### **PRO TIP:**

*Calculated columns are typically placed in the Filters, Slicers, Rows or Columns areas of a pivot*

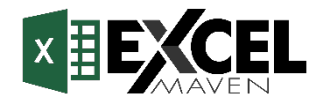

## **CREATING CALCULATED COLUMNS**

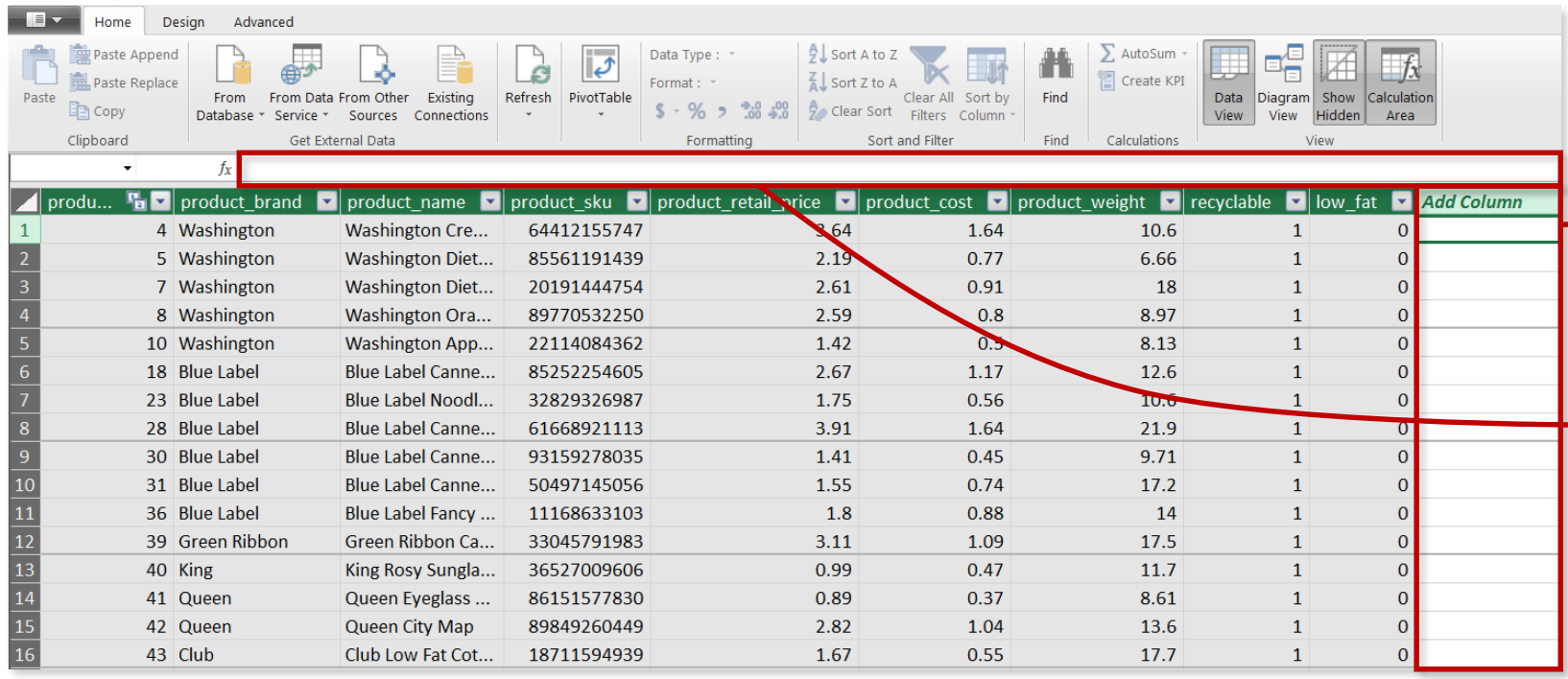

**Step 1:** In the data model "Data View", choose a table and then select any cell in the "**Add Column**" section

**Step 2:** Enter a DAX function in the formula bar (*we'll cover specific functions in the next section*)

Step 3: Press "Enter", and all cells in the column will update

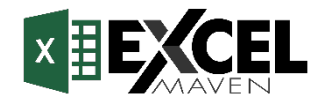

## **CALCULATED COLUMNS: GOOD & BAD**

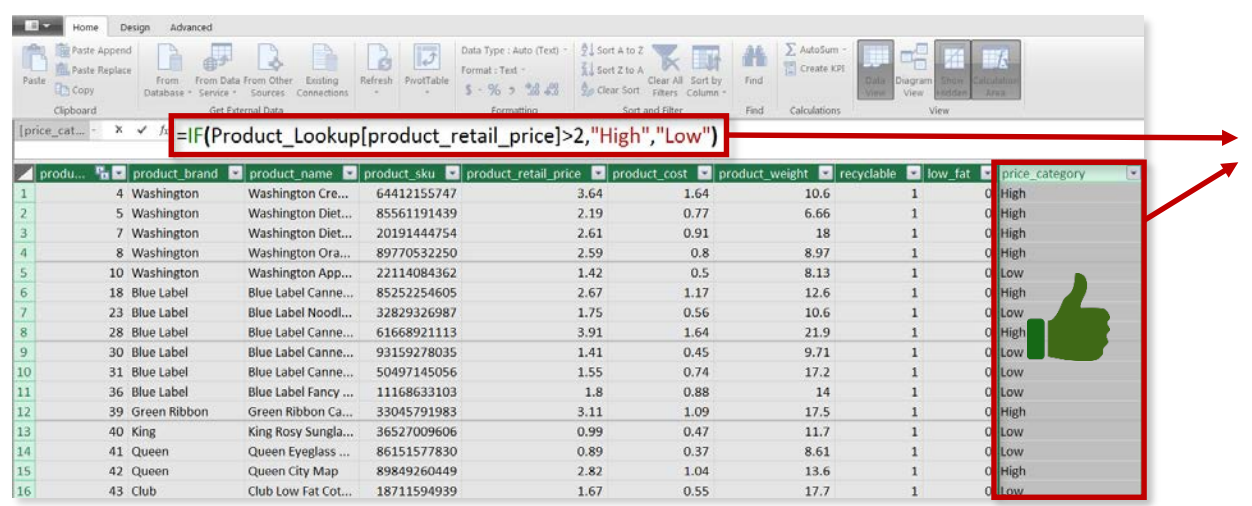

In this case we've added a **calculated column** called **price\_category**, which equals "*High*" if the retail price is >\$2, and "*Low*" otherwise (*just like you would write in Excel!*)

- Since calculated columns understand **row context**, a new value is calculated in each row based on that row's price
- This is a **valid use** of calculated columns; it creates a new row "property" that we can now use to filter or segment any related data within the model

### Here we're using an aggregation function (SUM) to calculate a new column named **total\_revenue**

- Since calculated columns do not understand **filter context**, the same grand total is returned in *every single row* of the table
- This is **not a valid use** of calculated columns; these values are statically "stamped" onto the table and can't be filtered, sliced, subdivided, etc.

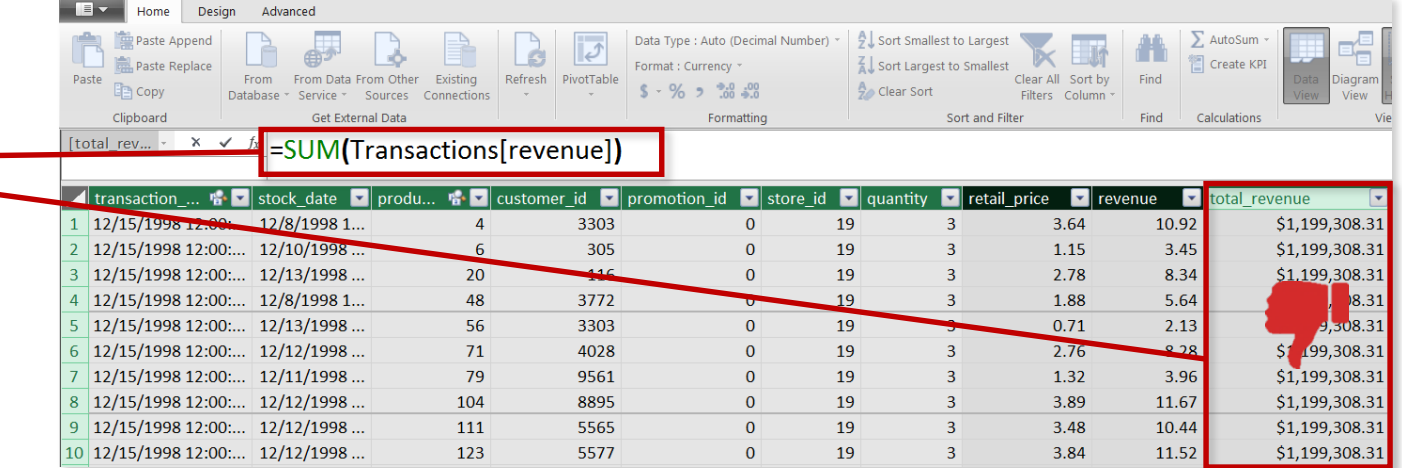

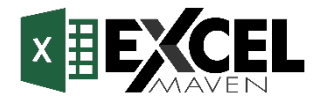

## **DAX MEASURES**

## **Measures** are DAX formulas used to generate dynamic values within a PivotTable

- Like calculated columns, measures reference **entire tables**  or **columns** (*no A1-style or "grid" references*)
- Unlike calculated columns, measures don't actually *live* in the table; they get placed in the **values** area of a PivotTable and dynamically calculated in each individual cell
- Measures are evaluated based on the **filter context** of each cell, which is determined by the PivotTable layout (filters, slicers, rows and columns)

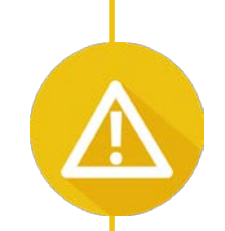

### **HEY THIS IS IMPORTANT!**

As a rule of thumb, use measures (*vs. calculated columns*) when a single row can't give you the answer (i.e. requires **aggregation**)

Measures can **ONLY** be placed in the values area of a PivotTable

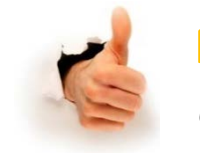

### **PRO TIP:**

*Use measures to create values that users can explore with a pivot (Power Pivot version of a "Calculated Field")*

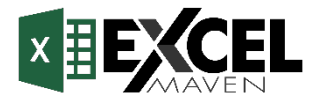

## **CREATING IMPLICIT MEASURES**

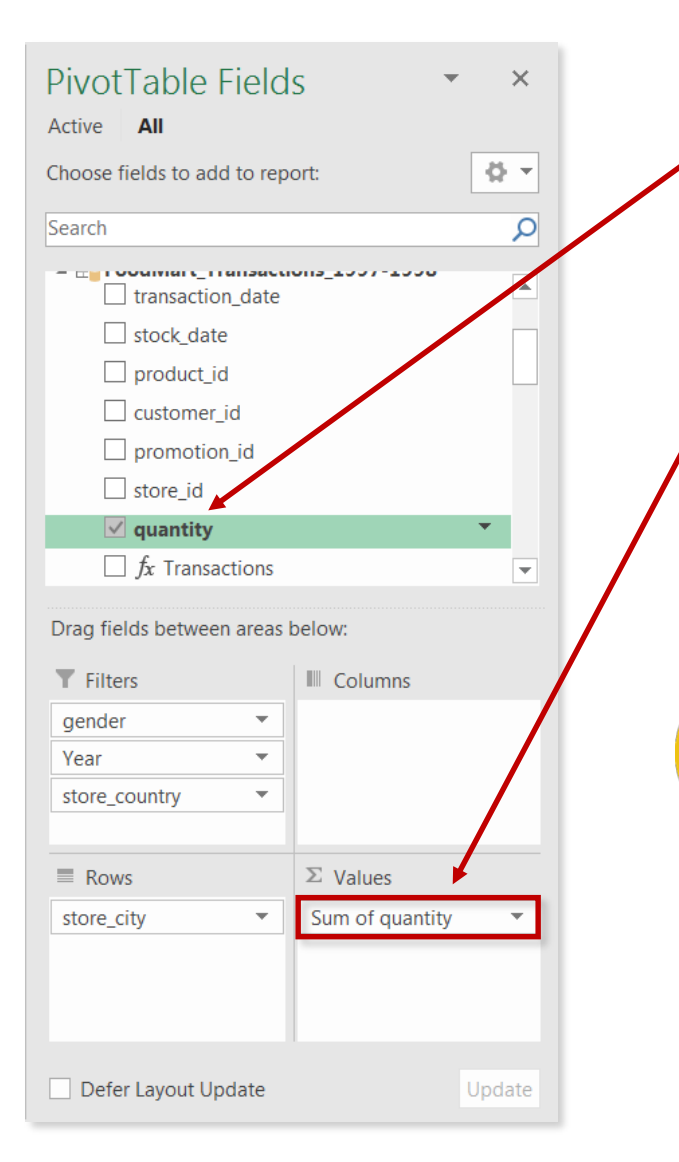

**STEP 1:** Check the box next to a value field in a data table, or manually drag it into the "Values" box

**STEP 2: Pat yourself on the back, you just created a measure!** 

### **HEY THIS IS IMPORTANT!**

Before you pop the champagne, there's a catch. When you drag a raw data field into the values section of a pivot, you create what's called an **implicit measure**. While there's nothing *wrong* with implicit measures, they are extremely limited.

**Explicit measures** (defined using DAX) will give us *much* more flexibility, as well as the ability to reuse measures in multiple places (measure trees!)

### **FROM NOW ON, JUST SAY "NO" TO IMPLICIT MEASURES**

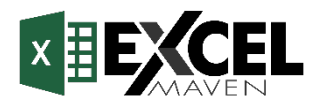

## **CREATING EXPLICIT MEASURES (AUTOSUM)**

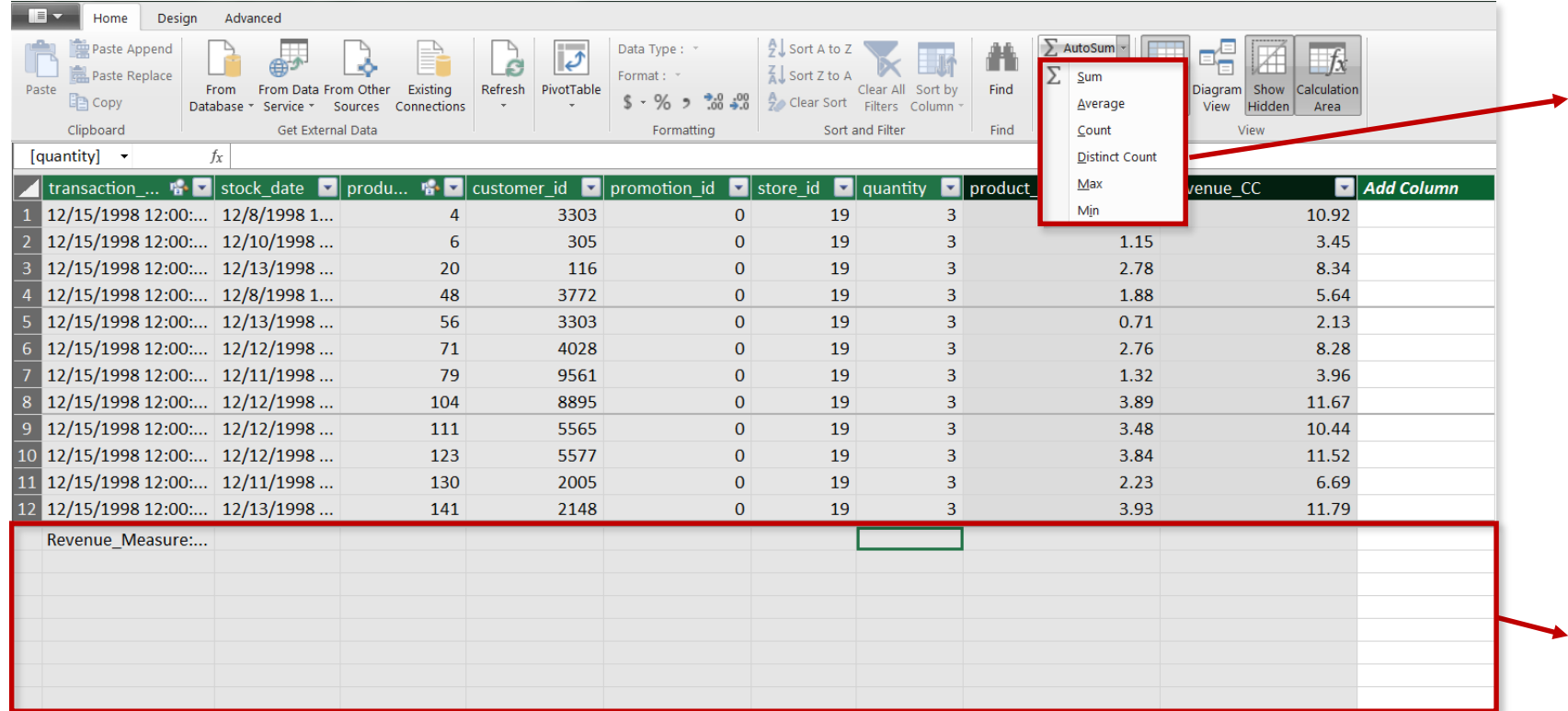

**AutoSum** is a shortcut for creating simple DAX formulas (*Sum, Average, Count, Distinct Count, Max and Min*)

### **To use AutoSum:**

- Click on a cell in the Measures Pane (*see below*), within the column you want to evaluate
- Select the **AutoSum** menu and choose an option from the list

*The Measures Pane sits beneath the data in the "Data View" of the model*

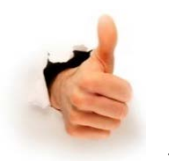

**PRO TIP:**

*AutoSum is a nice way to get comfortable with basic DAX and quickly add measures; just don't rely on them when things start to get more complicated!*

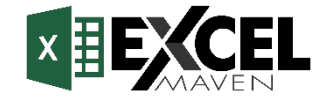

## **CREATING EXPLICIT MEASURES (POWER PIVOT)**

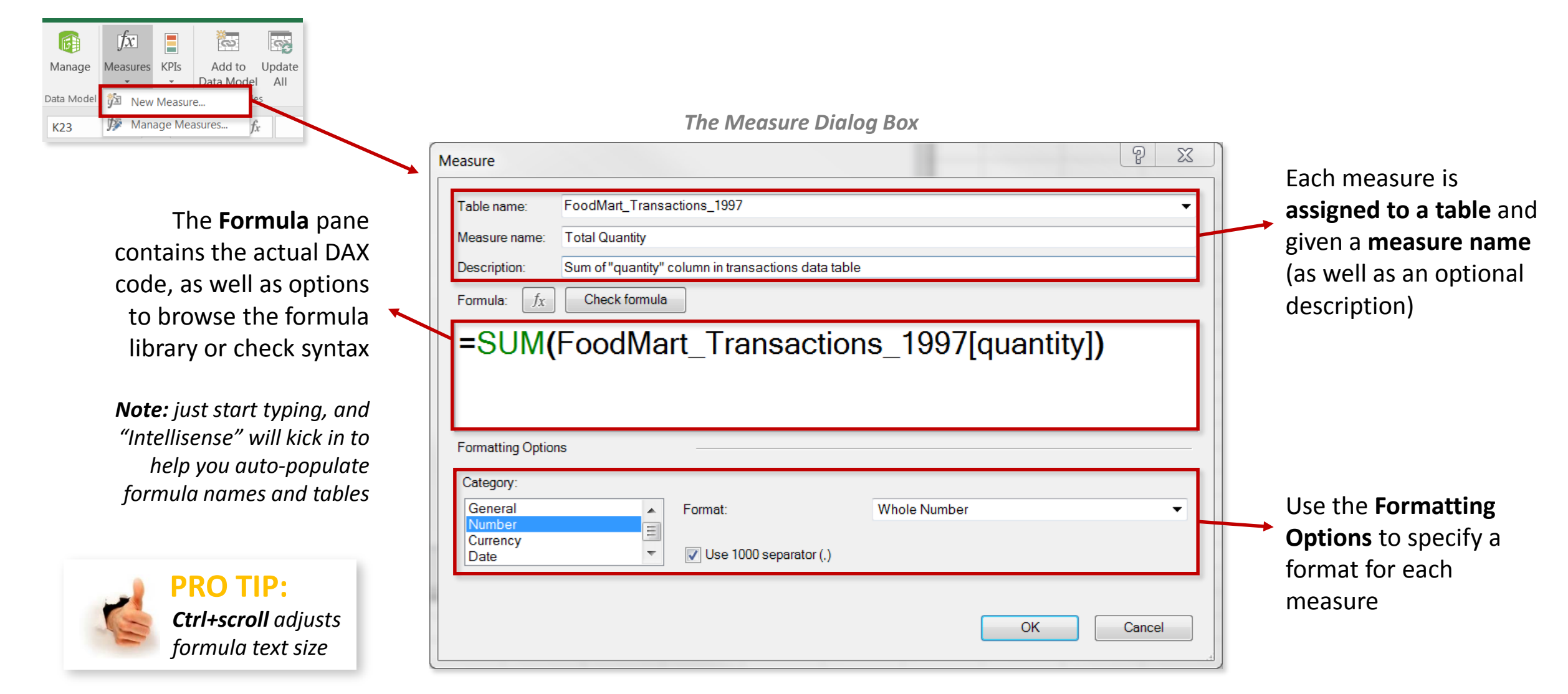

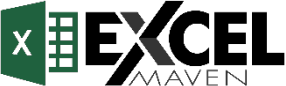
### **UNDERSTANDING FILTER CONTEXT**

Measures are calculated based on **filter context**, which is the set of filters (or "*coordinates"*) determined by the PivotTable layout (filters, slicers, row labels and column labels)

#### **HEY THIS IS IMPORTANT!**

Each measure cell in the pivot **calculates independently***,* based on its coordinates (*think of each cell as an island*) When you change the pivot layout (by updating filters/slicers, row labels or column labels), each measure cell **detects its new coordinates** and then **recalculates its value**

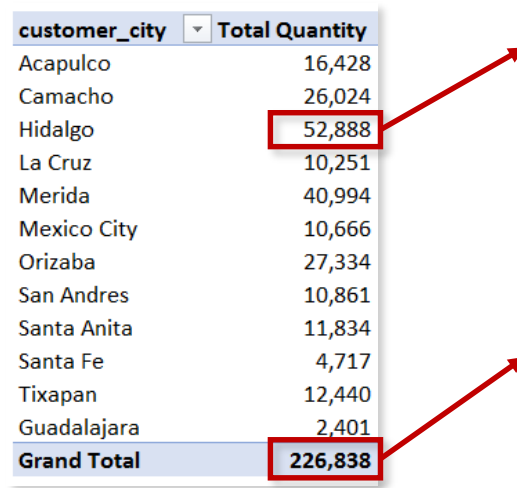

#### **The coordinate for this measure cell is Customer Lookup[customer city] = "Hidalgo"**

• Given this coordinate, Excel filters down to the "Hidalgo" rows in the **Customer\_Lookup** table, filters all *related* tables (based on the relationships in data model), then evaluates the arithmetic in the table defined by the measure (*in this case Total Quantity equals the sum of quantity from the transactions data table*)

This cell does NOT add up the values above it (*it's an island, remember?*)

• Total rows represent a **lack of filters**; since this cell does *not* have a customer\_city coordinate, it evaluates the Total Quantity measure across the entire, unfiltered Customer\_Lookup table

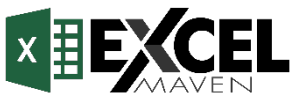

### **FILTER CONTEXT EXAMPLES**

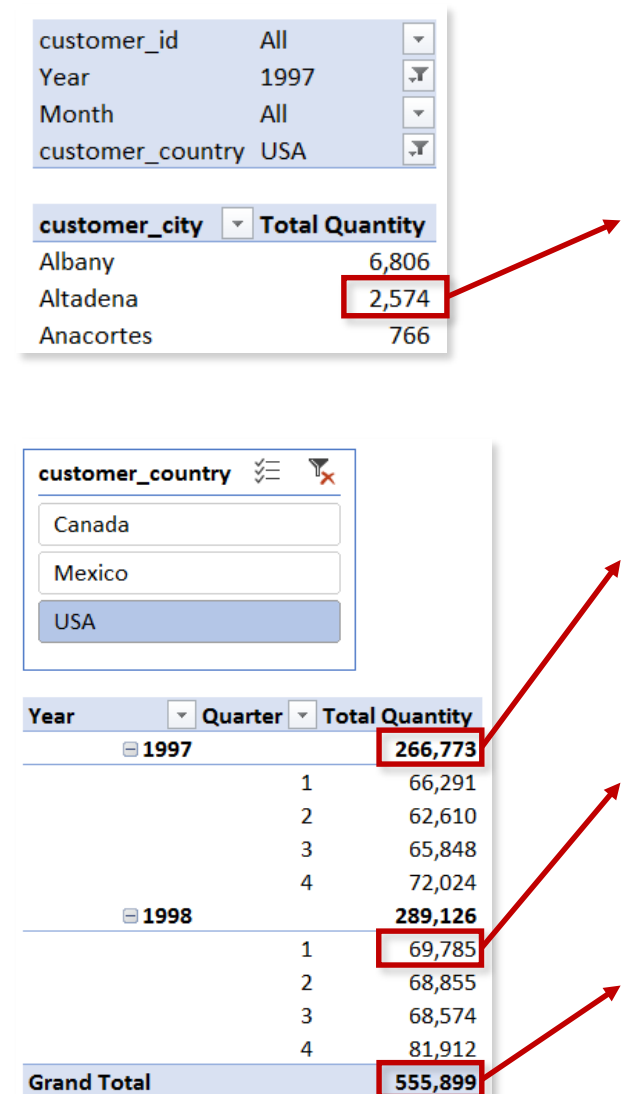

#### *Cell coordinates:*

- Calendar\_Lookup[Year] = **1997**
- Customer\_Lookup[customer\_country] = **"USA"**
- Customer\_Lookup[customer\_city] = **"Altadena"**

#### *Cell coordinates:*

- Calendar\_Lookup[Year] = **1997**
- Customer\_Lookup[customer\_country] = **"USA"**

#### *Cell coordinates:*

- Calendar\_Lookup[Year] = **1998**
- Calendar\_Lookup[Quarter] = **1**
- Customer\_Lookup[customer\_country] = **"USA"**

#### *Cell coordinates:*

• Customer\_Lookup[customer\_country] = **"USA"**

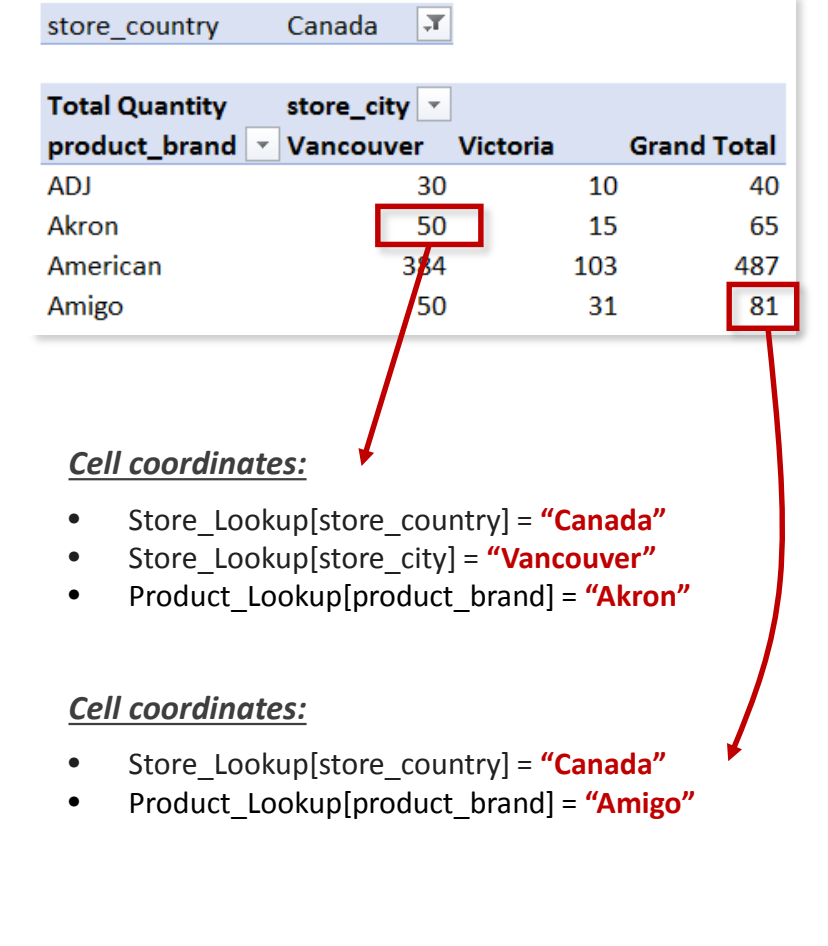

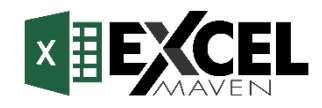

### **STEP-BY-STEP MEASURE CALCULATION**

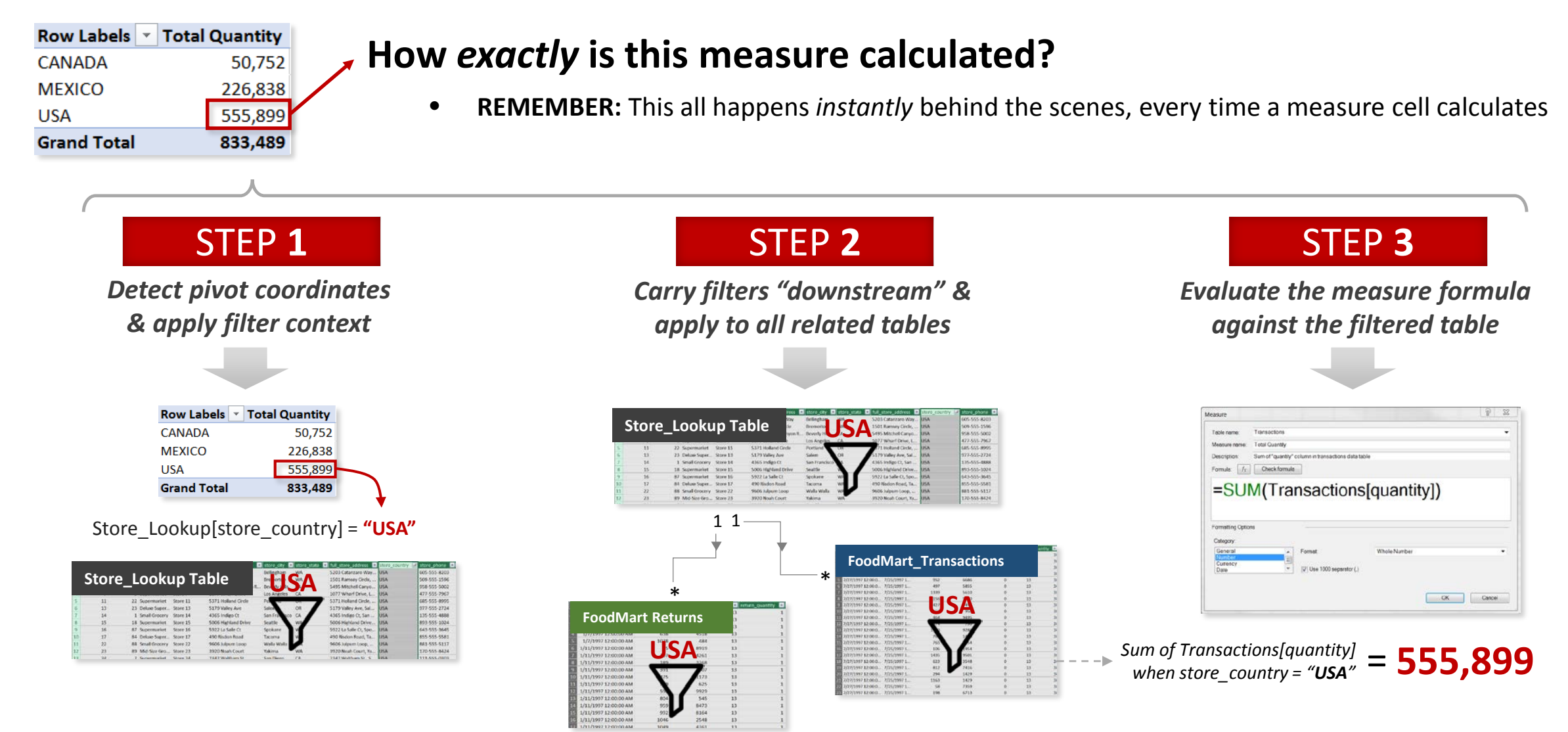

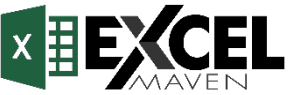

### **RECAP: CALCULATED COLUMNS VS. MEASURES**

### **CALCULATED COLUMNS MEASURES**

- Evaluated in the context of each row of the table to which it belongs (has **row context**)
- Appends static values to each row in a table and stores them in the model, increasing file size
- Only recalculated on data source refresh or changes to component columns
- Primarily used as **rows**, **columns**, **slicers** or **filters**

|                      |                          | has have some trust<br>胭                                     | Elbettmi                  |                     | <b>Alberta</b> |                | 72 |
|----------------------|--------------------------|--------------------------------------------------------------|---------------------------|---------------------|----------------|----------------|----|
|                      |                          |                                                              | Elizabrica                |                     |                | <b>SERVICE</b> |    |
|                      |                          | <b>SCV</b>                                                   | market.                   |                     |                | -              |    |
|                      | an America Con-          |                                                              | <b>STARTS</b>             | <b>Software Man</b> |                |                |    |
|                      |                          | - http://enduct_Lookup[product_retail_price]>2,"High","Low") |                           |                     |                |                |    |
|                      | <b>HARAT</b>             | anders van B                                                 | <b>D</b> cost hotel fully | ٠                   |                |                |    |
| Workergman           | Washington Ora           | 6441/155747                                                  | 3.58                      | 3,64                | <b>TIO K</b>   |                |    |
| Workington           | Westergline Disk.        | <b>MONESVORTH</b>                                            | 3.33                      | 2.77                | 6.05           |                |    |
| Worthington,         | Winhington Disc.         | PIERSKALPSA                                                  | 7.68                      | 4.95                | m              |                |    |
| Wininington          | <b>Blackwatten Ciria</b> | <b>MAY POSSIZING</b>                                         | 2.53                      | 0.8                 | 4.92           |                |    |
|                      |                          |                                                              |                           |                     |                |                |    |
| Workington           | Washington Age           | IP15004562                                                   | 1.43                      | ins.                | 8.33           |                |    |
| <b>Must Called</b>   | <b>Plus Label Carros</b> | <b>MUSEUM</b>                                                | 3.82                      | 1.17                | 13.8           |                |    |
| <b>Blue Laket</b>    | Har Label Boost          | 30421320987                                                  | L75                       | 4.56                | 10.6           |                |    |
| <b>More Station!</b> | <b>Blue Land Carros</b>  | 43648921133                                                  | 3.96                      | 164                 | iis            |                |    |
| <b>Blue Lated</b>    | <b>Blue Label Canne</b>  | 99159278038                                                  | 1,45                      | 0.45                | 4.72           |                |    |
| <b>Blue Label</b>    | <b>Blue Label Canne</b>  | SS457145054                                                  | 1.95                      | 6.74                | 13.2           |                |    |
| <b>Mice Lated</b>    | Mar Label Sales          | 12340631103                                                  | 1X                        | 6.88                | m.             |                |    |
| Green Rickson        | Elisan Mildon E.k.,      | 33045791983                                                  | 9.38                      | 3,0%                | 12.5           |                |    |
|                      |                          |                                                              |                           |                     |                |                |    |
| Kiria                | King Rock Syngle         | <b>MAS/NORMAN</b>                                            | 0.99                      | 0.47                | 14.2           |                |    |
| <b>Current</b>       | Queen hyaghes            | 86253177830                                                  | (1.9%)                    | 4.57                | 6.83           | ×              |    |

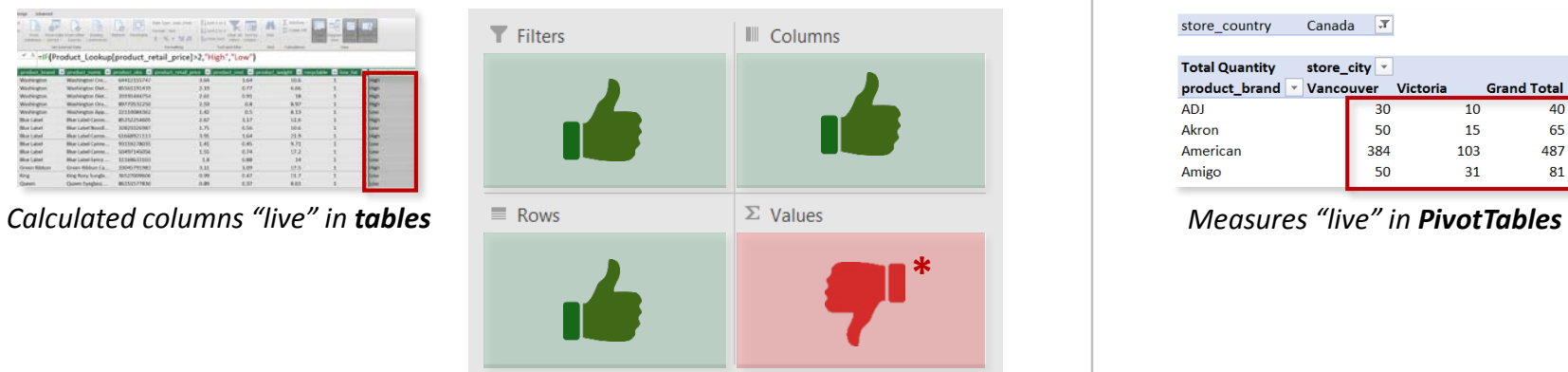

- Evaluated in the context of each cell of the PivotTable in which it is displayed (has **filter context**)
- Does not create new data in the tables themselves, and does not increase file size
- Recalculated in response to any change in the PivotTable view
- Can *only* be used as PivotTable **values**

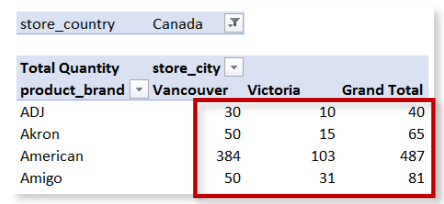

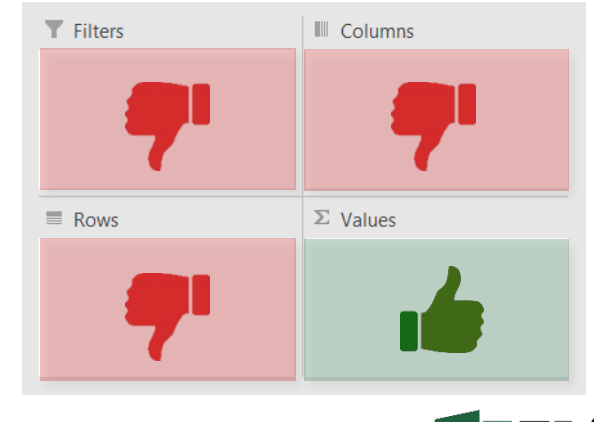

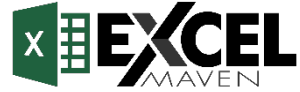

*\*Note: Calculated columns CAN be placed in the values area of a pivot, but you can (and should) use a measure instead* 

### **POWER PIVOT BEST PRACTICES**

# **Avoid using implicit measures whenever possible**

• *Implicit measures are limited in functionality and restricted to the pivot in which they were created; explicit measures are more portable and powerful*

# **Don't use a calculated column when a measure will do the trick**

- *Only use calculated columns to "stamp" static, fixed values to each row in a table*
- *Use measures when aggregation is necessary, or to create dynamic values in a pivot*

# **Know your data model inside and out!**

• *It's easy to produce incorrect results in Power Pivot if you don't respect the model's table relationships, and errors are often difficult to spot without a thorough QA*

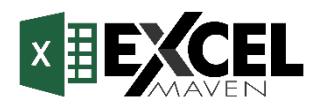

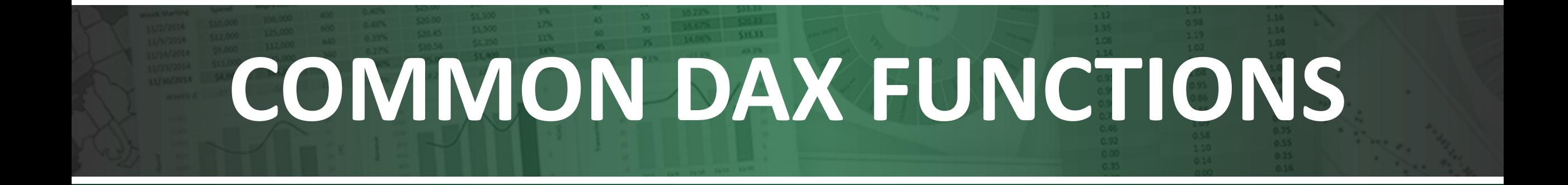

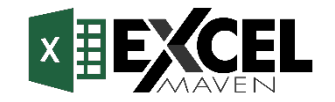

### **DAX SYNTAX**

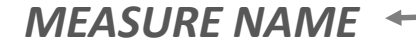

• *Note: Measures are always surrounded in brackets (i.e. [Total Quantity]) when referenced in formulas, so spaces are OK*

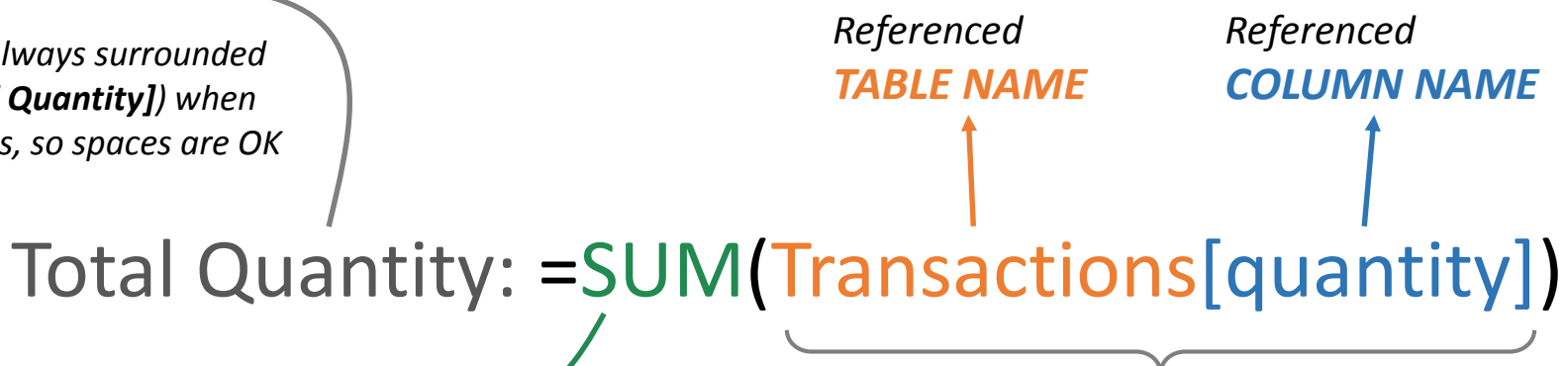

#### *FUNCTION NAME*

- *Calculated columns don't always use functions, but measures do:*
	- *In a calculated column, =Transactions[quantity] returns the value from the quantity column in each row (since it evaluates for each row)*
	- *In a measure, =Transactions[quantity] will return an error since Excel doesn't know how to evaluate that as a single value in a pivot (you need some sort of aggregation)*

*This is a "fully qualified" column, since it's preceeded by the table name Note: Table names with spaces must be surrounded by single quotes:*

- *Without a space: Transactions[quantity]*
- *With a space: 'Transactions Table'[quantity]*

# **PRO TIP:**

*For column references, use the fully qualified name (i.e. Table[Column]) For measure references, just use the measure name (i.e. [Measure])* 

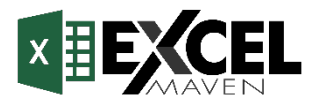

### **DAX OPERATORS**

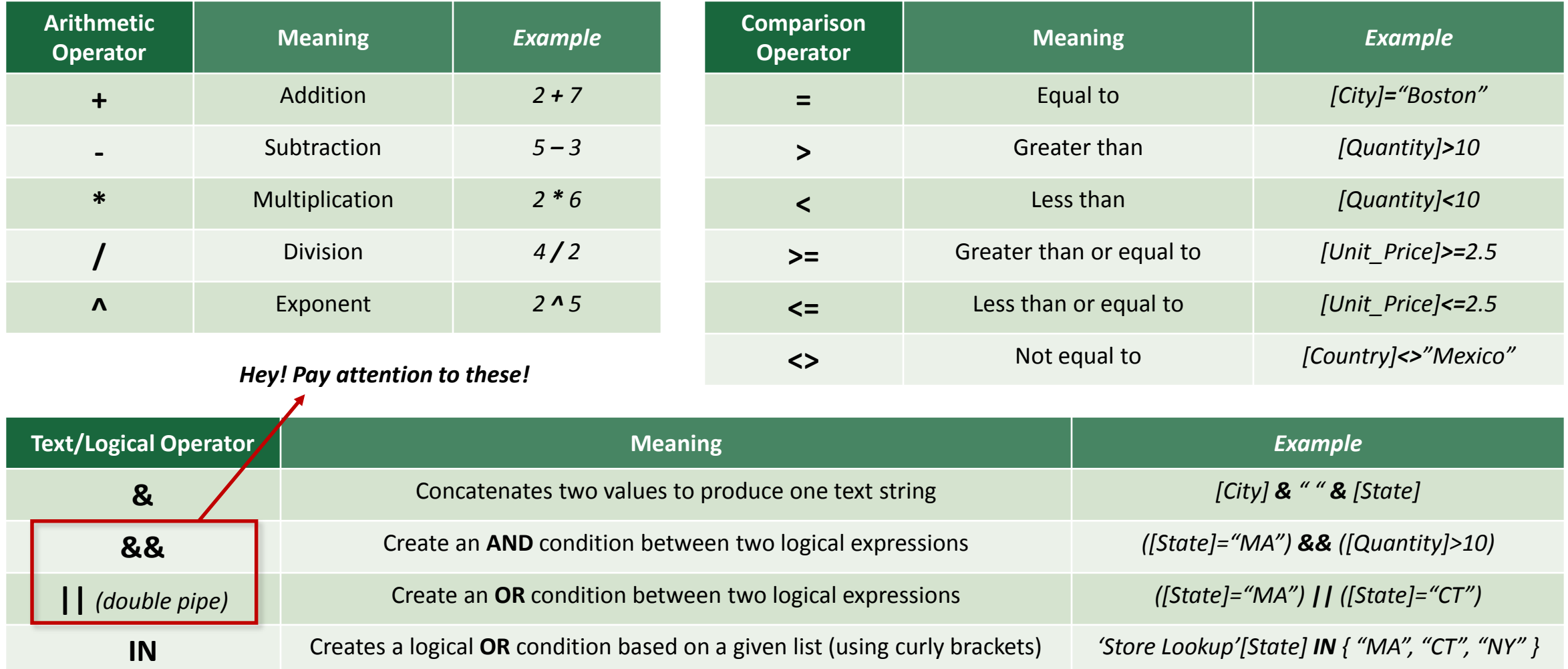

*\*Head to www.msdn.microsoft.com for more information about DAX syntax, operators, troubleshooting, etc.*

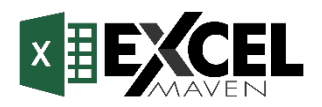

# **COMMON FUNCTION CATEGORIES**

**TEXT**

Functions

#### **MATH & STATS** Functions

*Basic aggregation functions as well as "iterators" evaluated at the row-level*

#### *Common Examples:*

- SUM
- **AVERAGE**
- MAX/MIN
- DIVIDE
- COUNT/COUNTA
- **COUNTROWS**
- **DISTINCTCOUNT**

#### *Iterator Functions:*

- SUMX
- AVERAGEX
- MAXX/MINX
- RANKX
- COUNTX

### **LOGICAL** Functions

*Functions for returning information about values in a given conditional expression*

#### *Common Examples:*

- IF
- **IFERROR** • AND
- OR
- NOT
- **SWITCH**
- TRUE
- **FALSE** 
	-

*Functions to manipulate* 

*text strings or control formats for dates, times or numbers* 

#### *Common Examples:*

- CONCATENATE
- **FORMAT**
- LEFT/MID/RIGHT
- UPPER/LOWER
- PROPER
- LEN
- SEARCH/FIND
- REPLACE
- REPT
- **SUBSTITUTE**
- TRIM
- UNICHAR

### **FILTER** Functions

*Lookup functions based on related tables and filtering functions for dynamic calculations*

#### *Common Examples:*

- CALCULATE
- **FILTER**
- ALL
- ALLEXCEPT
- RELATED
- RELATEDTABLE
- DISTINCT
- VALUES
- EARLIER/EARLIEST
- HASONEVALUE
- **HASONEFILTER**
- **ISFILTERED**
- **USERELATIONSHIP**

### **DATE & TIME** Functions

*Basic date and time functions as well as advanced time intelligence operations*

#### *Common Examples:*

- DATEDIFF
- YEARFRAC
- YEAR/MONTH/DAY
- HOUR/MINUTE/SECOND
- TODAY/NOW
- WEEKDAY/WEEKNUM

#### *Time Intelligence Functions:*

- DATESYTD
- DATESQTD
- DATESMTD
- DATEADD
- **DATESINPERIOD**

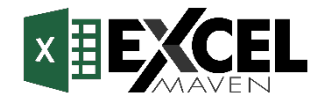

# **BASIC MATH & STATS FUNCTIONS**

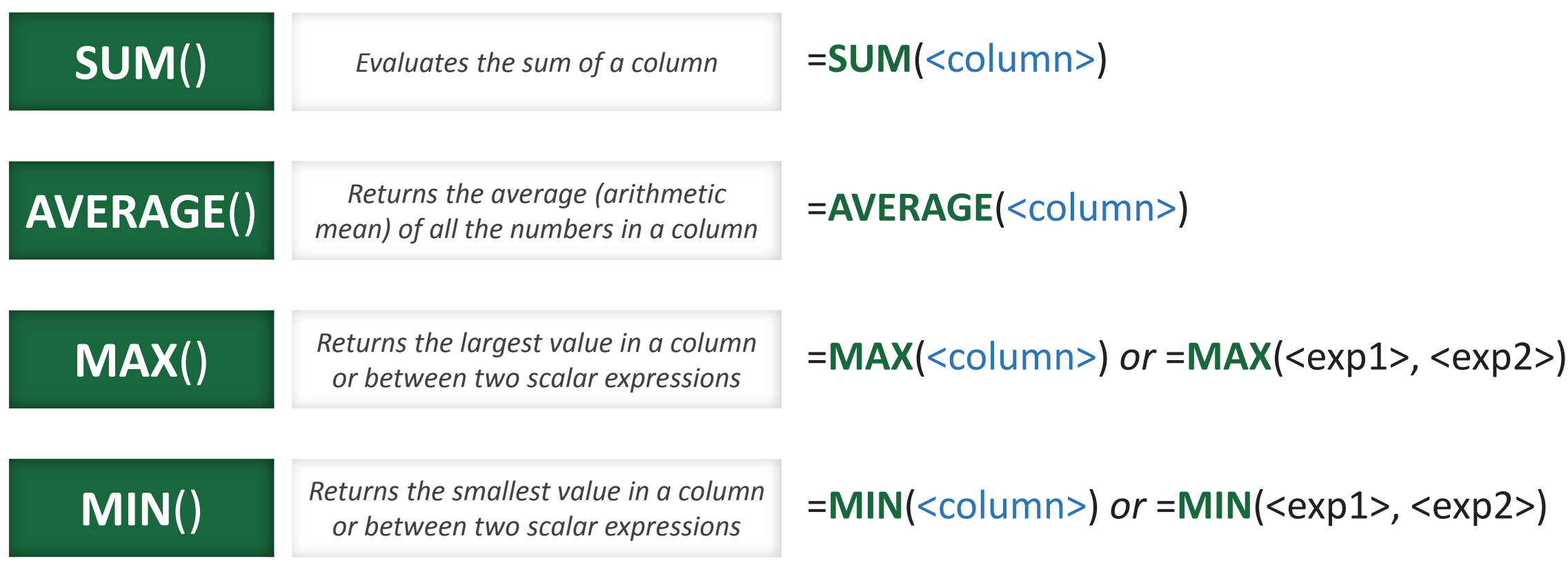

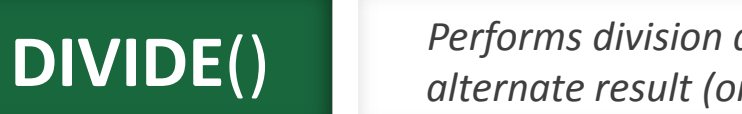

*Performs division and returns the alternate result (or blank) if div/0* 

=**DIVIDE**(<numerator>, <denominator>, <*other*>)

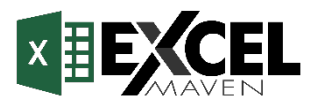

## **BASIC MATH & STATS FUNCTIONS** (EXAMPLES)

#### **Sum of quantity** from the Transactions table *Average* of product\_retail\_price

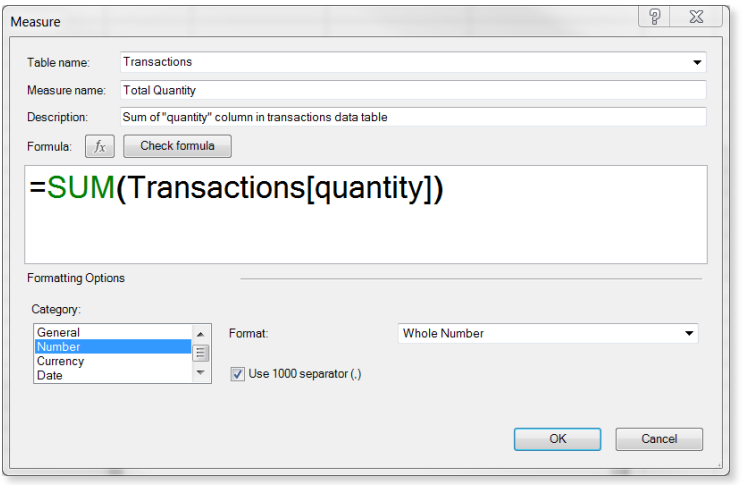

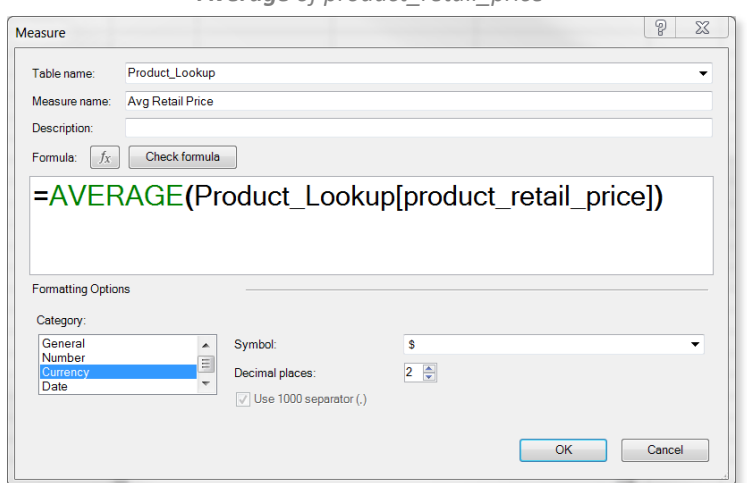

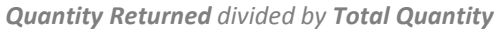

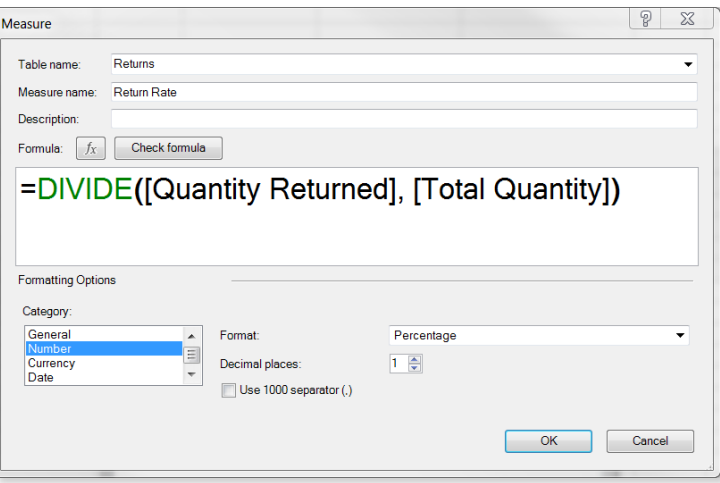

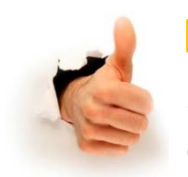

#### **PRO TIP:**

*Even though it might seem unnecessary, creating measures for even simple calculations (like the sum of a column) allows you to use those measures within other calculations, anywhere in the workbook*

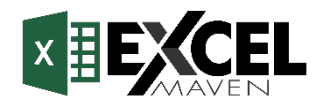

# **COUNT, COUNTA, DISTINCTCOUNT & COUNTROWS**

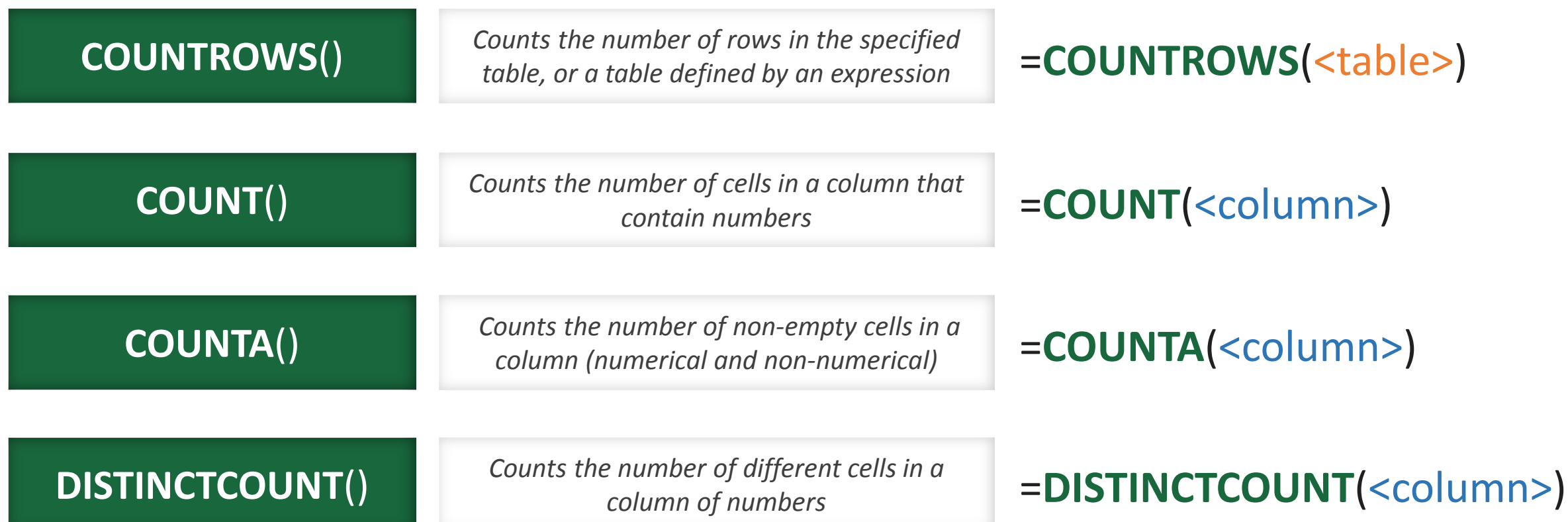

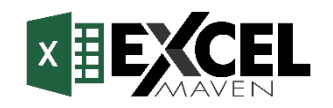

# **COUNT FUNCTIONS** (EXAMPLES)

#### *Count of all rows in the Transactions table*

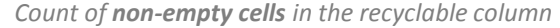

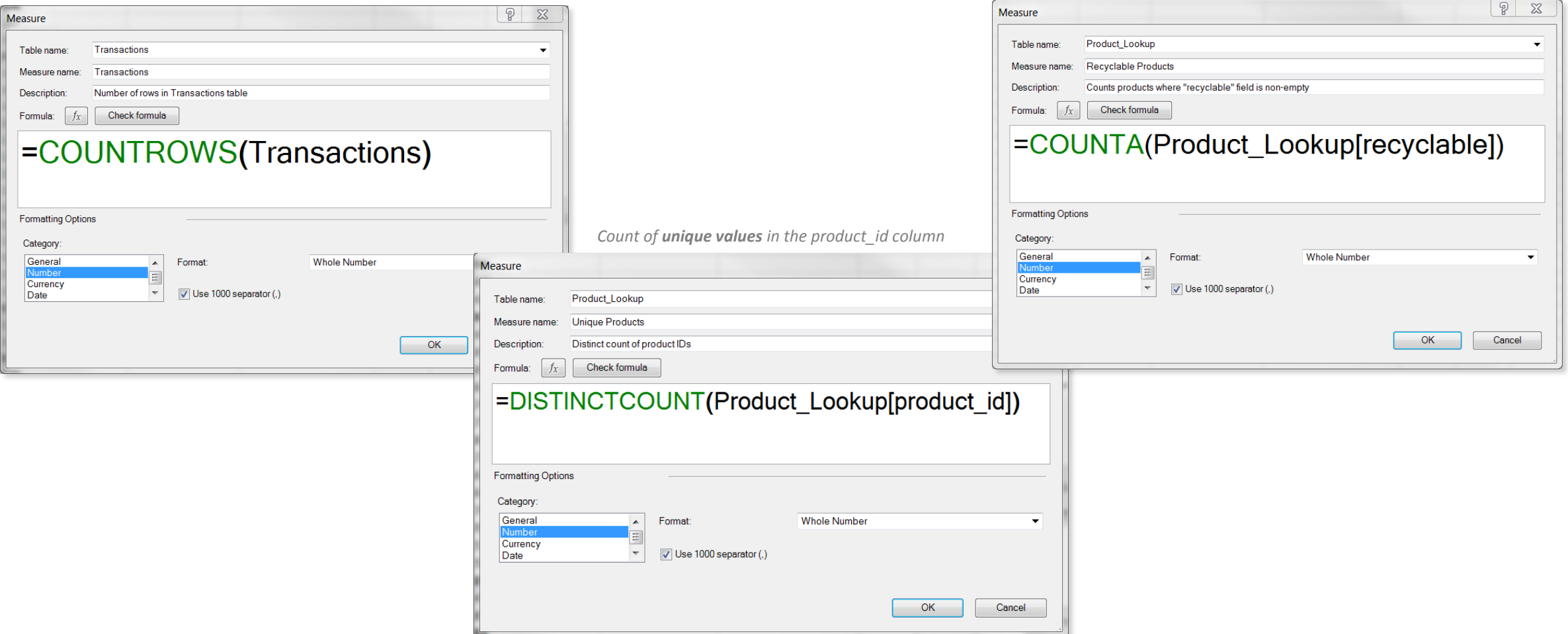

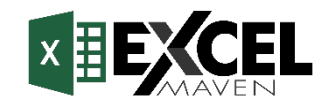

# **BASIC LOGICAL FUNCTIONS (IF/AND/OR)**

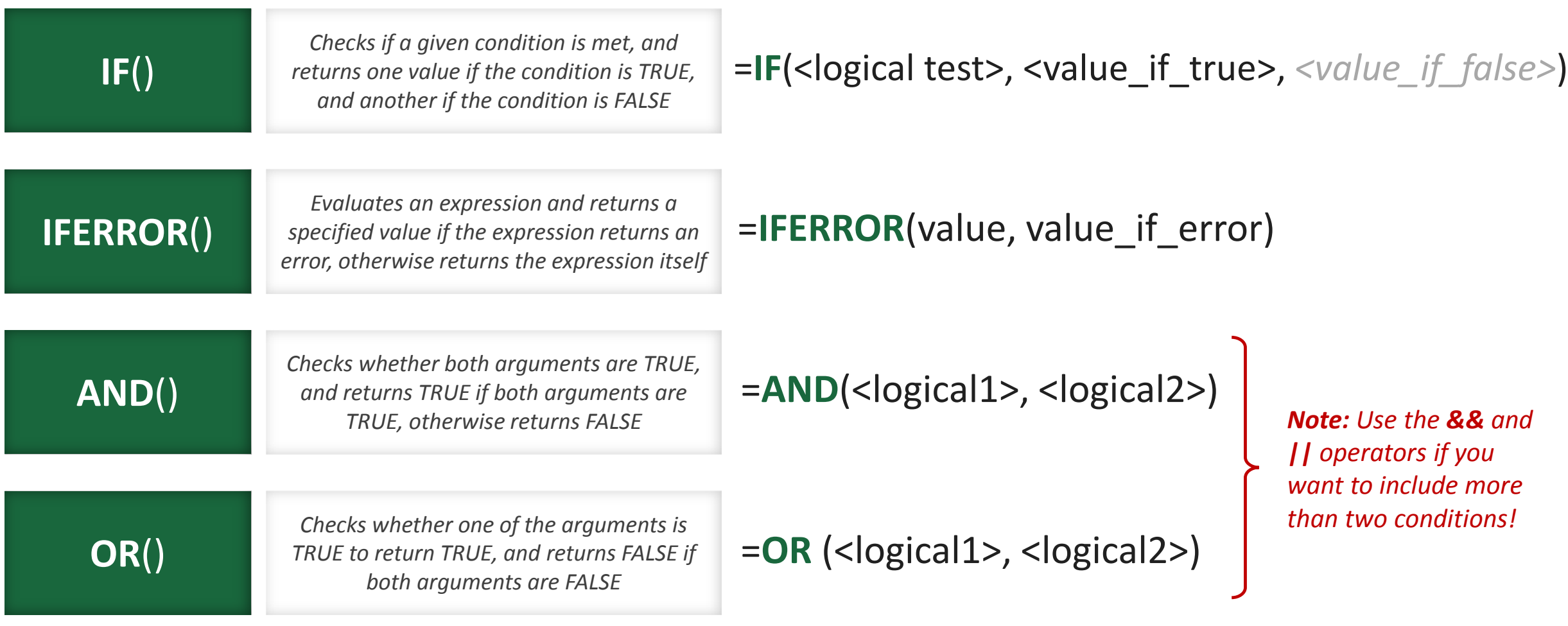

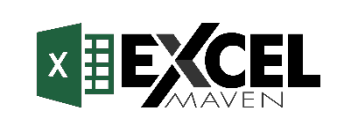

### **BASIC LOGICAL FUNCTIONS** (EXAMPLES)

#### *Education level equals "Grad" if customer has a bachelors degree or a graduate degree, otherwise "Non-Grad"*

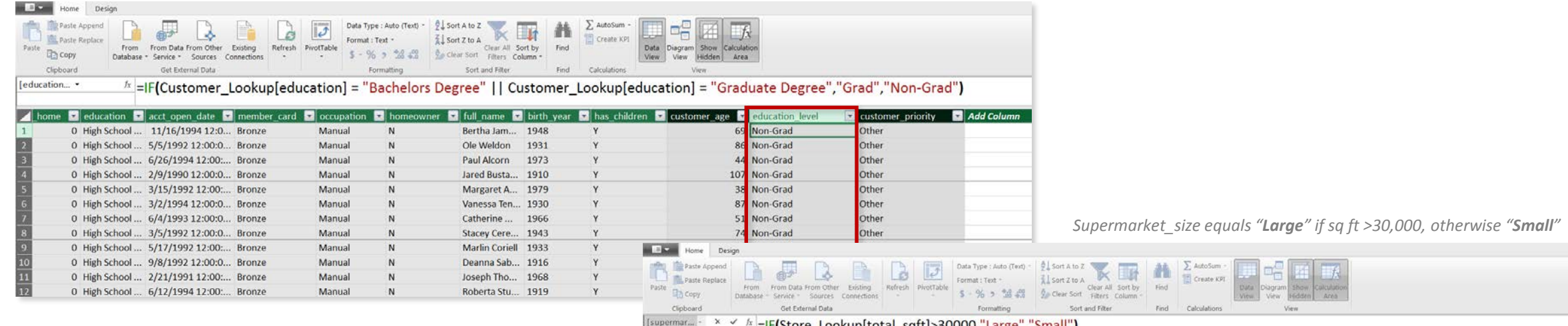

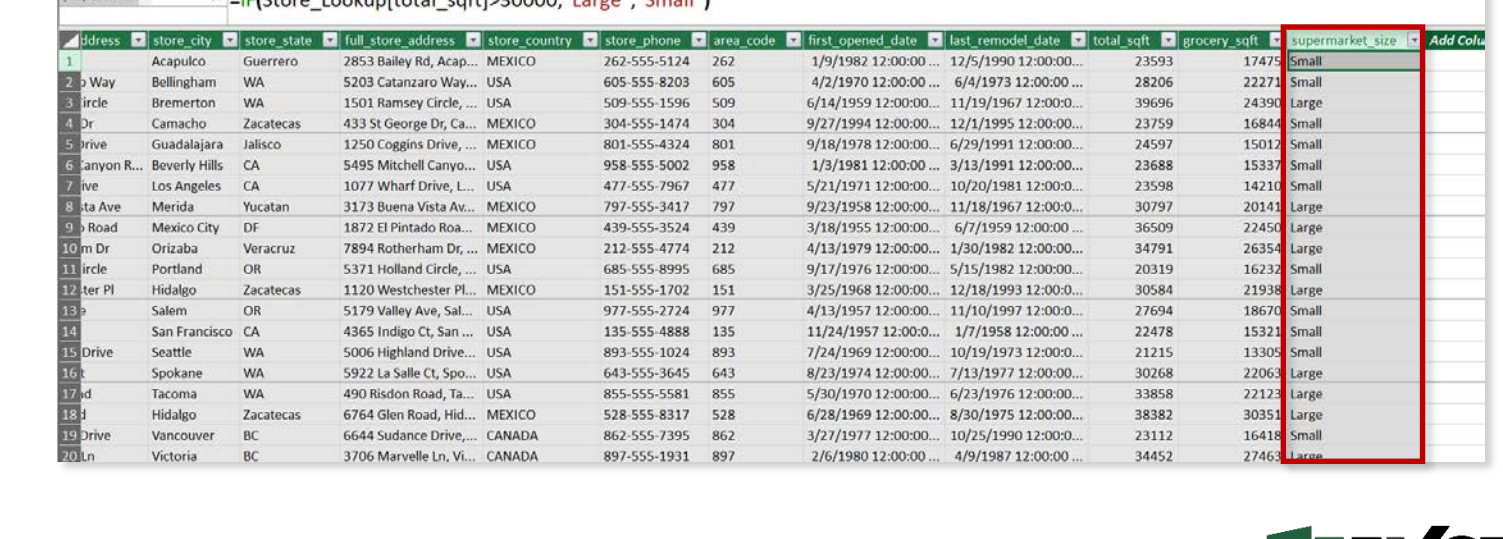

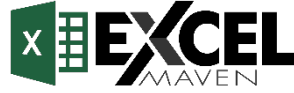

# **SWITCH & SWITCH(TRUE)**

**SWITCH**() *Evaluates an expression against a list of values and returns one of multiple possible result expressions*

### =**SWITCH**(<expression>, <value1>, <result1>, <value2>, <result2>, … *<else>*)

*Any DAX expression that returns a single scalar value, evaluated multiple times (for each row/constant)*

#### *Examples:*

- *Calendar\_Lookup[month\_num]*
- *Product\_Lookup[product\_brand]*

#### **PRO TIP:**

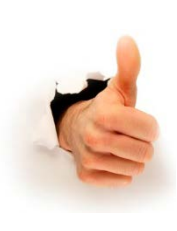

*Use the SWITCH(TRUE() combo to generate results based on Boolean (True/False) expressions (instead of those pesky nested IF statements!)*

*List of values produced by the expression, each paired with a result to return for rows/cases that match*

*Examples:*

- **=SWITCH**(Calendar\_Lookup[month\_num],
	- 1, "**January**",
	- 2, "**February**",

etc…

#### **=SWITCH(TRUE(),**

[retail\_price]<5, "**Low Price**", AND([retail\_price>=5, [retail\_price]<20), "**Med Price**", AND([retail\_price>=20, [retail\_price]<50), "**High Price**" "**Premium Price**")

*Value returned if the expression doesn't match any value argument*

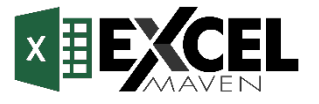

# **SWITCH & SWITCH(TRUE)** (EXAMPLES)

*Switch quarter 1 with "Q1", quarter 2 with "Q2", quarter 3 = "Q3", else "Q4"*

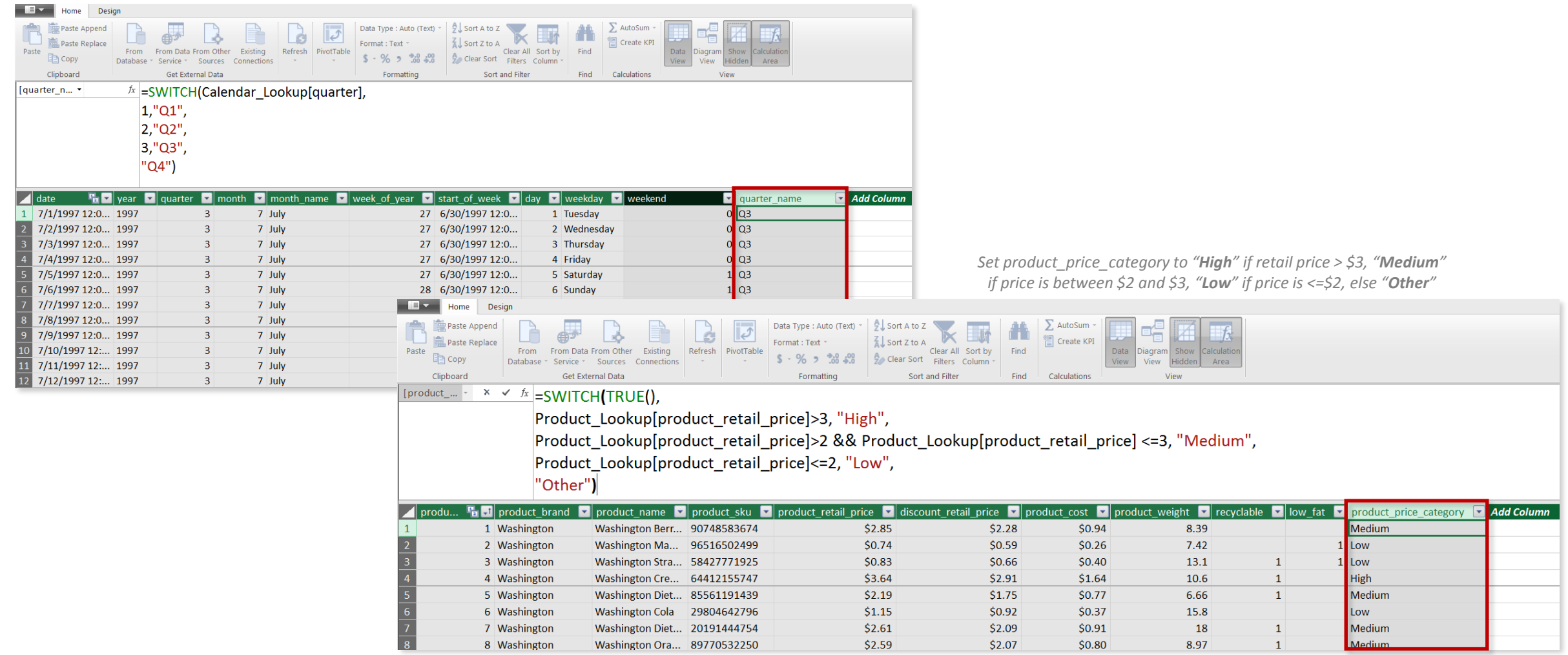

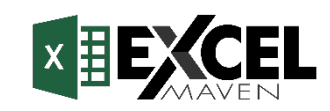

### **TEXT FUNCTIONS**

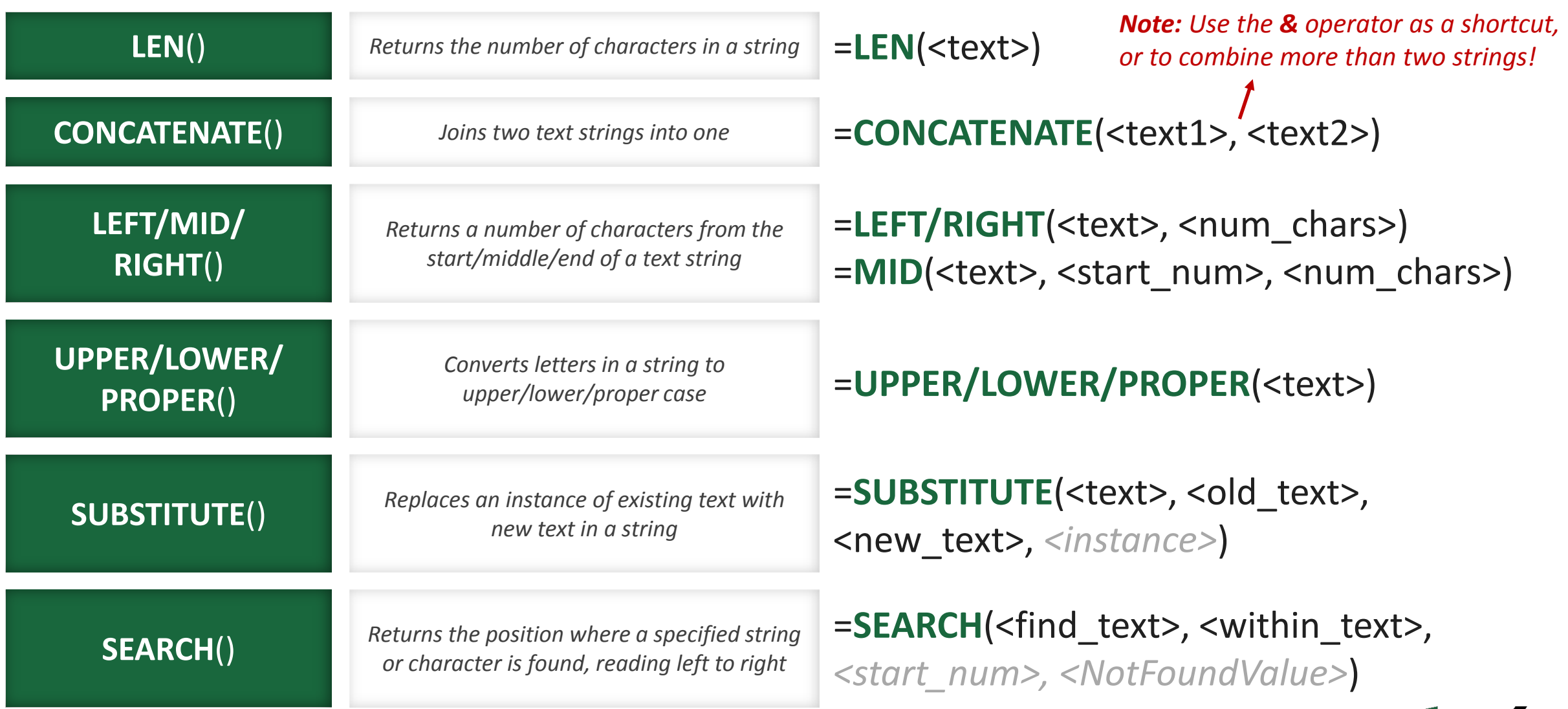

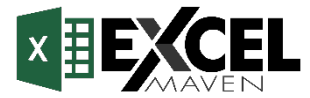

### **TEXT FUNCTIONS** (EXAMPLES)

*Extract the left 3 characters from each value in the store\_country column*

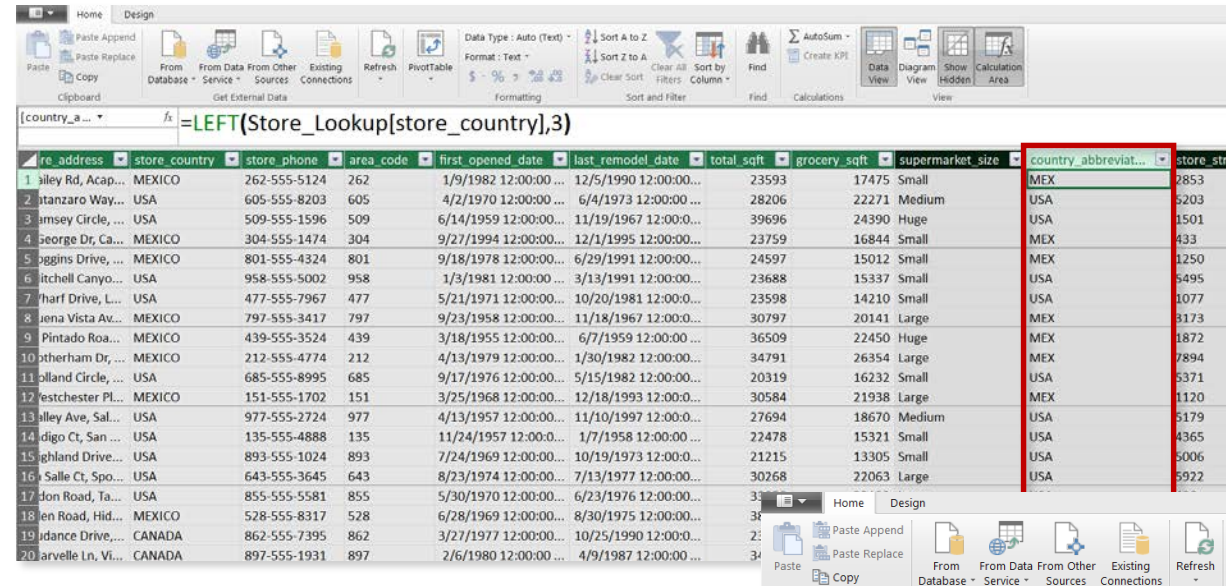

Clipboard

#### *Concatenate the values from the year and month columns*

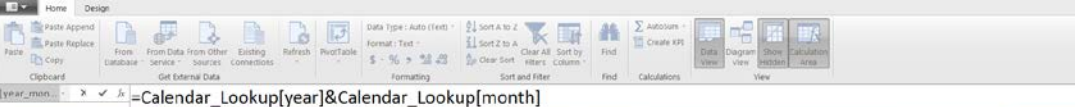

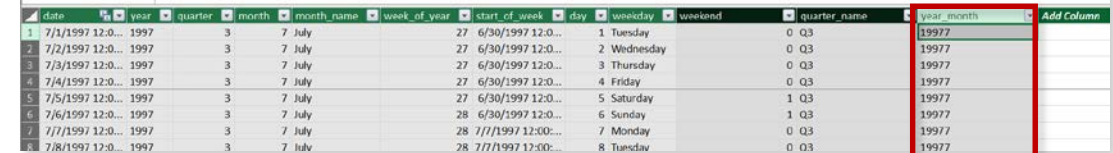

#### *Extract characters from the left of the customer\_address column, up to the space*

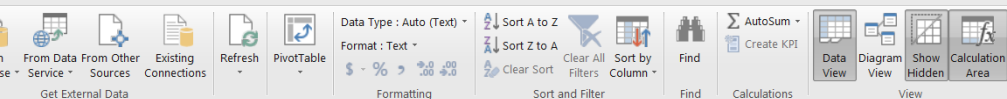

 $\frac{f_k}{f}$ =LEFT(Customer\_Lookup[customer\_address],SEARCH(" ",Customer\_Lookup[customer\_address])) [customer... •

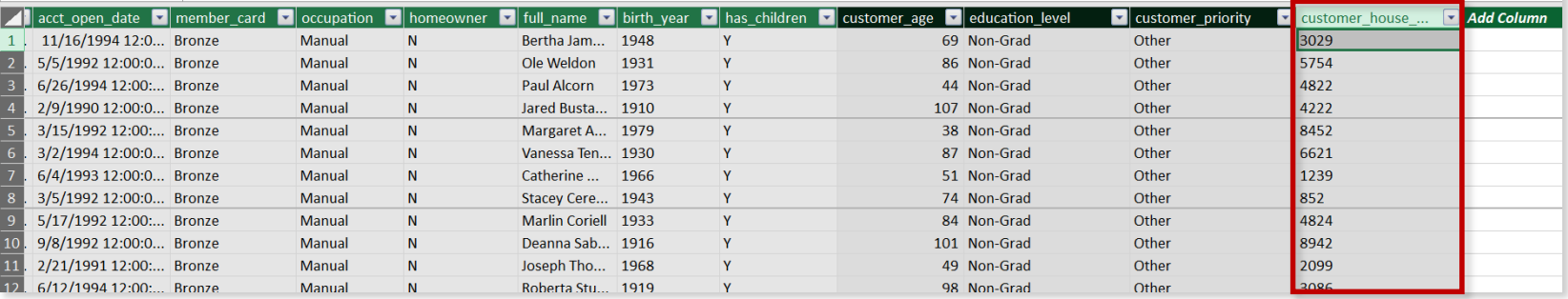

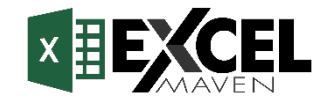

# **CALCULATE**

*Evaluates a given expression or formula under a set of defined filters* 

# =**CALCULATE**(<expression>, <filter1>, <filter2>,…)

*Name of an existing measure or a formula for a valid measure*

#### *Examples:*

**CALCULATE**()

- *[Total Transactions]*
- *SUM(Transactions[quantity])*

*List of simple Boolean (True/False) filter expressions (note: these require simple, fixed values; you cannot create filters based on measures)*

#### *Examples:*

- *Store\_Lookup[store\_country]="USA"*
- *Calendar[Year]=1998*
- *Transactions[quantity]>=5*

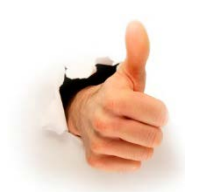

#### **PRO TIP:**

*CALCULATE works just like SUMIF or COUNTIF, except it can evaluate measures based on ANY sort of calculation (not just a sum, count, etc); it may help to think of it like "CALCULATEIF"* 

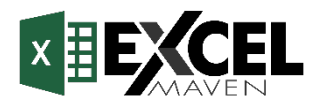

# **CALCULATE** (EXAMPLE)

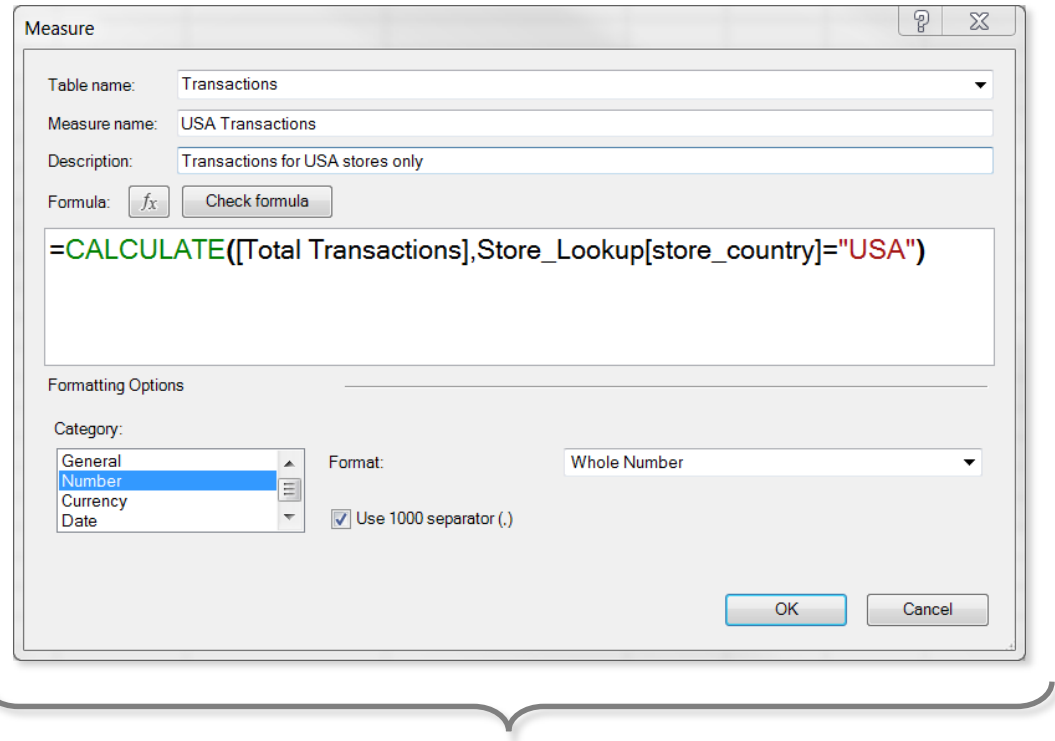

In this case we've defined a new measure named "**USA Transactions**", which evaluates the "**Total Transactions**" measure when the store country equals "**USA**"

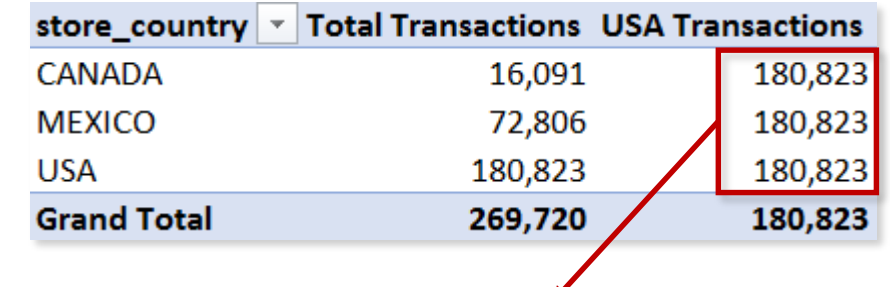

*Why do we see the same repeating value when we add store\_country to rows? Shouldn't these cells have filter contexts for Canada and Mexico?*

#### **HEY THIS IS IMPORTANT!**

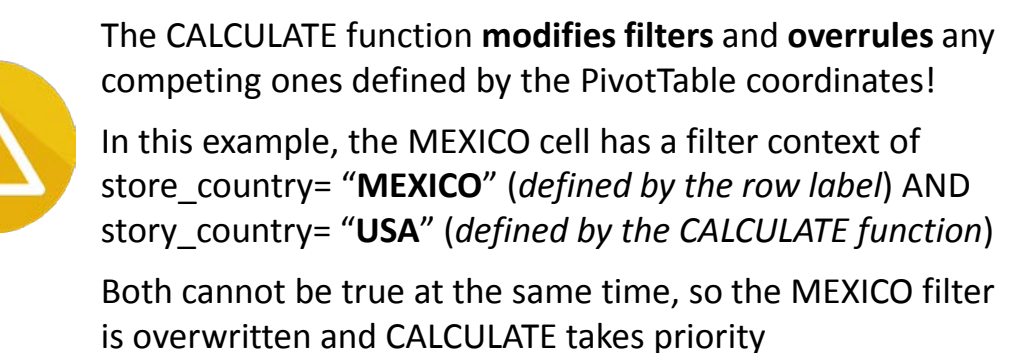

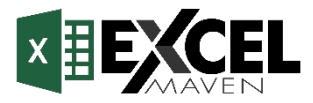

### **CALCULATE** *CHANGES* **THE FILTER CONTEXT**

### **CALCULATE**

*Modify filters if measure contains CALCULATE*

Store Lookup[store country] = "USA"

**USA**

**Store\_Lookup Table**

If the measure being evaluated contains a **CALCULATE**  function, filter context is modified between **Step 1** & **Step 2**

#### STEP **1**

#### *Detect pivot coordinates & apply filter context*

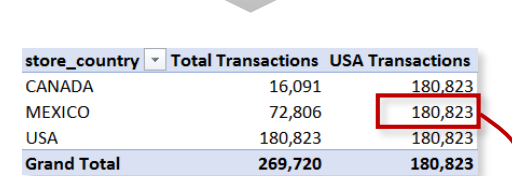

Store\_Lookup[store\_country] = **"MEXICO"**

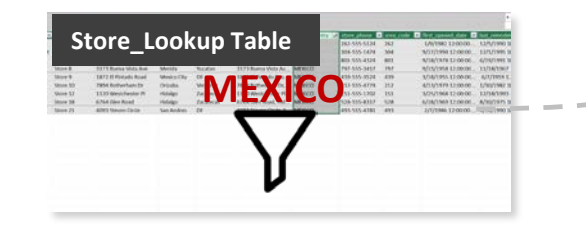

*Carry the filters across all table relationships*

### STEP 2 STEP 3

#### *Evaluate the formula against the filtered table*

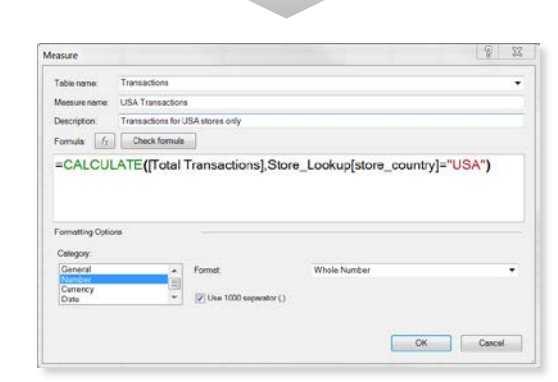

= **180,823** *Total Transactions where store\_country = "USA"*

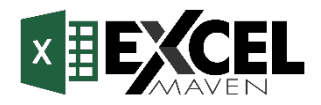

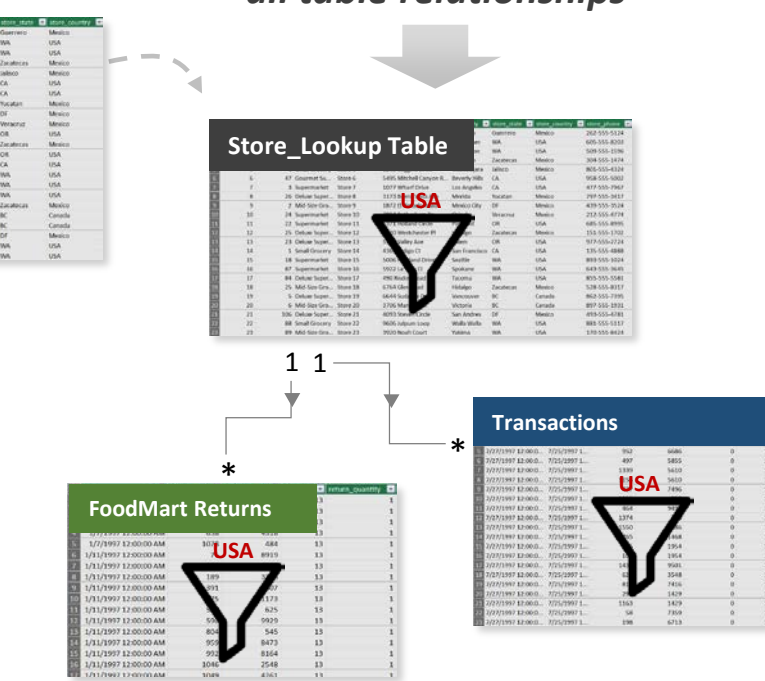

### **FILTER**

**FILTER**() *Returns a table that represents a subset of another table or expression*

## =**FILTER**(<table>, <filter expression>)

*Table to be filtered*

*Examples:*

- Store\_Lookup
- *Product\_Lookup*

*A Boolean (True/False) filter expression to be evaluated for each row of the table* 

#### *Examples:*

- *Store\_Lookup[store\_country]="USA"*
- *Calendar[Year]=1998*
- *[retail\_price]>AVERAGE[retail\_price]*

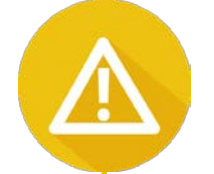

#### **HEY THIS IS IMPORTANT!**

FILTER is used to **add filter context** on top of what's already defined by the PivotTable layout.

Since FILTER returns a table (as opposed to a scalar), it's almost always used as an *input* to other functions, **like enabling more complex filtering options within a CALCULATE function** (or passing a filtered table to an iterator like SUMX)

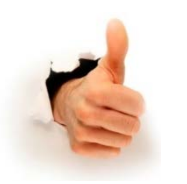

#### **PRO TIP:**

*Since FILTER iterates through each row in a table, it can be slow and processor-intensive; never use FILTER when a normal CALCULATE function will accomplish the same thing!*

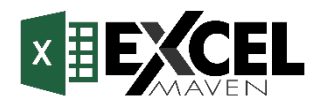

**STEP 1:** *Create an Excel table containing a list of values to use as thresholds or parameters:*

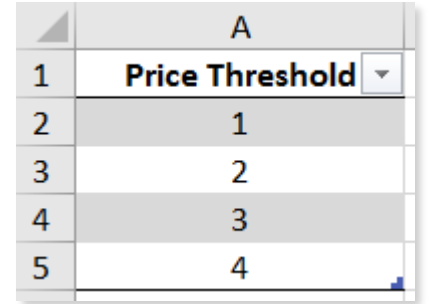

**STEP 2:** *Add the table to the Data Model (from Power Pivot tab):*

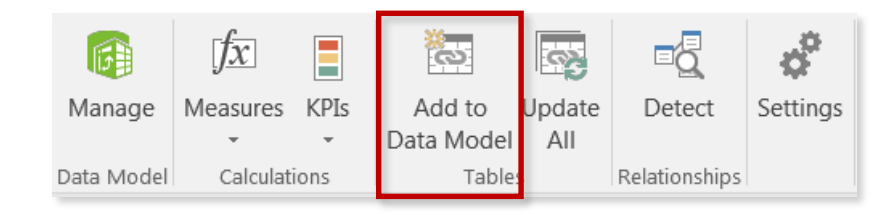

**STEP 3:** *Make sure that your table loaded, and is NOT connected to any other table in the model:*

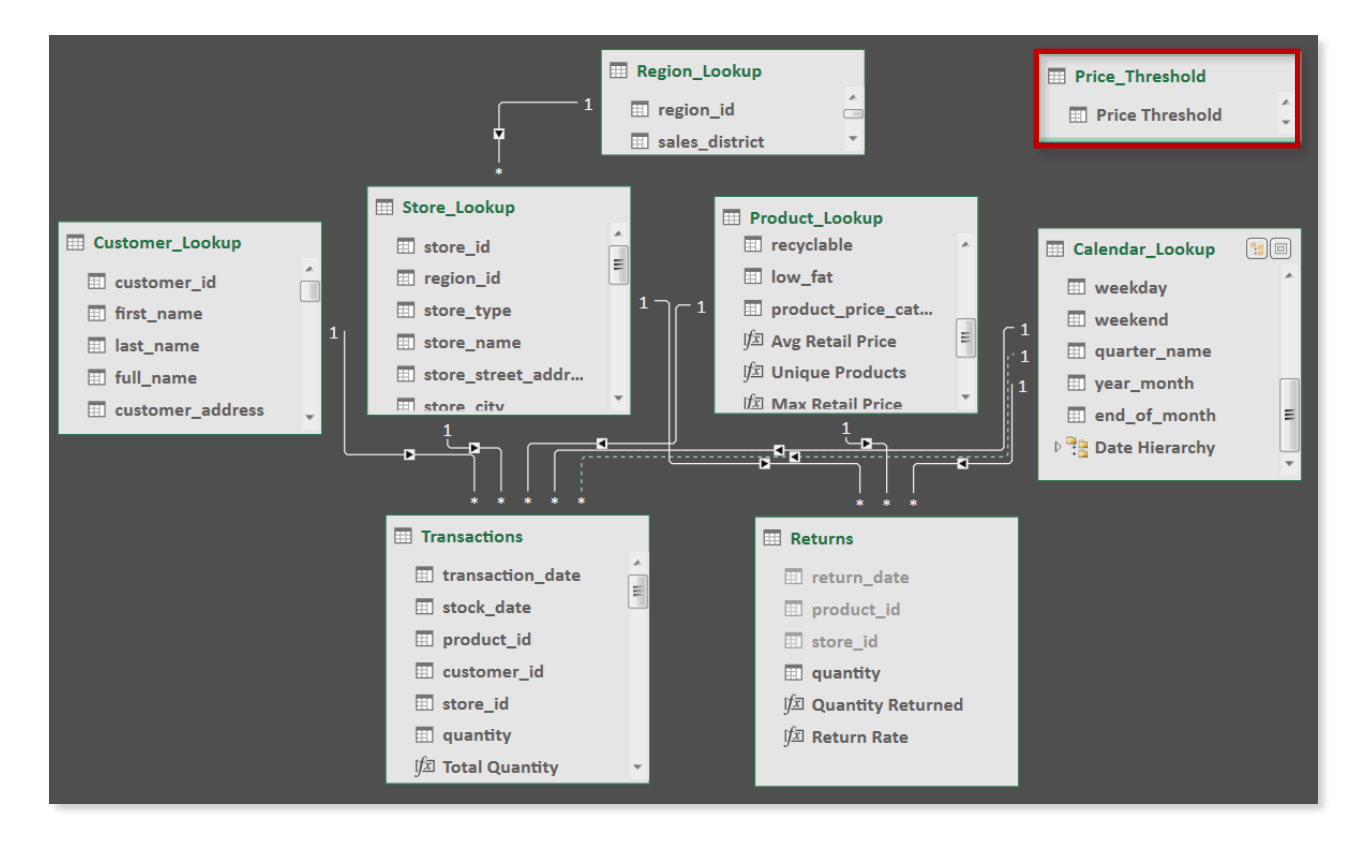

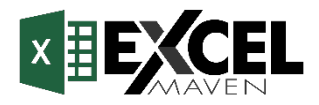

# **PRO TIP: FILTERING WITH DISCONNECTED SLICERS (PART 2)**

**STEP 4:** *Place your new table on the pivot as a slicer:*

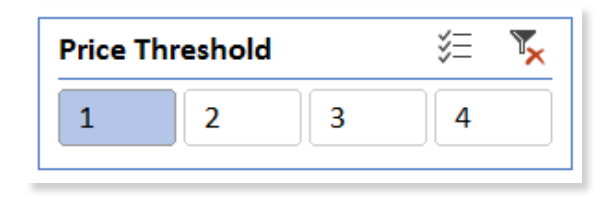

**STEP 5:** *Create a measure to capture the slicer selection, then reference it in a FILTER statement within CALCULATE:*

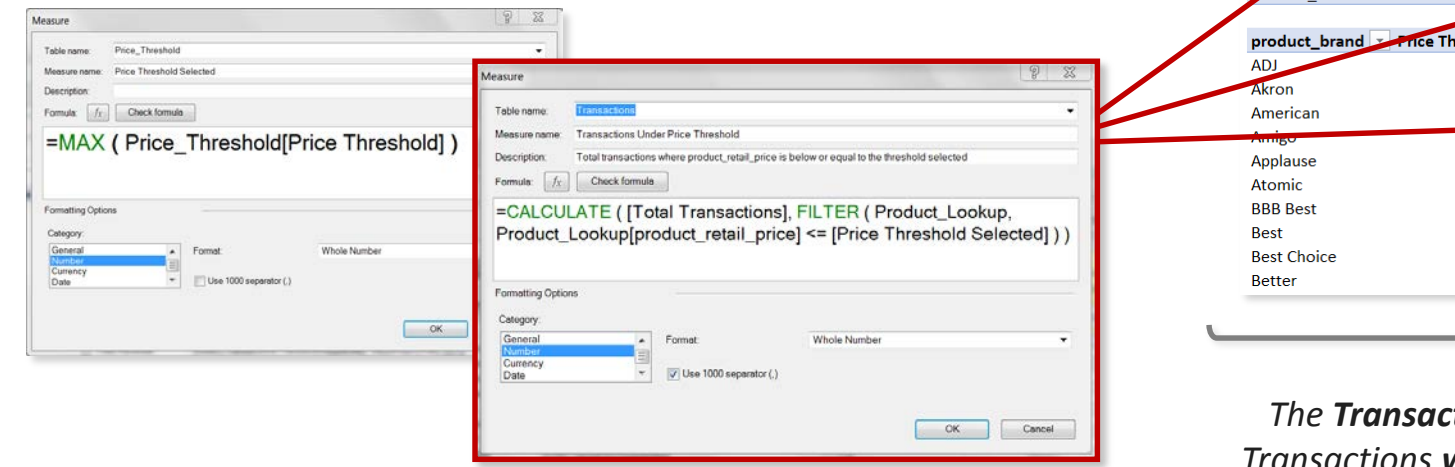

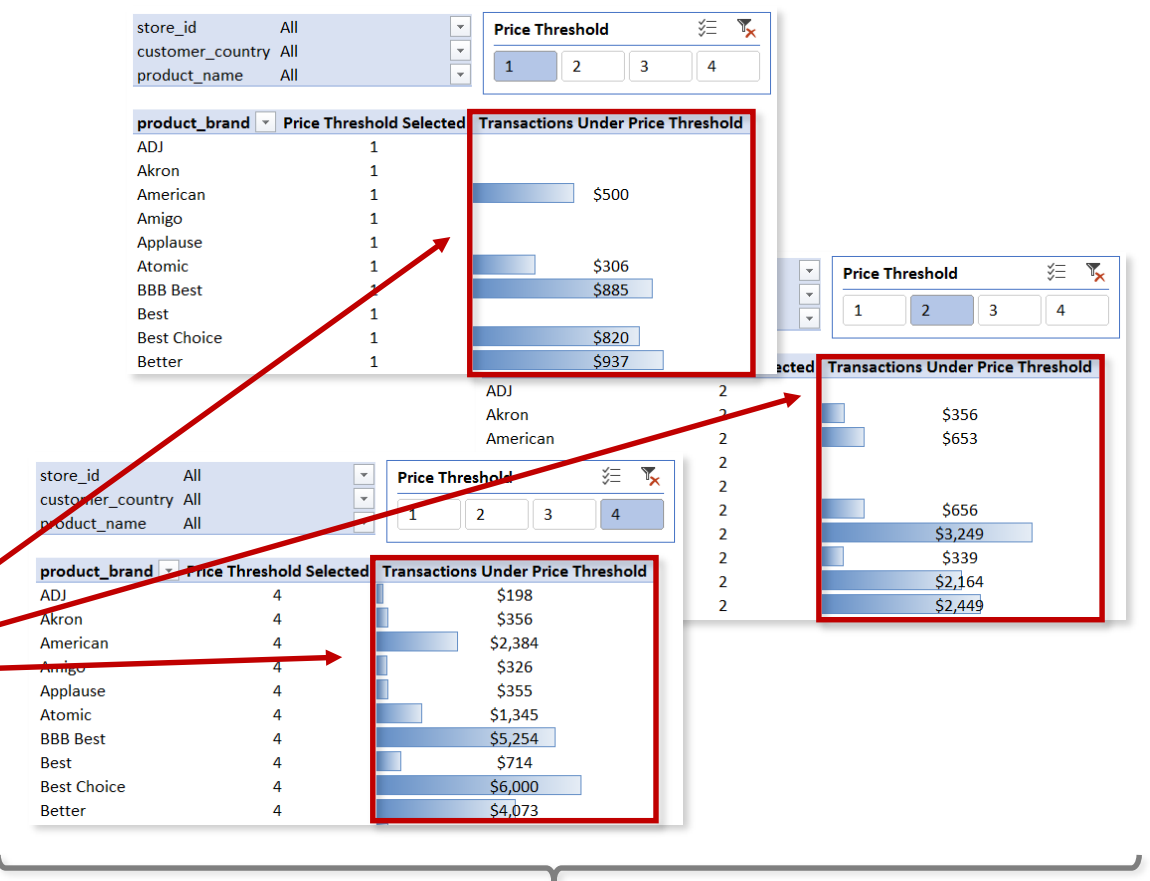

*The Transactions Under Price Threshold measure calculates Total Transactions when the product price is below the selected threshold*

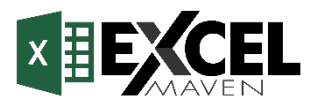

# **FILTER** (EXAMPLES)

*Calculate Total Transactions only for cases where the product price is below a selected threshold Calculate Total Revenue, but only for USA stores*

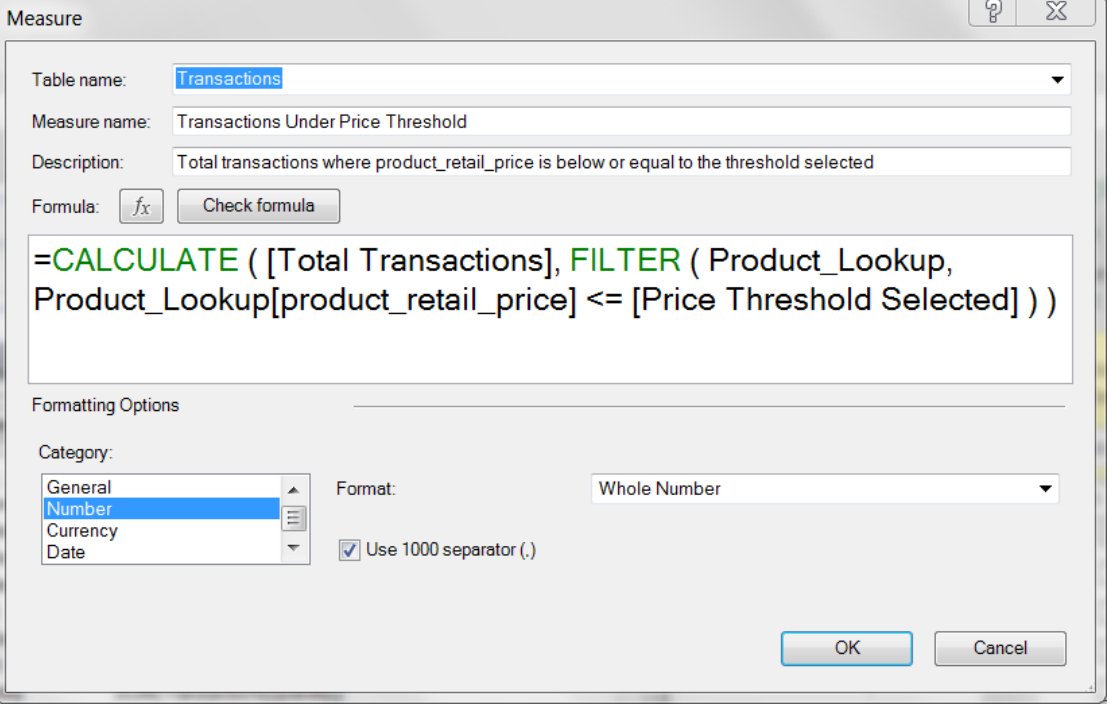

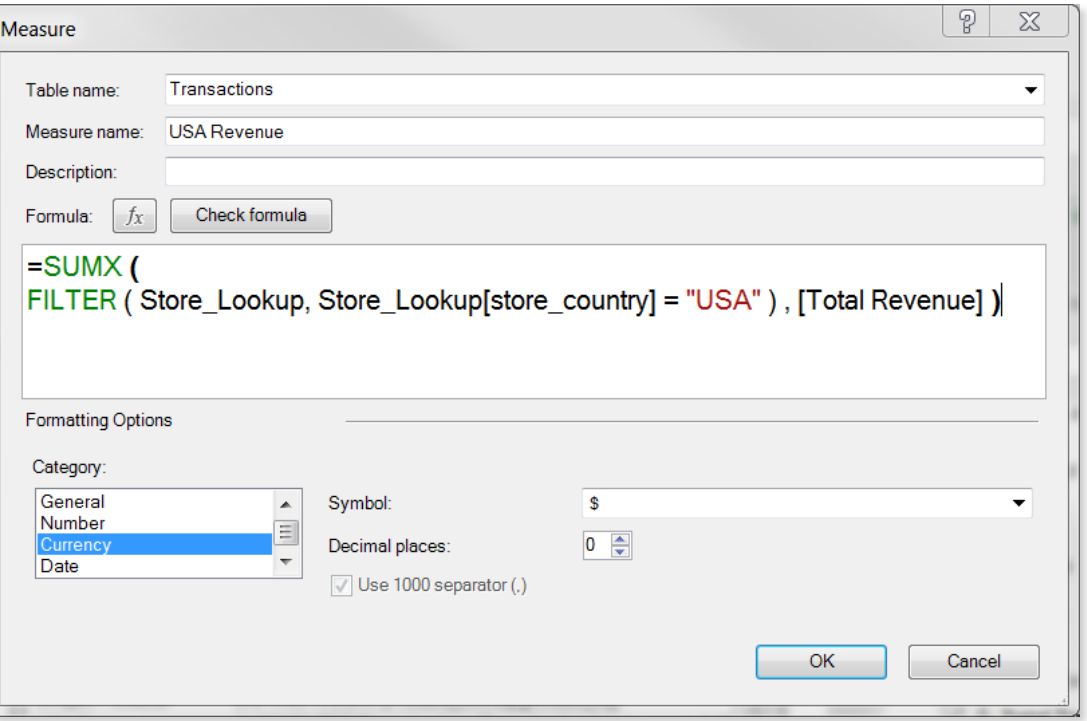

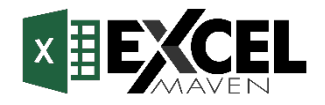

# **ALL**()

*Returns all rows in a table, or all values in a column, ignoring any filters that have been applied*

# =**ALL**(<table> or <column>, [column1], [column2],…)

*The table or column that you want to clear filters on*

#### *Examples:*

- *Transactions*
- *Product\_Lookup[product\_brand]*

*List of columns that you want to clear filters on (optional)*

#### *Notes:*

- *If your first parameter is a table, you can't specify additional columns*
- *All columns must include the table name, and come from the same table*

#### *Examples:*

- *Customer\_Lookup[customer\_city], Customer\_Lookup[customer\_country]*
- *Product\_Lookup[product\_name]*

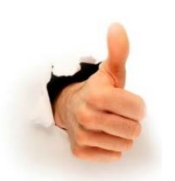

#### **PRO TIP:**

*ALL is like the opposite of FILTER; instead of adding filter context, ALL removes filter context. This is often used when you need unfiltered values that won't be skewed by the PivotTable layout (i.e. Category sales as % of Total)* 

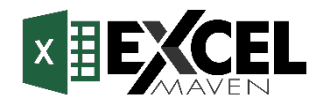

### **ALL** (EXAMPLE)

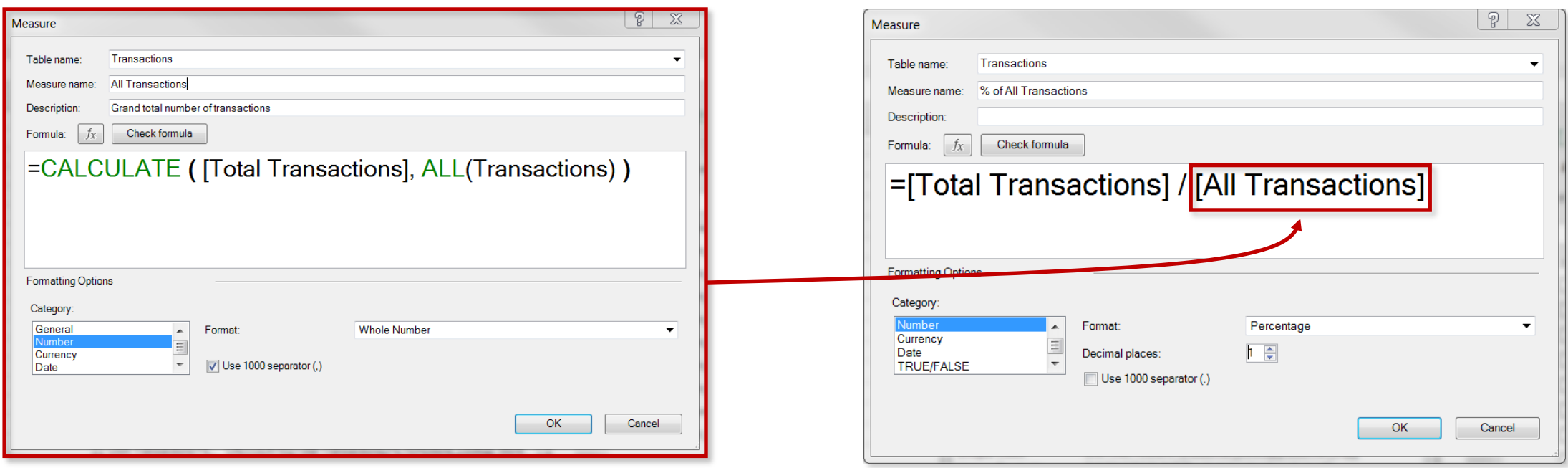

- In this example, we use **ALL** to calculate total transactions across *all rows* in the Transactions table, **ignoring any filter context from the PivotTable**
	- By dividing the original **[Total Transaction]** measure (which responds to PivotTable filter context as expected) by the new **[All Transactions]** measure, we can correctly calculate the percentage of the total no matter how the PivotTable is filtered

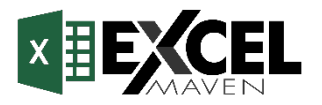

### **RELATED**

# **RELATED**()

*Returns related values in each row of a table using relationships with other tables*

## =**RELATED**(<column>)

*The column that contains the values you want to retrieve*

#### *Examples:*

- *Product\_Lookup[product\_brand]*
- *Store\_Lookup[store\_country]*

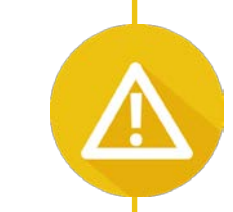

#### **HEY THIS IS IMPORTANT!**

**RELATED** works almost *exactly* like a **VLOOKUP** function – it uses the relationship between tables (*defined by primary and foreign keys*) to pull values from one table into a new column of another.

Since this function requires row context, it can only be used as a **calculated column** or as part of an **iterator function** that cycles through all rows in a table (FILTER, SUMX, MAXX, etc.)

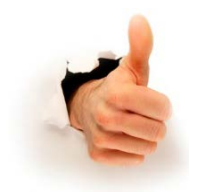

### **PRO TIP:**

*Avoid using RELATED to create redundant calculated columns unless you absolutely need them, since those extra columns increase file size; instead, use RELATED within a measure like FILTER or SUMX* 

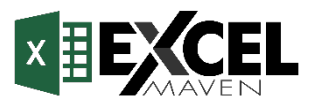

### **RELATED** (EXAMPLES)

*Retrieve the retail price from the Product\_Lookup table and append it to the Transactions table*

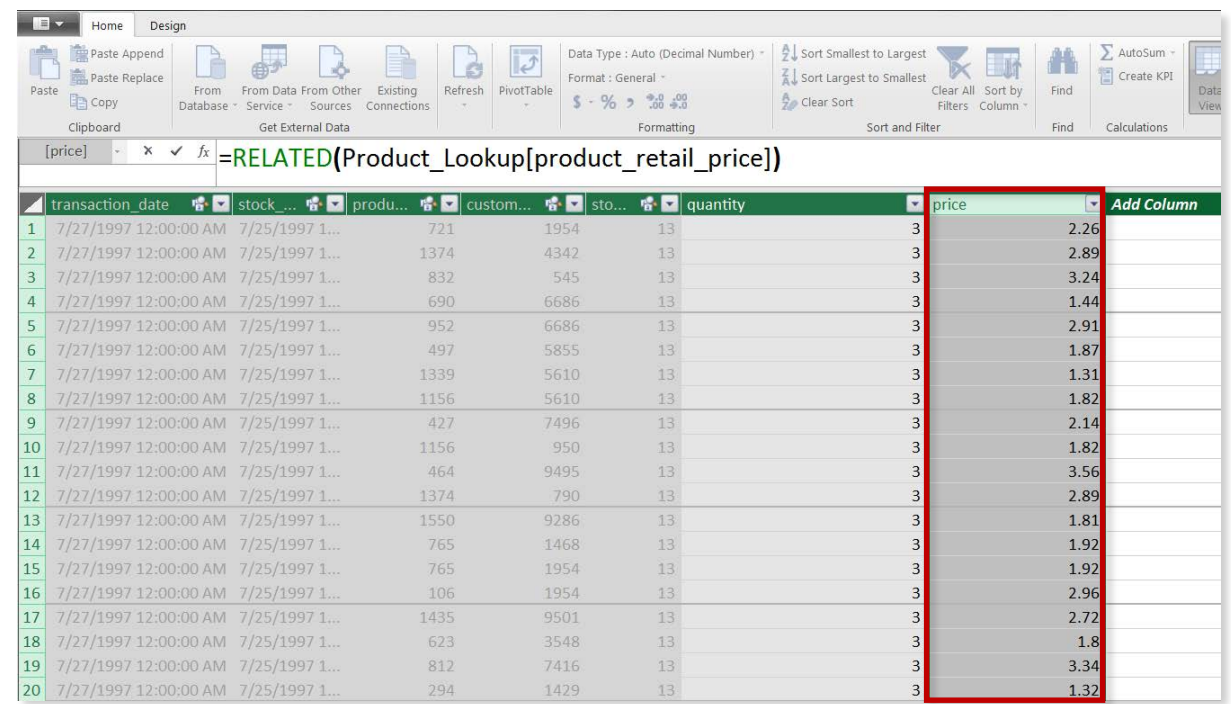

#### *Multiply the quantity in each row of the Transactions table with the related retail price from the Product\_Lookup table, and sum the results*

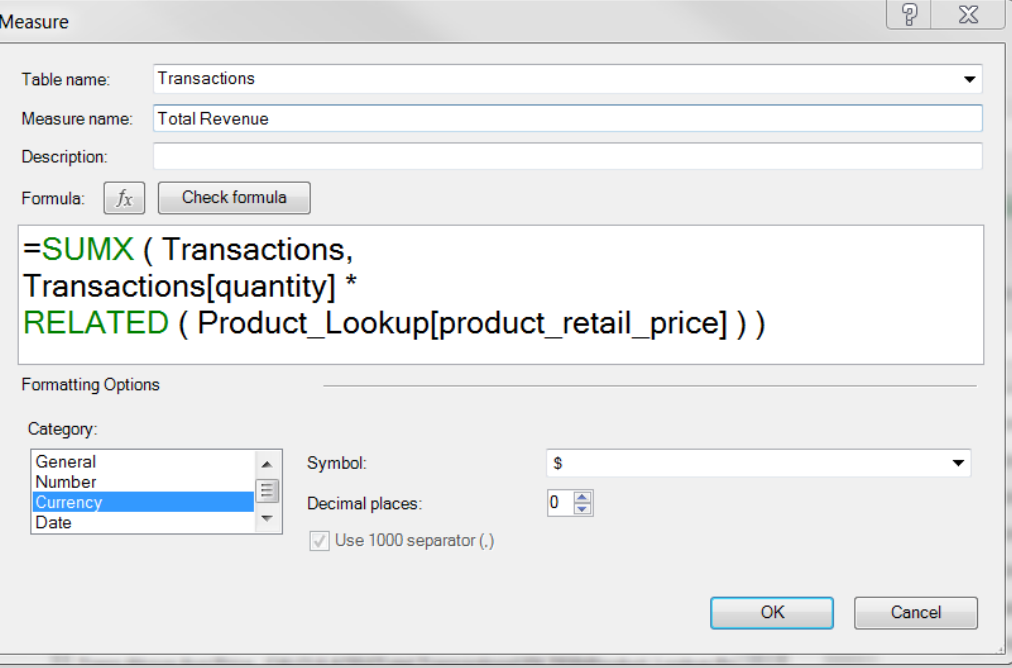

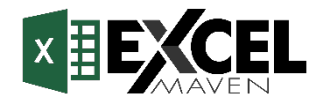

# **ITERATOR ("X") FUNCTIONS**

**Iterator** (or "**X**") **functions** allow you to loop through the same calculation or expression on *each row of a table*, and then apply some sort of aggregation to the results (SUM, MAX, etc.)

### =**SUMX**(<table>, <expression>)

*Aggregation to apply to calculated rows\**

#### *Examples:*

- *SUMX*
- *COUNTX*
- *AVERAGEX*
- *RANKX*
- *MAXX/MINX*

#### *Table in which the expression will be evaluated*

#### *Examples:*

- *Transactions*
- *FILTER(Transactions, RELATED(Store\_Lookup[country])="USA")*

*Expression to be evaluated for each row of the given table*

#### *Examples:*

- *[Total Transactions]*
- *Transactions[price] \* Transactions[quantity]*

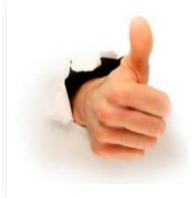

### **PRO TIP:**

*Imagine the function adding a temporary new column to the table, calculating the value in each row (based on the expression) and then applying the aggregation to that new column (like SUMPRODUCT)* 

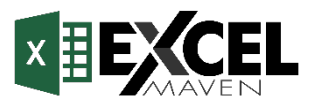

# **ITERATOR ("X") FUNCTIONS** (EXAMPLES)

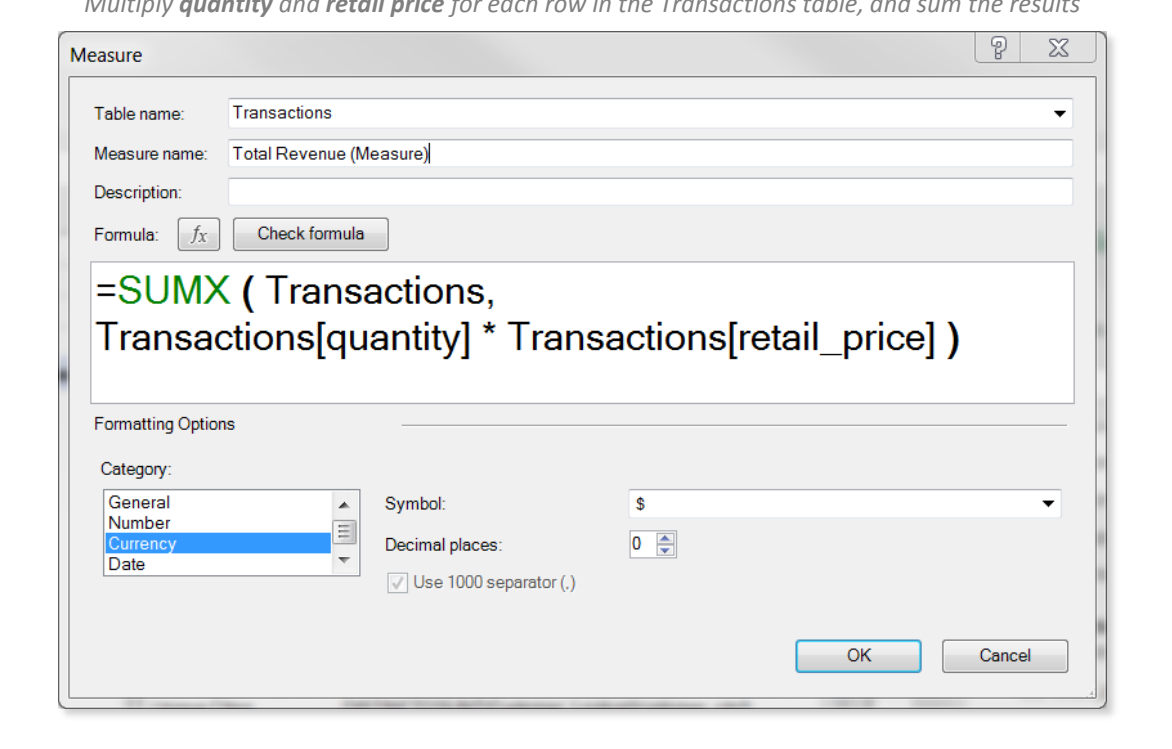

*Multiply quantity and retail price for each row in the Transactions table, and sum the results Calculate the rank of each product brand, based on total revenue*

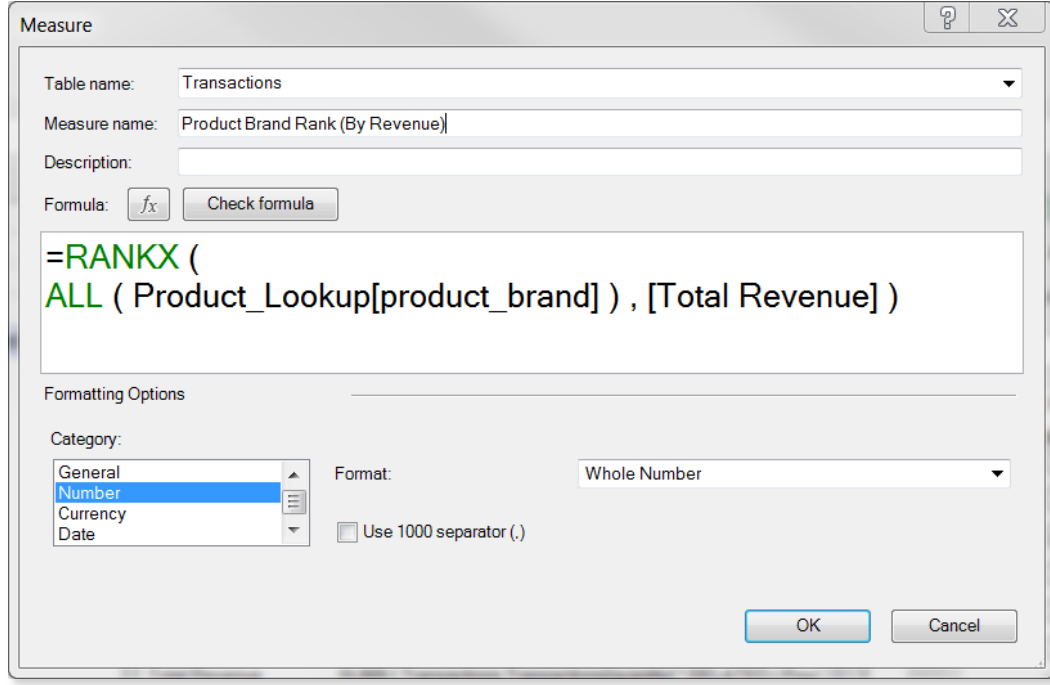

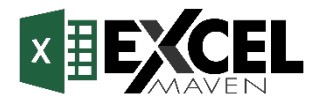

## **BASIC DATE & TIME FUNCTIONS**

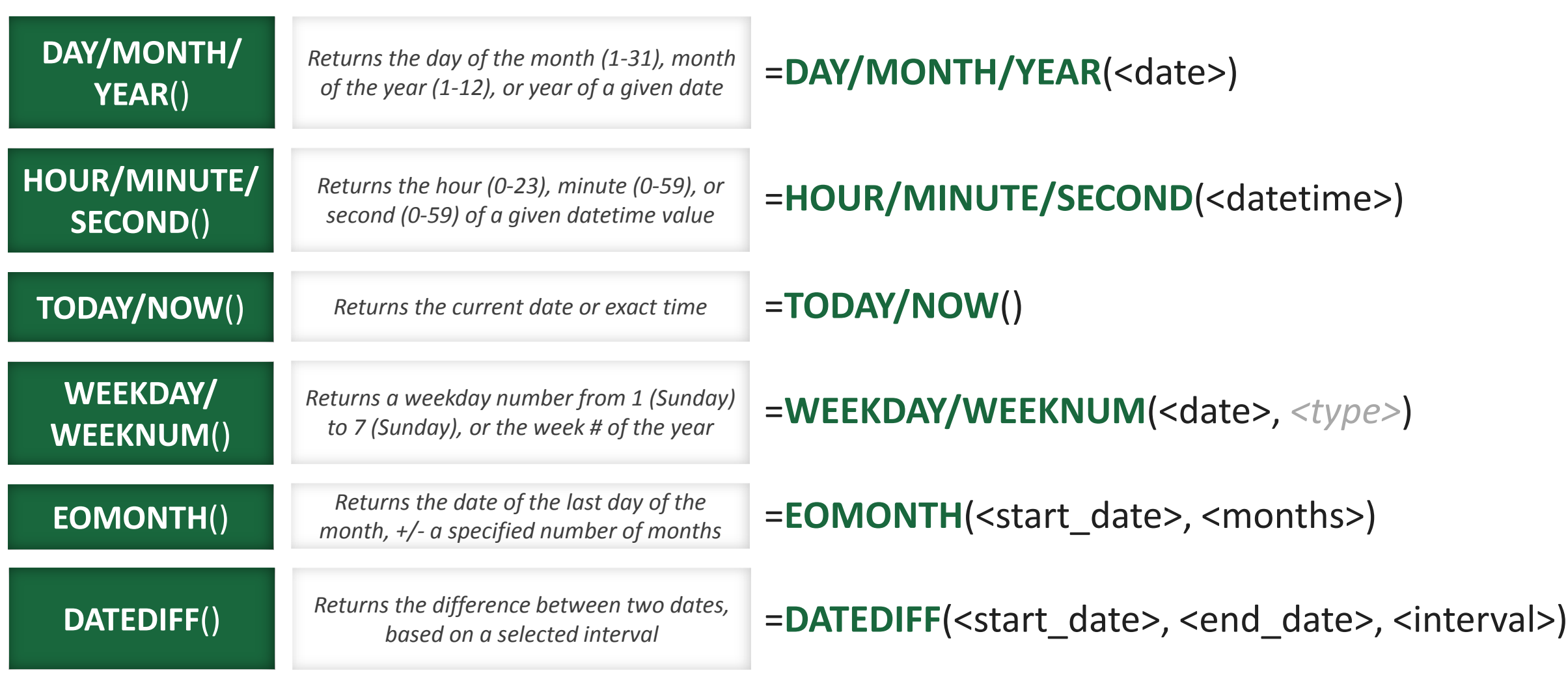

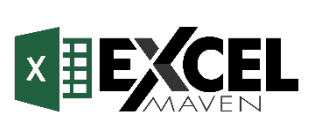

### **BASIC DATE & TIME FUNCTIONS** (EXAMPLES)

*Calculate the time difference between the customer birthdate and current date, in years*

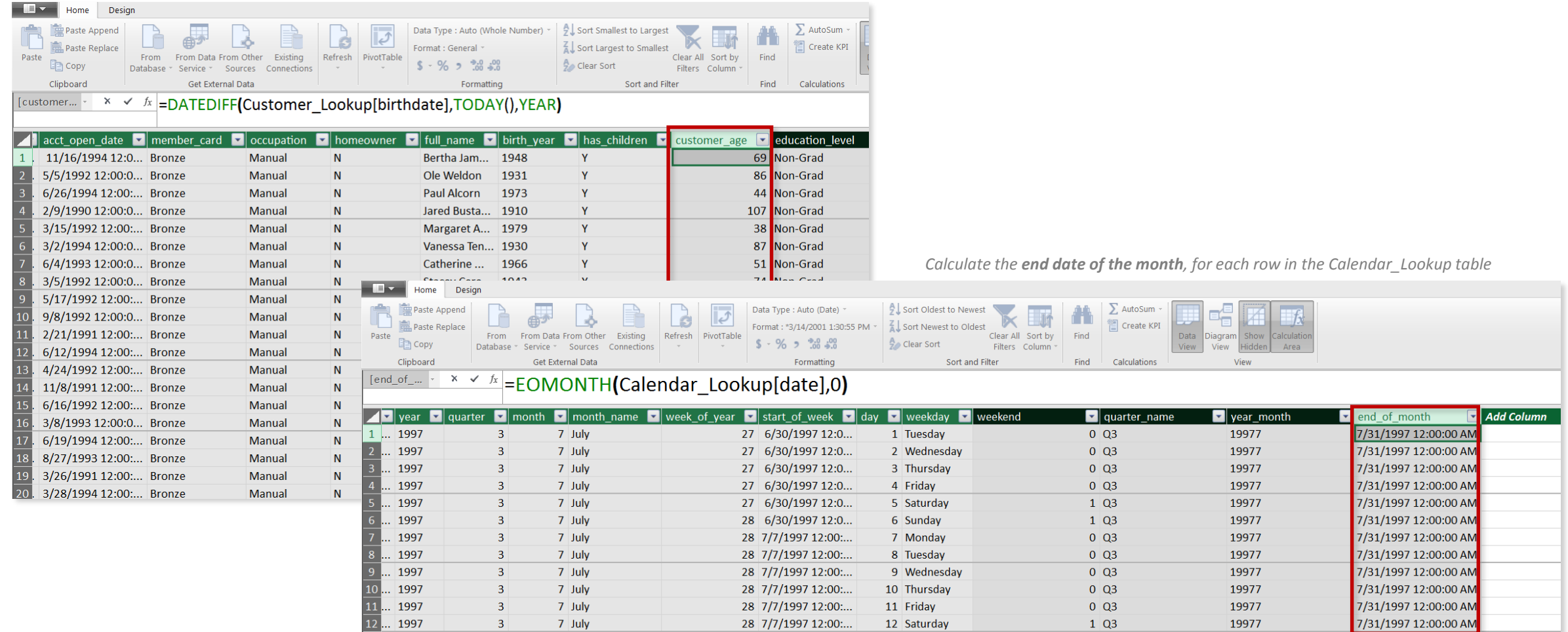

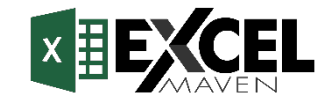

### **TIME INTELLIGENCE FORMULAS**

**Time Intelligence** functions allow you to easily calculate common time comparisons:

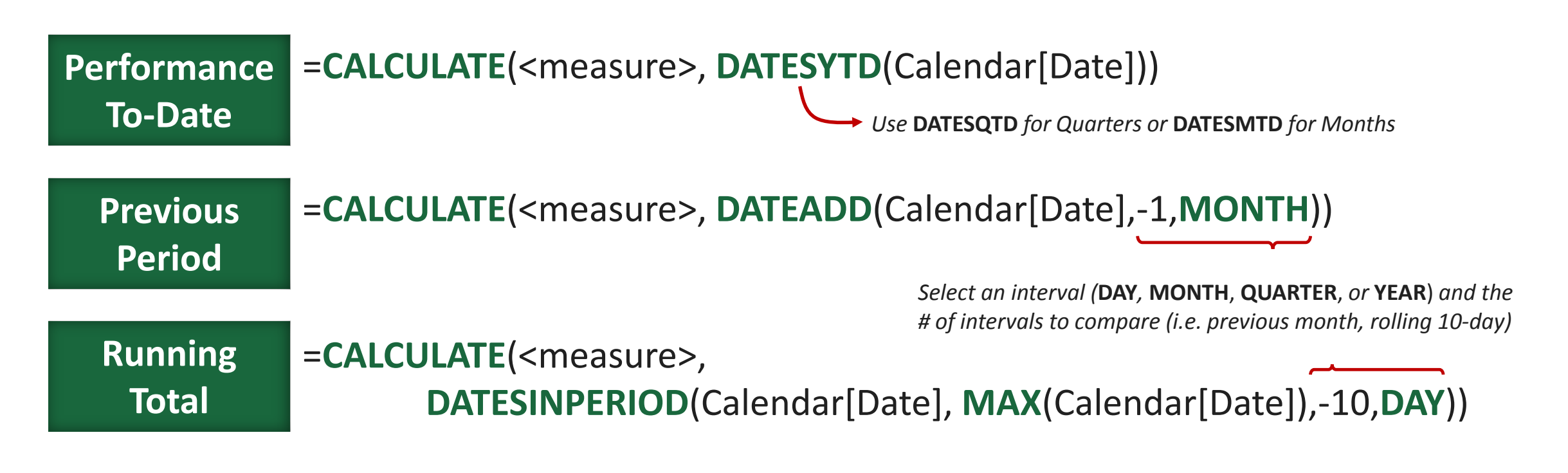

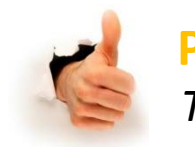

**PRO TIP:**

*To calculate a moving average, use the running total calculation above and divide by the # of intervals!*

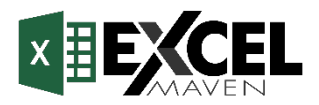

# **SPEED & PERFORMANCE CONSIDERATIONS**

# **Avoid using unnecessary slicers, or consider disabling cross-filtering**

- *When you use multiple slicers, they "cross-filter" by default; in other words, options in Slicer B are automatically grayed out if they aren't relevant given a selected value in Slicer A*
- *To disable, select Slicer Tools > Slicer Settings and uncheck "Visually indicate items with no data"*

### **Eliminate redundant columns; keep data tables narrow**

• *Data tables should ideally only contain quantitative values and foreign keys; any extra descriptive columns should live in a related lookup table*

### **Imported columns are better than calculated columns**

• *When possible, create calculated columns at the source (i.e. in your raw database) or using Power Query; this is more efficient than processing those calculations in the Data Model/Power Pivot* 

## **Minimize iterator functions (FILTER, SUMX, etc.)**

• *Functions that cycle through each row in a table are "expensive", meaning that they take time and consume processing power*

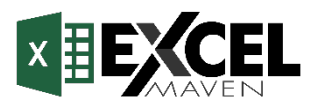
# **DAX BEST PRACTICES**

# **Write measures for even the simplest calculations** *(i.e. Sum of Sales)*

• *Once you create a measure it can be used anywhere in the workbook and as an input to other, more complex calculations*

# **Break measures down into simple, component parts**

• *DAX is a difficult language to master; focus on practicing and understanding simple components at first, then assemble them into more advanced formulas*

# **Reference columns with the table name, and measures alone**

• *Using "fully qualified" column references (preceeded by the table name) helps make formulas more readable and intuitive, and differentiates them from measure references*

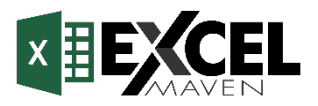

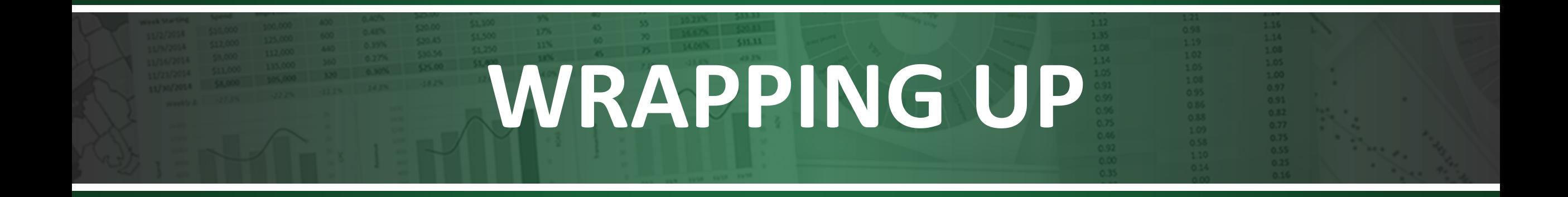

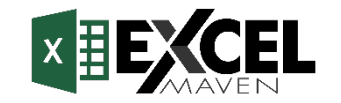

# **DATA VISUALIZATION OPTIONS**

There are several options for building **visuals** and **reports** from a data model:

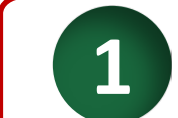

#### **PivotCharts & Conditional Formatting**

• *Check out my Data Analysis with Excel PivotTables course for a deep dive*

*Available within Excel*

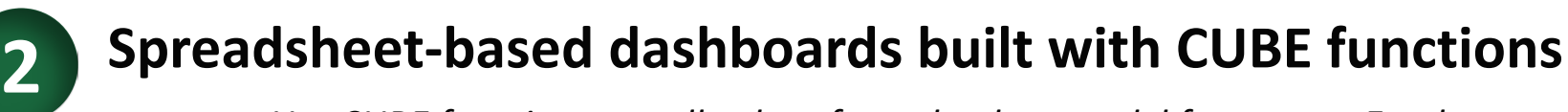

• *Use CUBE functions to pull values from the data model for custom Excel reports (no pivots)* 

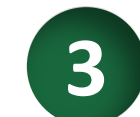

**4**

#### **Power View, Power Map, etc.**

• *Excel plug-in with Power Pivot and other BI tools; recommend PowerBI as a better option*

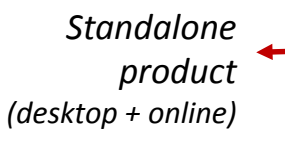

#### **Microsoft PowerBI**

• *Brand new (free!) self-service BI product for loading, shaping, modeling, and visualizing data*

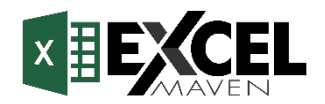

### **SNEAK PEEK: POWERBI**

# **Power BI**

**PowerBI** is a standalone Microsoft business intelligence product, which includes both desktop and web-based applications for loading, modeling, and visualizing data

For info about plans & pricing: **powerbi.microsoft.com**

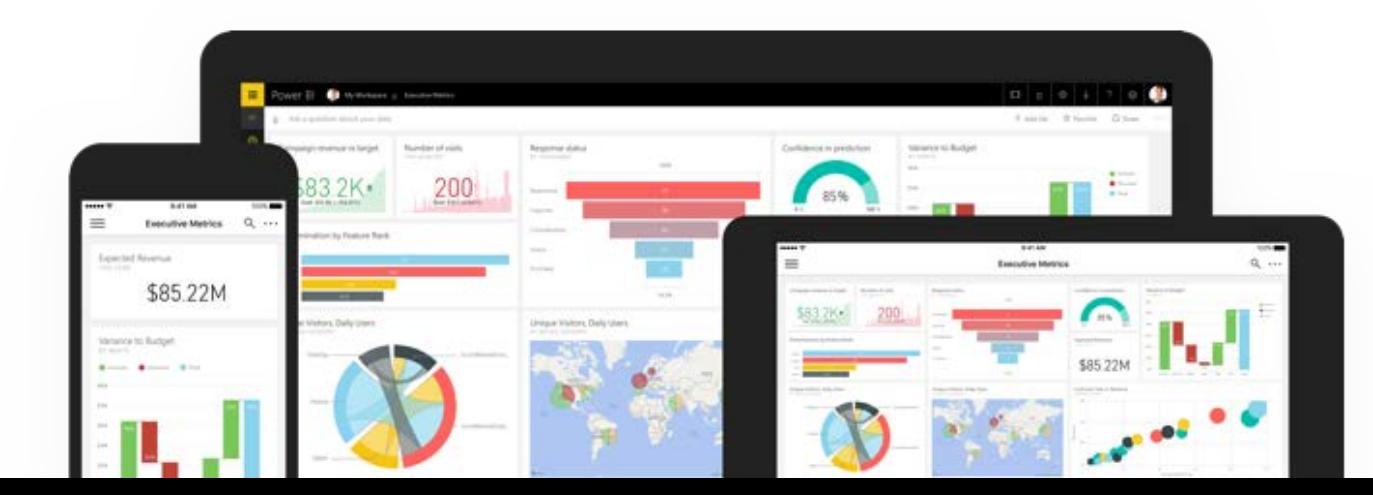

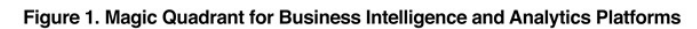

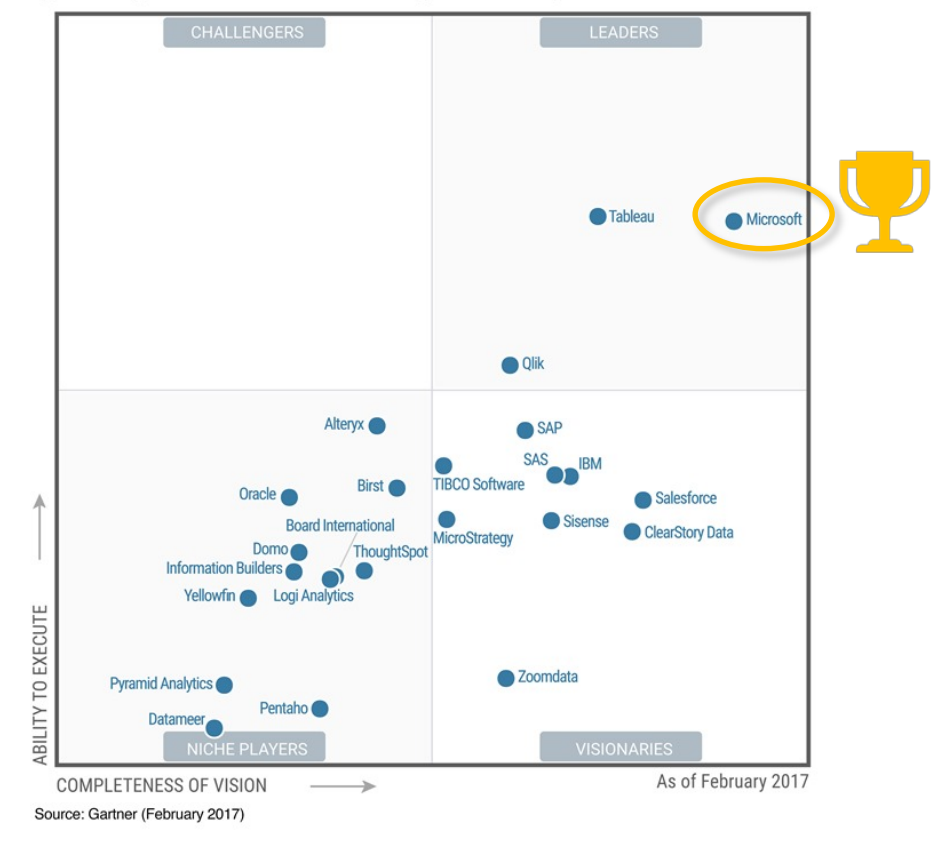

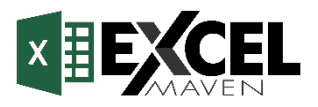

# **"POWER EXCEL" VS. POWERBI**

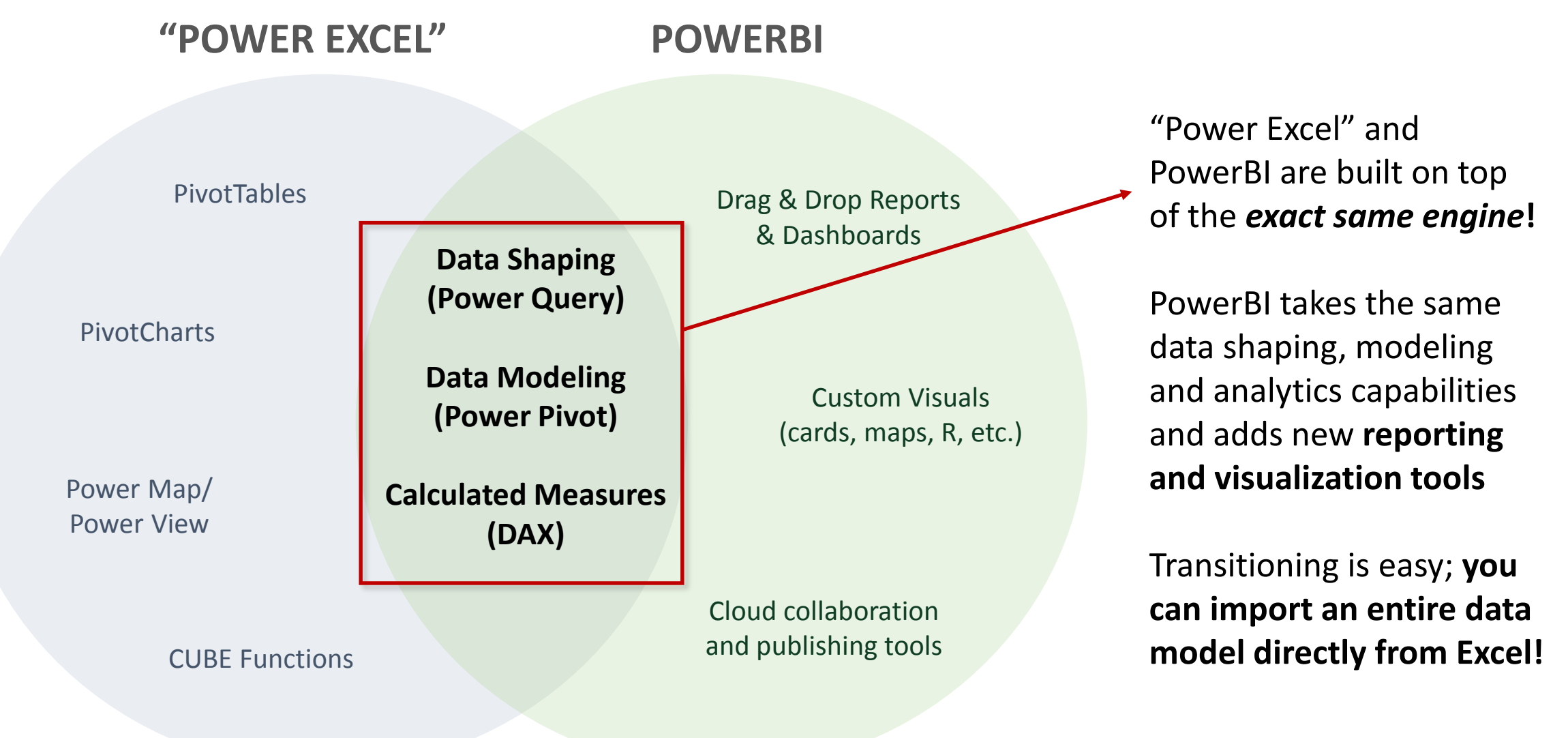

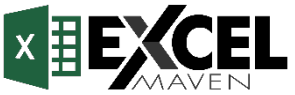

# **RESOURCES & NEXT STEPS**

## Looking to become an absolute Excel **ROCK STAR**? Try the full stack:

- *Microsoft Excel – Data Analysis with Excel PivotTables*
- *Microsoft Excel – Advanced Excel Formulas & Functions*
- *Microsoft Excel – Data Viz with Excel Charts & Graphs*
- *Microsoft PowerBI Essentials (COMING SOON!)*

# Check out these **awesome resources** for additional support:

- *msdn.microsoft.com for DAX documentation and support*
- *powerpivotpro.com for blogs, articles, and additional Power Pivot resources*
- *Power Query & Power BI by Rob Collie (paperback, available on Amazon)*

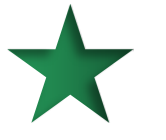

#### Ratings and reviews mean the world to me, so **please** share feedback!

• *Feel free to post to the Q&A section or message me directly if you need any support, or if there's anything I can do to improve your course experience!*

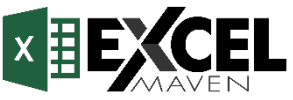

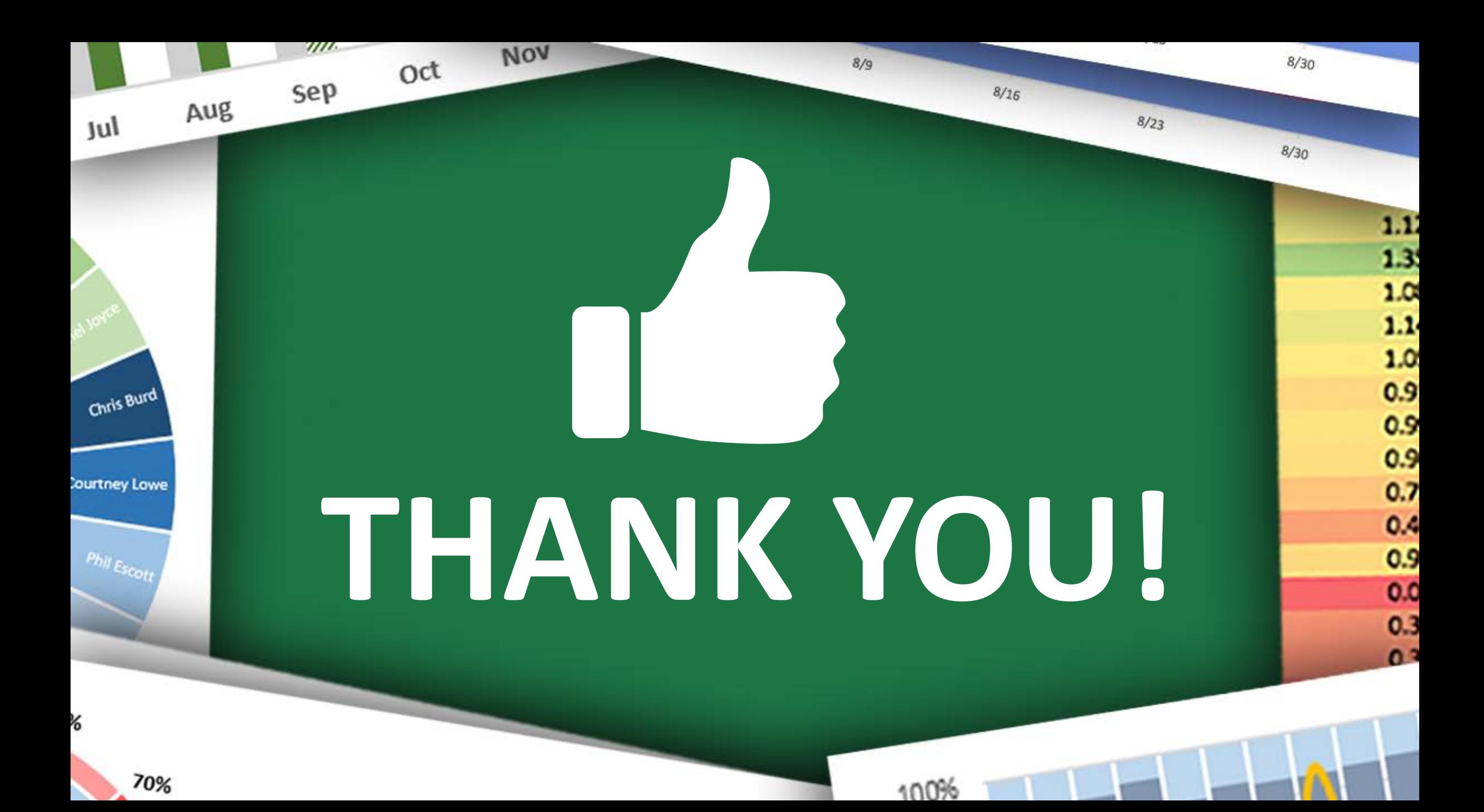